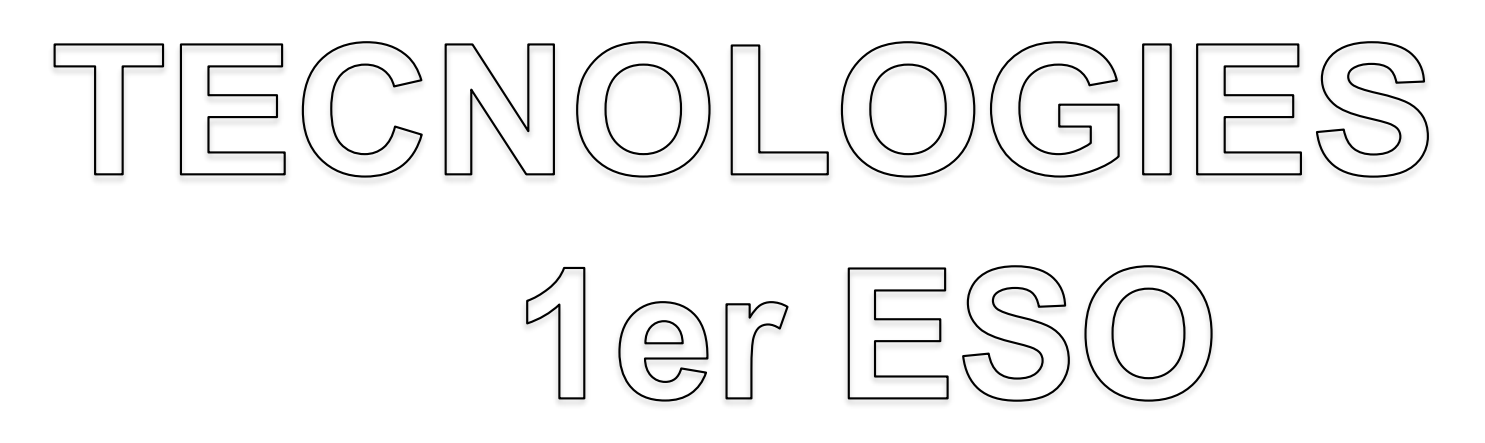

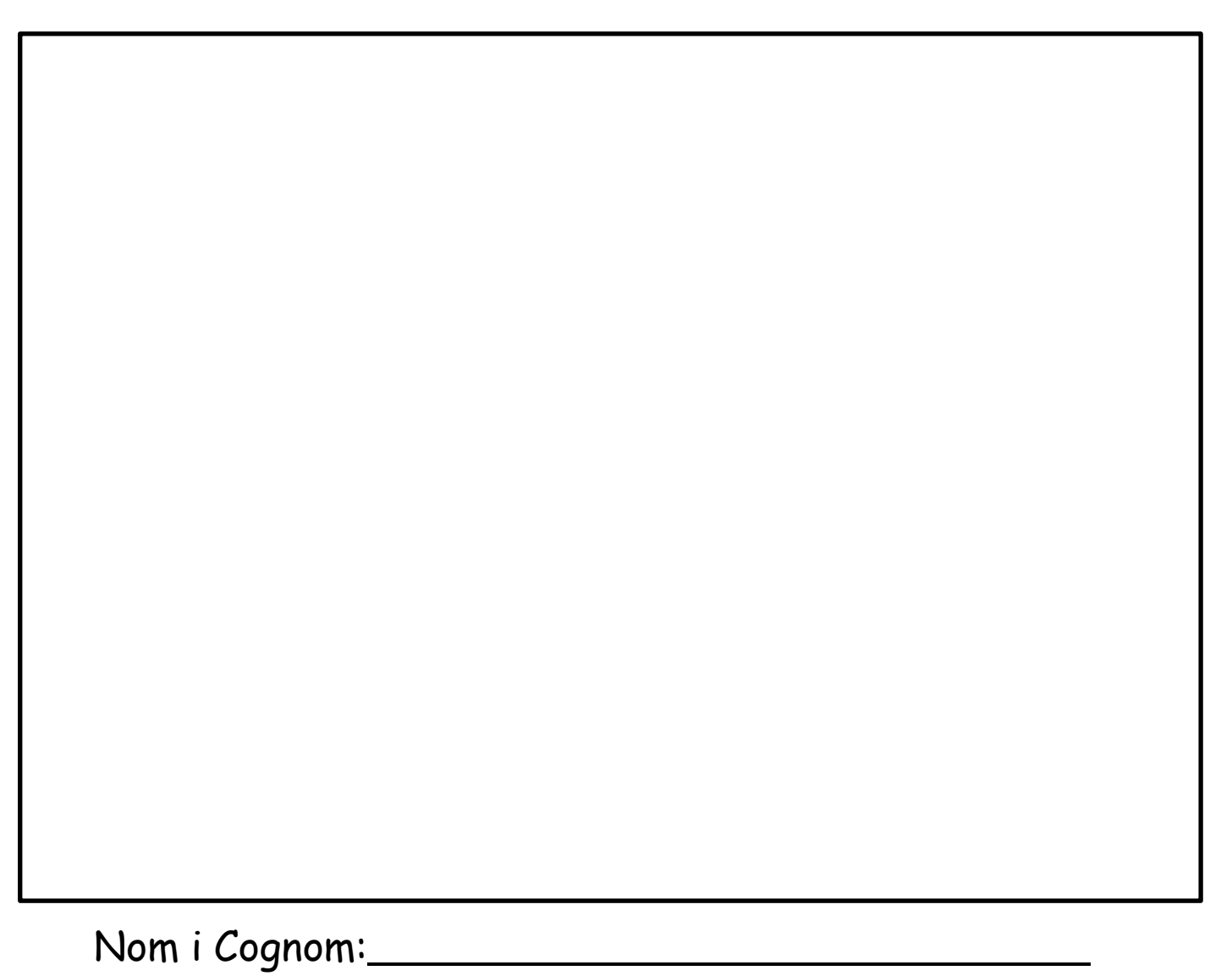

Curs i Grup:

Professor/a:

# ÍNDEX:

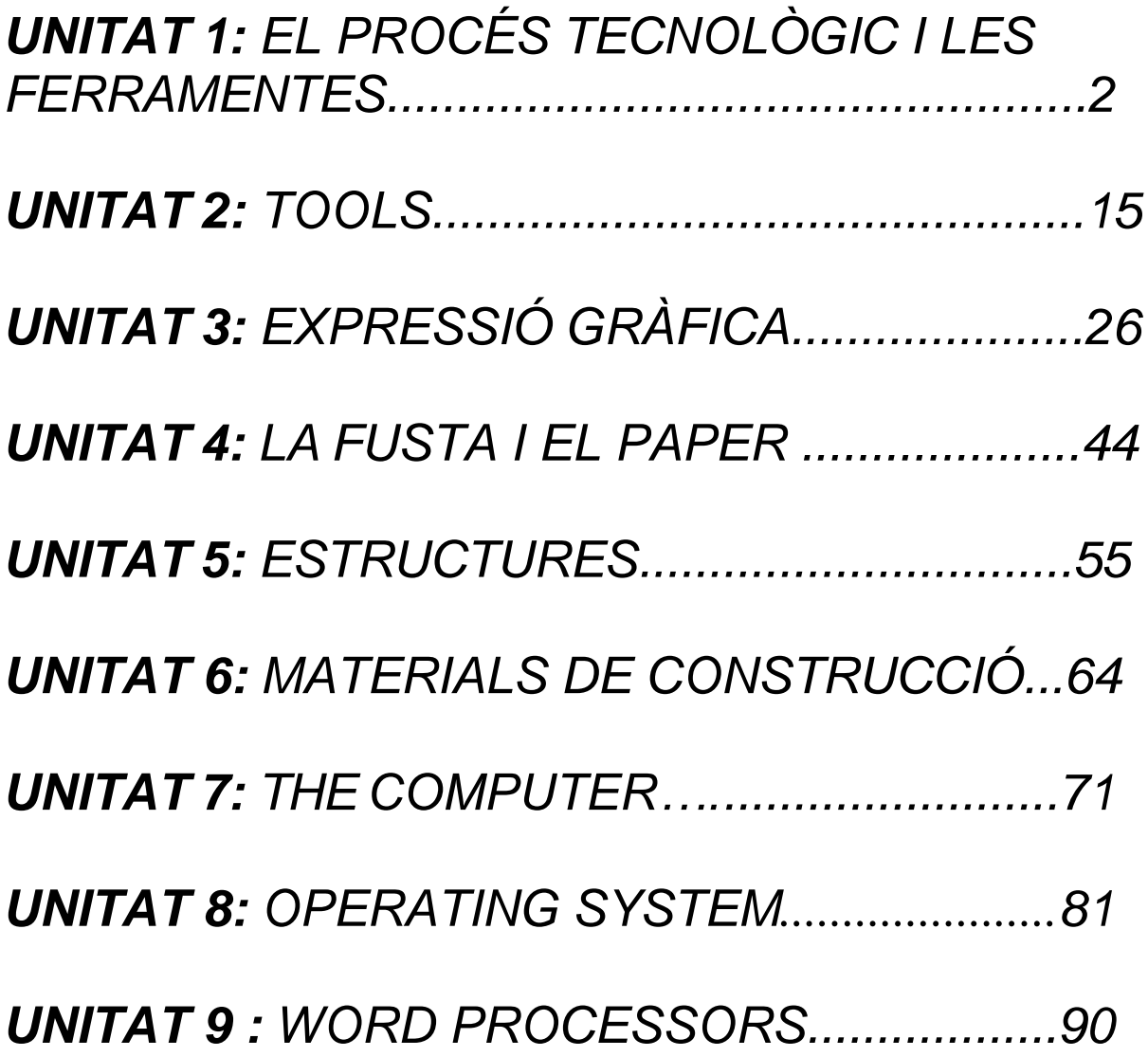

# **UNITAT 1 EL PROCÉS TECNOLÒGIC**

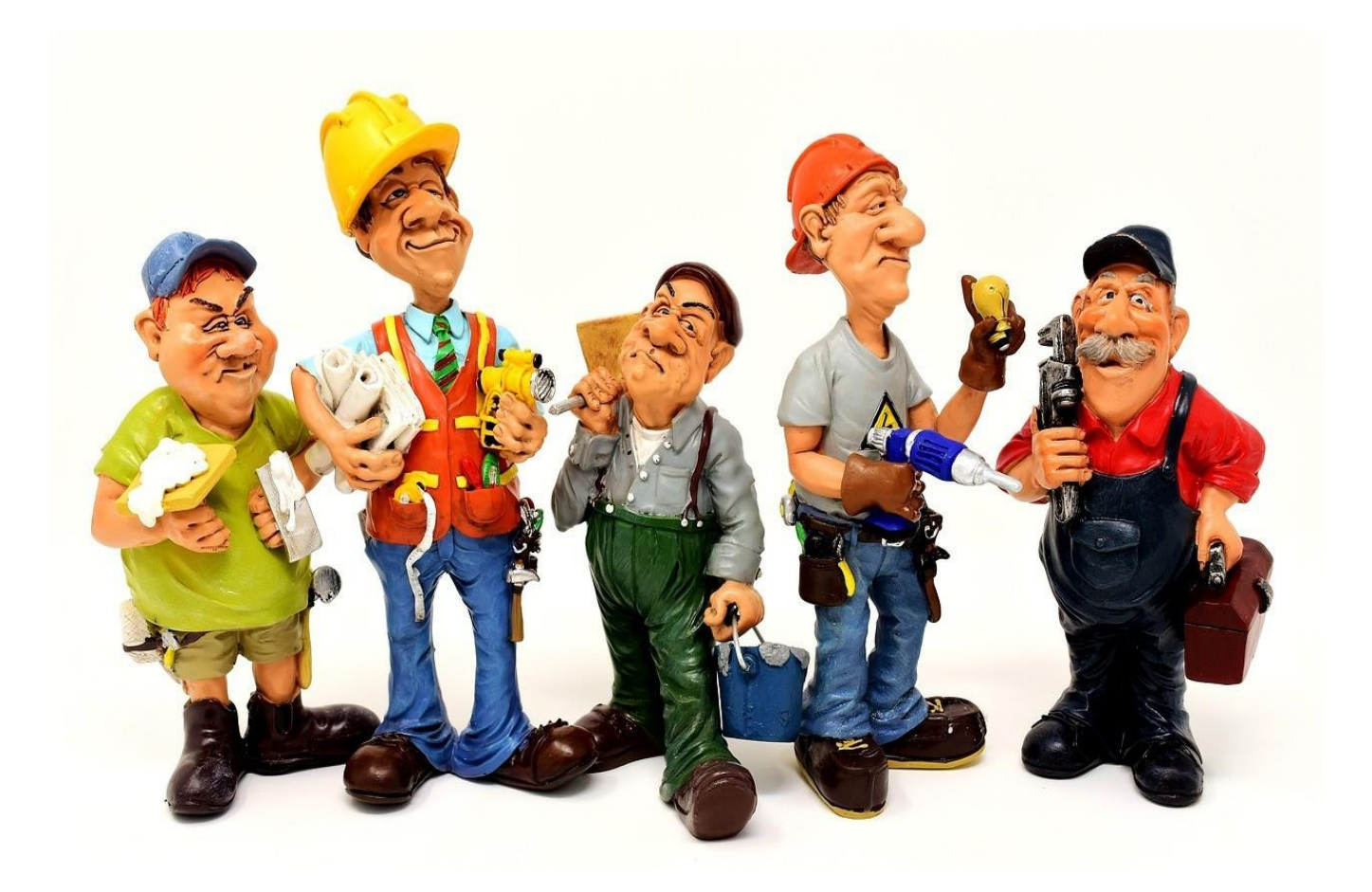

Aquest text és la versió offline/imprimible d'un dels capítols del llibre de text multimèdia del web educatiu [www.tecno12-18.com.](http://www.tecno12-18.com/)

#### **1. Introducció al procés tecnològic**

#### **Introducció**

En aquesta miniunitat farem un recordatori molt breu sobre què és la ciència i quin és el mètode que segueix: el mètode científic. Després estudiarem què és la tecnologia i veurem que també té un mètode propi: el procés tecnològic. A la resta de la miniunitat estudiarem quins són els passos del procés tecnològic.

#### **1.1. Ciència i tecnologia. Què és la ciència?**

Els primers humans miraven el món que els envoltava i no comprenien la seva complexitat. Però necessitaven comprendre-la. La seva resposta va ser inventar mites en què uns déus amb aspecte humà fan que sigui de dia o de nit, que plogui o faci sol, que les estrelles es moguin pel cel o que les persones neixin i morin. Creien que la natura estava a mercè del caprici dels déus i que, per tant, no es podia comprendre ni predir. Però fa uns 2500 anys, a Grècia, els primers filòsofs començaren a pensar que la natura no era capriciosa, sinó que segueix unes lleis, les lleisnaturals, que en regeixen el funcionament. Hi ha un ordre en l'aparent desordre de la natura. Una idea sorprenent prengué força: el món es podia comprendre. Aquesta idea va suposar el naixement de la ciència.

Amb el pas del temps, al segle XVII, la ciència es va dotar d'un mètode de treball, l'anomenat mètode científic, que vaunificar la forma d'adquirir coneixement. Podem resumir els passos del mètode científic així:

- 1. Observació. Ens fixem atentament en un fenomen natural.
- 2. Preguntes. Ens fem preguntes sobre aquest fenomen.
- 3. Hipòtesis. Imaginem possibles explicacions per aquestes preguntes.
- 4. Experimentació. Fem experiments que ens permetin obtenir dades quantitatives sobre aquest fenomen.

5. Conclusions. Determinem si les dades obtingudes concorden amb les hipòtesis que hem formulat. Si és així,establim que la hipòtesi és correcta. Si no ho és, hem de formular una altra hipòtesi.

La ciència és una manera d'acumular coneixements basada en la idea que podem arribar a comprendre la naturalesaja que està governada per unes lleis immutables, les lleis naturals. Per descobrir quines són aquestes lleis la ciència utilitza el mètode científic. Les persones que per professió o per afició es dediquen a la ciència són els científics i el producte del seu treball són els coneixements científics.

#### **1.1. Ciència i tecnologia. Què és la tecnologia?**

Els humans evolucionem en la natura. Però viure a la natura és dur: és difícil aconseguir aliments, protegir-se dels animals perillosos i resguardar-se del fred i de la pluja. Els primers humans se sentien dèbils: no tenien urpes nigrans ullals per defensar-se, no tenien pèl ni capes de grassa gruixudes per mantenir-se calents... L'estratègia que van seguir fou usar la seva intel·ligència i aprofitar materials que trobaven a la natura (pedres, pèls, pells...) per construir armes, eines, cabanes, vestits i tot allò que necessitaven per sobreviure i prosperar. Fou l'inici de la tecnologia humana. Un exemple de tecnologia és l'arc i les fletxes. Amb armes com aquestes els primers humans eren capaços de superar la capacitat de caça dels depredadors més ben dotats, com el tigre. Amb la tecnologia els humans podien fer coses per les quals no estaven preparats biològicament.

#### **1.1. Ciència i tecnologia. Quina relació hi ha entre ciència i tecnologia?**

Podríem resumir les pàgines anteriors dient que la ciència es centra en saber, en comprendre com funciona el nostremón, mentre que la tecnologia es centra en fer, en solucionar problemes pràctics per millorar la nostra vida. La ciència és el coneixement i la tecnologia l'acció. Aquestes dues disciplines sempre han anat de bracet, però aquesta col·laboració s'ha fet més estreta en els últims segles, a mesura que la societat humana s'anava fent més complexa. A partir de mitjan segle XVIII la ciència i la tecnologia experimenten un desenvolupament espectacular. La tecnologia ja no es limita en els seus camps d'actuació tradicionals, com l'alimentació, la roba o la construcció, sinó que apareixen camps inimaginables per els antics humans: avions, vehicles espacials, ordinadors, biotecnologia o telecomunicacions. A mesura que la ciència i la tecnologia avancen, es necessiten cada cop més l'una a l'altra. La tecnologia requereix els coneixements per dissenyar i construir eines, màquines i construccions millors. Coneixements científics sobre les forces que actuen a la natura (electromagnetisme, gravetat...), sobre el comportament dels materials o sobre l'entorn de treball de les màquines (temperatura, física dels materials...). La ciència, per tal de seguir el seu camí de descobriments, necessita ser capaç de captar noves dades, a les quals cadacop és més difícil accedir.

Necessita eines i equipaments que només són possibles amb una tecnologia avançada: telescopis, microscopis electrònics, satèl·lits, xips, màquines d'anàlisi química... A partir del segle XX la ciència i la tecnologia estan tan unides que molts autors parlen de tecnociència.

#### **1.2. El procés tecnològic**

Hem vist que la ciència es caracteritza per seguir un mètode de treball: el mètode científic. La tecnologia també té un mètode de treball propi: el procés tecnològic o mètode de projectes.

El procés tecnològic és un conjunt de passos ordenats que ens ajuden a trobar una solució a un problema de tipus tecnològic. Cal entendre com un "problema de tipus tecnològic" qualsevol necessitat humana que es pugui solucionar construint una eina, una màquina, una edificació, un vestit... o qualsevol altre tipus de tecnologia.

A la resta de la miniunitat estudiarem en què consisteixen els passos del procés tecnològic. Ho farem seguint un exemple de procés tecnològic escolar: construir un cotxe elèctric de joguina.

Passos del procés tecnològic:

#### 1. Descripció del problema

La descripció del problema és el primer pas del procés tecnològic. Consisteix en posar per escrit, amb la majorclaredat i exactitud possibles, les característiques i condicionants del problema que hem de solucionar.

La descripció del problema pel nostre projecte escolar és:

Dissenya un cotxe de joguina que compleixi les següents condicions:

1. Ha de ser capaç de recórrer, com a mínim, 10 m en línia recta.

2. Ha de poder ser construït al taller de tecnologia del centre. Només es podran usar els materials i les einesdisponibles.

3. Estarà accionat per un petit motor elèctric de C.C. (corrent continu) d'entre 3 i 6 V.

4. El motor serà alimentat per un pila de petaca (de 4,5 V).

5. El motor es podrà engegar i apagar mitjançant un interruptor.

6. No és necessari que tingui carrosseria, es construirà en una segona fase.

#### 2. Recerca d'informació

En aquest punt hem de buscar la informació necessària i que encara no tenim per trobar solucions al problema tecnològic que ens hem plantejat de resoldre. Les fonts d'informació poden ser molt diverses. En el cas del nostre projecte escolar podem:

1. Buscar a internet si altres persones han solucionat un problema similar. Com ho han aconseguit? Què podem aprendre del seu treball per aplicar-ho al nostre cas?

2. Consultar en llibres els detalls sobre electricitat, mecànica, materials o dibuix que ens sigui necessari conèixer o repassar.

3. Consultar el catàleg del proveïdor de material educatiu del taller de tecnologia. Podem veure-hi quines peces hi ha disponibles i conèixer-ne les característiques i les propostes d'ús que fa el fabricant. 4. Consultar experts. En el cas del nostre projecte escolar es poden consultar persones que ja tinguin experiència construint cotxes elèctrics, com els professors de tecnologia, aficionats al modelisme, companys d'altres cursos o finsi tot d'altres centres educatius.

#### 3. Disseny

És la fase més creativa. Tenint en compte la informació recollida al punt anterior, hem d'imaginar possibles solucions al problema. Ens resultarà molt útil fer esbossos (dibuixos ràpids fets a mà alçada i sense seguir cap norma). Hem deproposar diverses solucions perquè la probabilitat de trobar una bona solució sigui més gran. En algunes empreses s'utilitzen mètodes per generar idees. El més conegut és la pluja d'idees (*brainstorming*, en anglès), que consisteix enreunir un grup de persones i plantejar-los el problema. Els components del grup han de suggerir idees que són apuntades per un responsable. L'avantatge de pensar en comú és que les idees d'una persona poden suggerir una idea millor a una altra persona del grup.

Finalment, de totes les idees que han aparegut, n'hem de seleccionar una perquè sigui desenvolupada. S'ha de seleccionar la idea que sigui més factible, tenint en compte factors com la facilitat de construcció, el temps necessari iel cost.

El desenvolupament de la idea consisteix en dissenyar, projectar, com serà l'objecte que hem ideat, amb tots els detalls. La principal eina del disseny, a més de la imaginació, és el dibuix, així que per concretar el disseny se'n fan dibuixos. Primer croquis, després plànols. Finalment es fa una descripció del nostre disseny.

#### 3. Disseny. Esbossos

Hem fet dibuixos ràpids, esbossos, de dues possibles solucions: un cotxe que té una transmissió per politges i un cotxe que utilitza un grup motor-reductor com a transmissió.

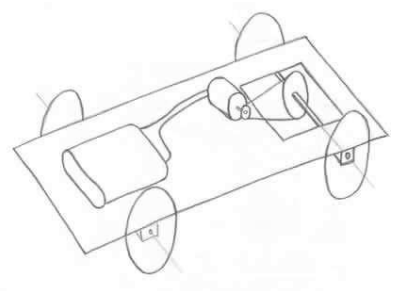

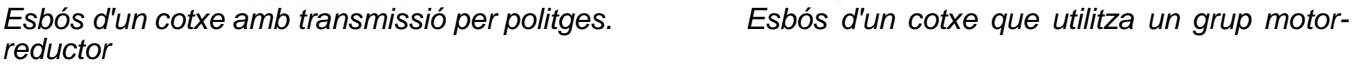

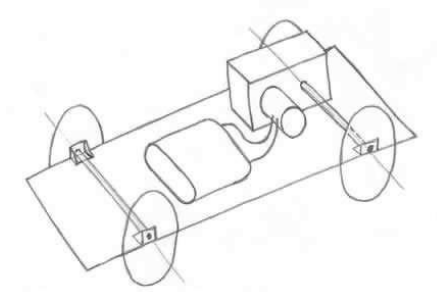

*com a transmissió.*

#### 3. Disseny. Croquis

De les dues propostes anteriors, hem triat desenvolupar el cotxe amb transmissió mitjançant un grup motor-reductor perquè ens ha semblat més fàcil de construir. Aquí pots veure els croquis que hem fet de la solució triada. Els croquissón dibuixos a mà alçada, però intentant que mantinguin les proporcions tant com sigui possible. Han d'estar acotats,almenys les mides més importants.

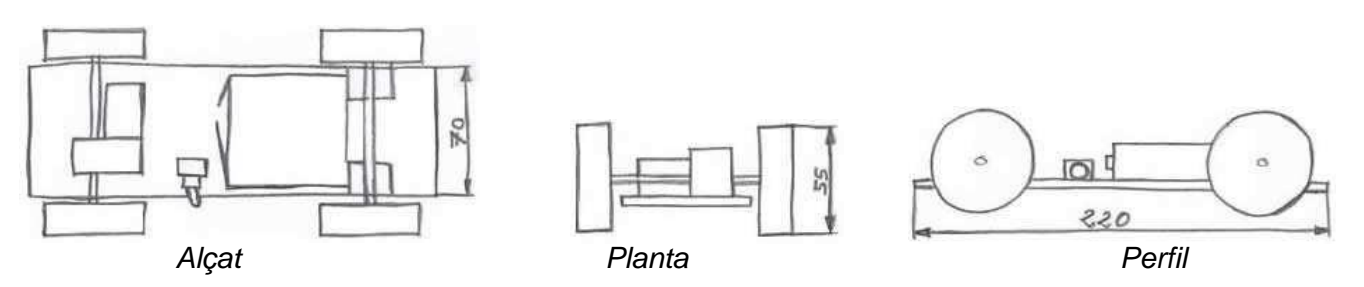

#### 3. Disseny. Plànols

Aquí pots veure els plànols que hem fet del nostre cotxe. Els plànols són dibuixos fets amb eines de dibuix, acotats ia escala.

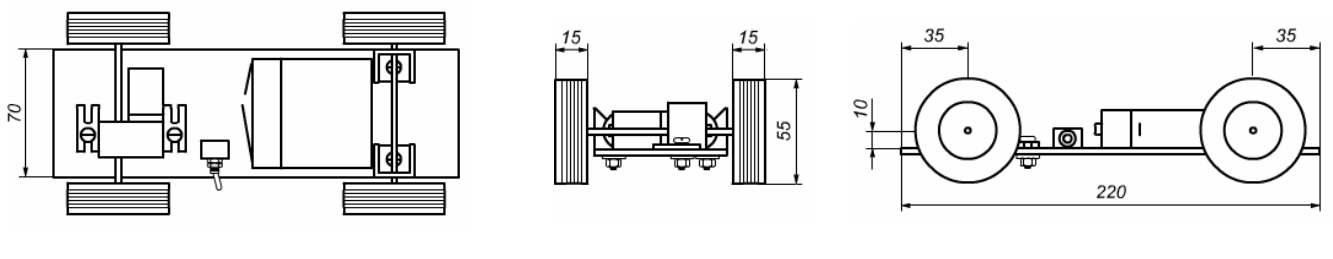

#### *Alçat Planta Perfil*

#### 3. Disseny. Descripció de la solució

A més dels plànols, és convenient que la solució triada estigui descrita també amb paraules, perquè qualsevol persona pugui entendre millor el disseny. En un projecte escolar n'hi ha prou de fer una petita descripció. En el cas del nostre cotxe elèctric podria ser:

Hem dissenyat un cotxe elèctric de joguina que és capaç de desplaçar-se quan accionem un interruptor. El vehicle té un xassís de plàstic de 3 mm de gruix i unes dimensions de 220 mm de llarg x 70 mm d'amplada. Té 4 rodes de plàstic de 55 mm de diàmetre. S'hi utilitzen eixos de 3 mm de diàmetre i 110 mm de longitud. Dos suports de plàstic uneixen l'eix de les dues rodes al xassís i permeten que giri. A la part del darrere, el vehicle hi té un grup motor- reductor compost per un motor elèctric i una reductora d'engranatges. La missió de la reductora és transmetre una velocitat de gir a les rodes molt més petita que la que proporciona el motor. El grup està fixat al xassís de plàstic mitjançant cargols. El motor s'alimenta amb una pila de petaca de 4,5 V que està unida al xassís amb cinta adhesiva.El sistema elèctric està format per 4 components: el motor elèctric, la pila de petaca, un interruptor i 3 cables que uneixen els diferents components. Quan s'acciona l'interruptor, es tanca el circuit elèctric i el motor es

#### posa en marxa.

#### 4. Planificació de la construcció

Ja hem dissenyat el cotxe, ara hem de construir-lo. Però abans d'anar al taller hem d'organitzar la feina que hi farem. És necessari saber quins materials i eines utilitzarem i quins són els passos que haurem de seguir per construir el vehicle. La planificació de la construcció consisteix precisament en això. Per al nostre projecte escolar n'hi haurà prou d'omplir tres documents: la fitxa de materials, la fitxa d'eines i la fitxa de seqüència d'operacions.

#### 4. Planificació de la construcció. Fitxa de materials

En aquesta fitxa hem d'indicar tots els materials que necessitarem a la construcció, la utilitat que tindran i la quantitat estimada necessària. A baix pots veure'n un exemple pel nostre projecte de cotxe elèctric:

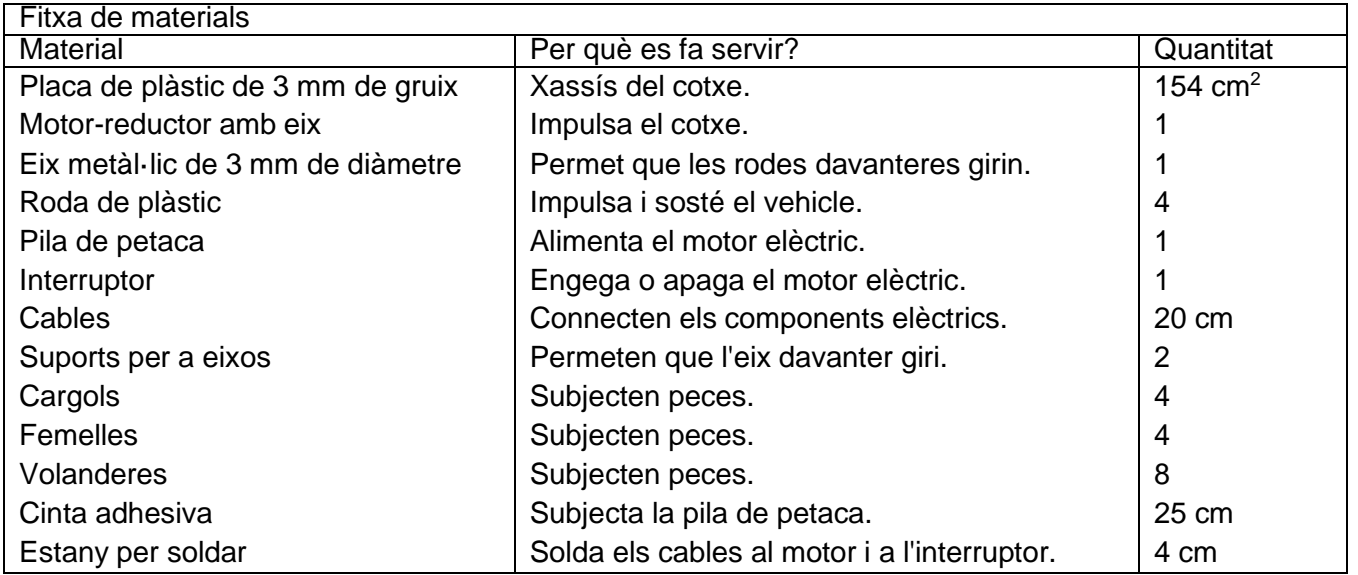

#### 4. Planificació de la construcció. Fitxa d'eines

En aquesta fitxa hi hem d'indicar les eines que necessitarem per construir el cotxe i quin serà el seu ús. Al nostre projecte podria quedar d'aquesta manera:

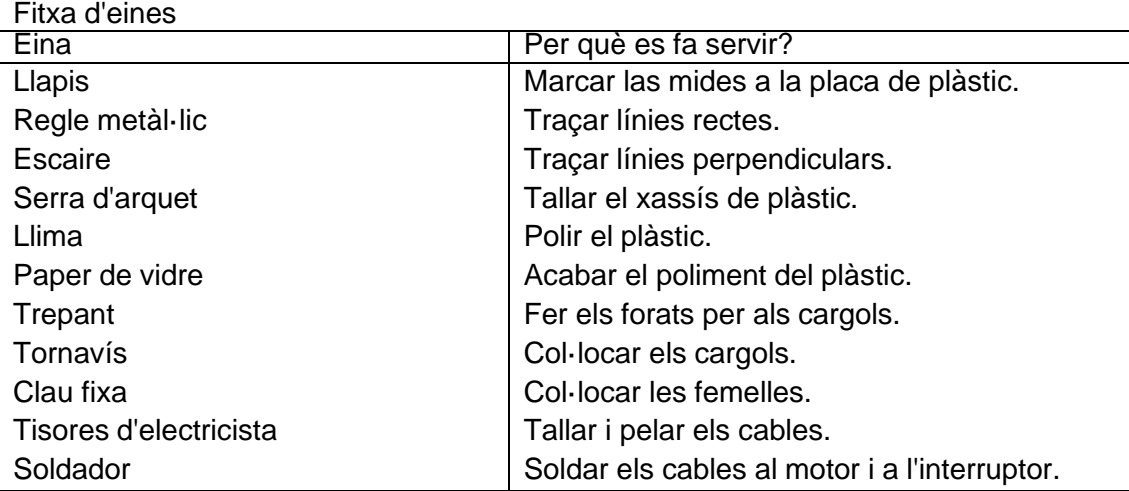

#### 4. Planificació de la construcció. Fitxa de seqüència d'operacions

En aquesta fitxa has de fer una llista ordenada dels passos que seguirem per construir el nostre projecte. En el cas del nostre projecte de cotxe elèctric podria ser:

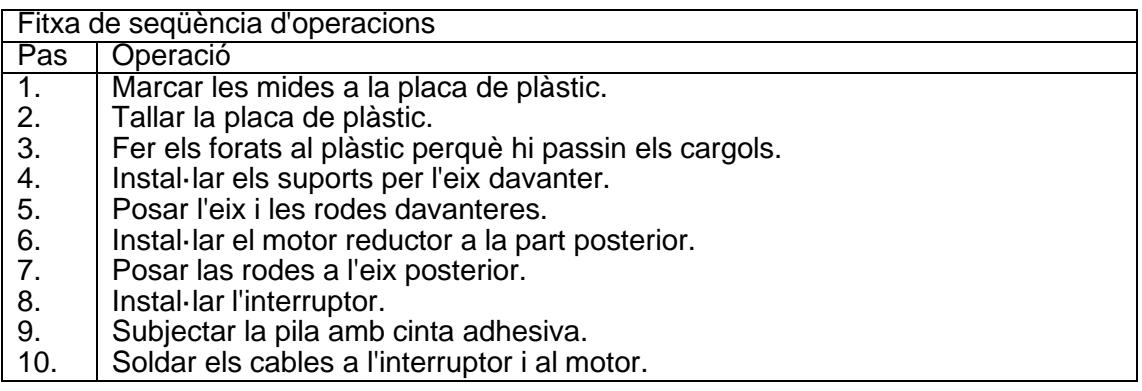

#### 5. Construcció

Aquesta és la fase més pràctica del procés tecnològic. Hem d'agafar els plànols, les eines i els materials que necessitem i construir el nostre projecte al taller. És molt important tenir sempre els plànols a mà perquè puguem traslladar les mides que hem decidit a l'objecte. També és molt important seguir les normes de seguretat del taller de tecnologia i, si treballes en equip, mantenir un esperit de col·laboració i respecte.

#### 6. Avaluació

És l'etapa final del procés tecnològic. Consisteix en avaluar críticament el resultat que hem obtingut. En el nostre projecte, després de construir i posar en funcionament el cotxe elèctric, hem vist que el vehicle es desplaça correctament i és capaç de recórrer més de 10 m sense problemes. Compleix, per tant, les especificacions que ens havíem marcat en la descripció del problema. No obstant això, hi hem trobat alguns problemes:

1. La trajectòria del cotxe es va corbant lleugerament cap un cantó. S'haurà de revisar l'alineació de les rodes.

2. El grup motor-reductor que hem utilitzat fa molt soroll. Seria convenient provar altres transmissions.

3. Les rodes patinen lleugerament a l'eix de tracció. Es podria millorar el funcionament del cotxe si s'utilitzés un altretipus d'unió entre les rodes i l'eix (estaven unides a pressió).

Valorem que el disseny és correcte per ser la primera vegada que fem el vehicle, però seria convenient fer-ne unaaltra versió implementant-hi solucions als problemes que hi hem trobat.

#### **ACTIVITATS**

#### **Qüestionari 1 : El procés tecnològic**

- 1. Què és la ciència?
- 2. Com es diu el mètode de treball de la ciència? De quins passos consta?
- 3. Quina creus que és la finalitat del mètode científic?
- 4. Què és la tecnologia?
- 5. Quina relació hi ha entre la ciència i la tecnologia?
- 6. Com es diu el mètode de treball de la tecnologia? De quins passos consta? Explica'ls breument.
- 7. Proposta de projecte per classe (consulta si l'has de fer al teu professor): fes un procés tecnològic similar al que s'ha explicat en aquesta miniunitat, és a dir, construir un cotxe elèctric de joguina. Utilitza el document que pots descarregar a la pàgina 5 per documentar el teu treball.

#### **2. Eines**

#### **Introducció**

Per fer un projecte a casa o al taller de tecnologia necessitem eines. Per aquesta raó és important que coneguis, si més no, el nom i la utilitat de les més comunes. Les eines s'agrupen en famílies, en funció del tipus de treball que realitzen. A continuació pots veurem les famílies d'eines més importants.

#### **2.1. Eines per mesurar, marcar i traçar**

Aquesta família d'eines s'utilitza per determinar les dimensions d'un objecte o per traslladar a un material les formes i dimensions d'un projecte que hàgim ideat. Algunes eines per mesurar, marcar i traçar:

Puntes de senyalar: S'utilitzen per fer marques al metall. Amb elles es ratlla la superfície del metall i s'hi fa unamarca, semblant a la del llapis, però més visible i duradora.

Compàs de puntes: Es fa servir per traçar cercles i arcs en peces metàl·liques. També serveix per prendre una mida de longitud en una peça i transportar-la a una altra.

Regle graduat d'acer: Permet mesurar longituds. Es construeix d'acer perquè sigui resistent i suporti bé les condicions de treball d'un taller.

Flexòmetre: També és conegut com a cinta mètrica. Mesura longituds. Disposa d'una cinta metàl·lica graduada que s'enrotlla a l'interior d'una carcassa. La longitud de la cinta sol ser de 2 o 3 m, encara que se'n poden trobar de 5 m o més.

Escaire: S'utilitza per traçar línies perpendiculars. També serveix per saber si un angle és de 90 º.

Nivell: Ens permet comprovar si una superfície és horitzontal, vertical o forma un angle de 45º.

Goniòmetre: També se'n diu transportador d'angles. S'utilitza per mesurar angles i copiar-los en un altre lloc.

Peu de rei: Permet determinar amb gran precisió la mida de peces petites. Es fa servir especialment en mecànica.

#### **2.2. Eines de tall**

Són eines que permeten seccionar materials per obtenir una peça de la mida que desitgem. Les eines més usuals d'aquesta família són les serres, les tisores i els cúters. Algunes eines de tall:

Xerrac: És un tipus de serra compost per un mànec i una fulla ampla. S'utilitza per fer talls rectes a la fusta.

Serra de marqueteria: Consisteix en un arc de metall que manté tensa una serra molt fina. Es fa servir per tallar fusta de poc gruix, normalment contraplacat. Pot fer talls rectes i corbs.

Serra d'arquet: Té unes dents molt fines, pensades per tallar fàcilment metall. També és útil per plàstic i fusta.

Serra de vogir: És el tipus de serra elèctrica més comú. Talla gràcies a l'acció d'una petita fulla que puja i baixa alternativament. Permet fer talls rectes i corbs. Es fa servir per tallar fusta, encara que amb fulles especials també pottallar altres materials més durs.

Tisores d'electricista: Són tisores de fulles curtes i fortes. S'utilitzen per tallar i pelar cables. El mànec està recobertde plàstic per protegir l'usuari en cas de contacte amb el corrent elèctric.

Tisores de planxa: Són tisores de fulles fortes i mànec molt llarg. S'utilitzen per tallar làmines de metall. Cúter: Es tracta d'una fulla metàl·lica molt esmolada col·locada dins d'un mànec, normalment de plàstic. És molt útil per tallar paper, cartró i plàstic prim.

#### **2.3. Eines de percussió**

Les eines de percussió serveixen per colpejar un material per modificar-ne la forma, doblegar-lo o trencar-lo, encaixarpeces entre sí, etc. Les eines de percussió més utilitzades són el martell de bola, el martell de pena, la maceta, la maça de goma o el martell d'orelles. Algunes eines de percussió:

Martell de bola: S'utilitza per treballar el metall, per exemple, per doblegar peces, treure deformacions de la xapa metàl·lica, reblar, etc. És molt utilitzat pels ferrers i els mecànics.

Martell de pena: Un dels extrems del cap d'aquest martell té forma de falca, això permet clavar petits claus o tatxesen llocs de difícil accés. Es fa servir molt en fusteria i vidrieria.

Maceta: Es fa servir especialment en el ram de la construcció. El seu cap gran d'acer té un pes considerable, la qual cosa permet donar cops amb gran energia. És útil per tallar maons, ajustar pedres d'un mur, clavar estaques, etc.

Maça de goma: Es fa servir per donar cops a peces o materials delicats, que poden trencar-se o en els quals no volem que hi quedin marques. Si el cap és de niló, un plàstic més rígid, s'anomena maça de niló.

Martell d'orelles: És un martell dissenyat per clavar claus. Si un clau es torça o es doblega, és fàcil arrencar-lo fent palanca amb les dues orelles que té al cap.

#### **2.4. Eines per desbastar i polir**

Són eines que sotmeten el material a abrasió (desgast) amb la finalitat de rebaixar-lo i donar-hi forma (desbastar) o d'allisar-lo per proporcionar-hi un acabat final (polir). Algunes eines de desbastar i polir: Llima: S'utilitzen per allisar el metall i la fusta. Per exemple, per arrodonir els cantells dels taulers i llistons, que podrien tenir estelles perilloses. Tenen la superfície estriada, la qual cosa permet arrencar petites partícules de material a cada passada. Es classifiquen en "fines" i "gruixudes", segons la mida de les estries. Els tipus de llimes més usuals, segons la seva forma, són: plana, rodona, de mitja canya i triangular.

Raspa: S'utilitzen per rebaixar la fusta massissa i donar-hi forma. S'assemblen molt a les llimes, però, en comptes de tenir la superfície estriada, tenen dents gruixudes de forma triangular que erosionen ràpidament la fusta. Un cop

passada la raspa, cal llimar la fusta per allisar-la, ja que la raspa deixa un acabat molt bast. No es pot utilitzar amb metall.

Paper de vidre: Es tracta d'un paper que té uns petits grans de material abrasiu (és a dir, que té la capacitat de desgastar un cos quan el freguem contra ell). S'utilitza per donar l'acabat final a peces de fusta, metall i altres materials, normalment després d'haver-hi passat la llima. Com més petita sigui la mida dels grans, més llisa quedarà la superfície polida. N'hi ha de diferents tipus, més fins o més gruixuts, segons la mida del gra.

Polidora: Polir a mà una gran superfície és un treball molt pesat i requereix molt de temps, per això normalment s'utilitza una màquina-eina anomenada polidora. De polidores, n'hi ha de molts tipus, una de les més utilitzades n'és la polidora orbital.

#### **2.5. Eines de perforació**

Són eines que serveixen per fer forats. A continuació pots veure'n alguna de les més usuals.

Barrina: És l'eina de perforació més senzilla. Si la girem manualment ens permet fer forats a la fusta i en altres materials tous.

Trepant portàtil: És una màquina-eina, ja que està impulsat per un motor elèctric. De l'accessori que, quan gira, realitza el forat, se'n diu broca. Hi ha diferents tipus de broques en funció de la duresa del material que calgui perforar: per fusta, per metall, per paret i altres. Obté l'energia mitjançant un cable que s'ha d'endollar a una presa de corrent.

Trepant de bateria: És més còmode d'utilitzar que un trepant portàtil, ja que no té cable, sinó una bateria queemmagatzema l'energia que necessita per funcionar. En contrapartida, no són tan potents com els trepants de cable. Trepant de taula o de columna: S'instal·la fix en una bancada de treball. Té un motor més potent que els trepantsportàtils i, com que està quiet, permet treballar amb més precisió. S'utilitza en tallers i en la indústria.

#### **2.6. Eines de subjecció**

Per treballar un material (tallar-lo, doblegar-lo, polir-lo, encolar-lo, etc.) és necessari que es mantingui quiet i que el puguem aguantar fermament. Aquesta funció la porten a terme les eines de subjecció. Aquí pots veure les que més es fan servir:

Cargol de banc: Està fixat en un banc de treball. Permet subjectar ben fort peces entre les mordasses. Serjant o gat: Permet mantenir dues peces unides entre sí. És molt útil, per exemple, per encolar objectes de fusta.El serjant o gat de marqueteria és més petit, s'utilitza per subjectar fusta de poc gruix. Alicates universals: Ens permeten subjectar fortament un objecte per doblegar-lo, estirar-lo, etc. Disposa d'una osca dentada per subjectar peces cilíndriques i d'una zona per tallar filferros o cables. Alicates de punta plana: A més de les alicates universals, n'hi ha de molts altres tipus. Un dels més emprats són les alicates de punta plana, que s'utilitzen per aferrar objectes petits.

#### **2.7. Eines per cargolar**

Serveixen per muntar i desmuntar peces que estan unides mitjançant cargols i femelles. Les més usuals són elstornavisos i les claus de diferents tipus. Algunes eines per cargolar:

Tornavís: S'utilitzen per posar o treure cargols. N'hi ha de diversos tipus, per bé que els més utilitzats són elstornavisos plans i els d'estrella. Es diferencien en la forma de la punta.

Clau Allen: Es fa servir amb un tipus de cargol anomenat Allen, que es caracteritza perquè, a la

cabota, hi té un forathexagonal on s'encaixa la clau.

Clau fixa: S'utilitzen per collar o fixar cargols i femelles de forma hexagonal.

Clau anglesa: També es fan servir amb cargols i femelles de forma hexagonal, però, a diferència de la clau fixa, la

boca de la clau anglesa es pot regular per adaptar-la a la mida del cargol o la femella.

#### **ACTIVITATS**

#### **QÜESTIONARI 2 : Eines 1**

- 1. Per què es fan servir les puntes de marcar? I el compàs de puntes?
- 2. Quina eina utilitzaries per mesurar el diàmetre d'un cargol: un regle graduat, un flexòmetre o un peu de rei? Per què? Indica en què es diferencien.
- 3. Quina utilitat tenen l'escaire, el nivell i el goniòmetre?
- 4. Quines eines es fan servir per tallar fusta? I per tallar metall?
- 5. Fes un dibuix d'unes tisores d'electricista, unes tisores de planxa i un cúter. Per què es fan servir?
- 6. En aquesta miniunitat hem vist 5 eines de percussió. Fes un dibuix esquemàtic de cadascuna i indica'n el nom i les aplicacions.

#### **QÜESTIONARI 3 : Eines 2**

- 1. Per què s'utilitzen les llimes? Quins tipus de llimes hi ha? (Comenta les dues classificacions).
- 2. En què es diferencia una raspa d'una llima? Quina utilitat té una raspa?
- 3. Quines eines es fan servir per donar l'acabat final a peces de fusta o metall després d'haver-les llimat?
- 4. Per què serveixen les eines de perforació? Ordena de menys a més potent les quatre eines de perforació vistes en aquesta miniunitat.
- 5. Fes un dibuix esquemàtic d'un trepant portàtil i indica'n les parts.
- 6. Explica per què es fan servir els cargols de banc, els serjants i els serjants de marqueteria.
- 7. En què es diferencien les alicates universals de les alicates de punta plana?
- 8. Quins són els dos tipus de tornavisos més comuns? Dibuixa la cabota dels cargols compatibles.
- 9. Com és una clau Allen?
- 10. Per què serveix una clau fixa? I una clau anglesa?

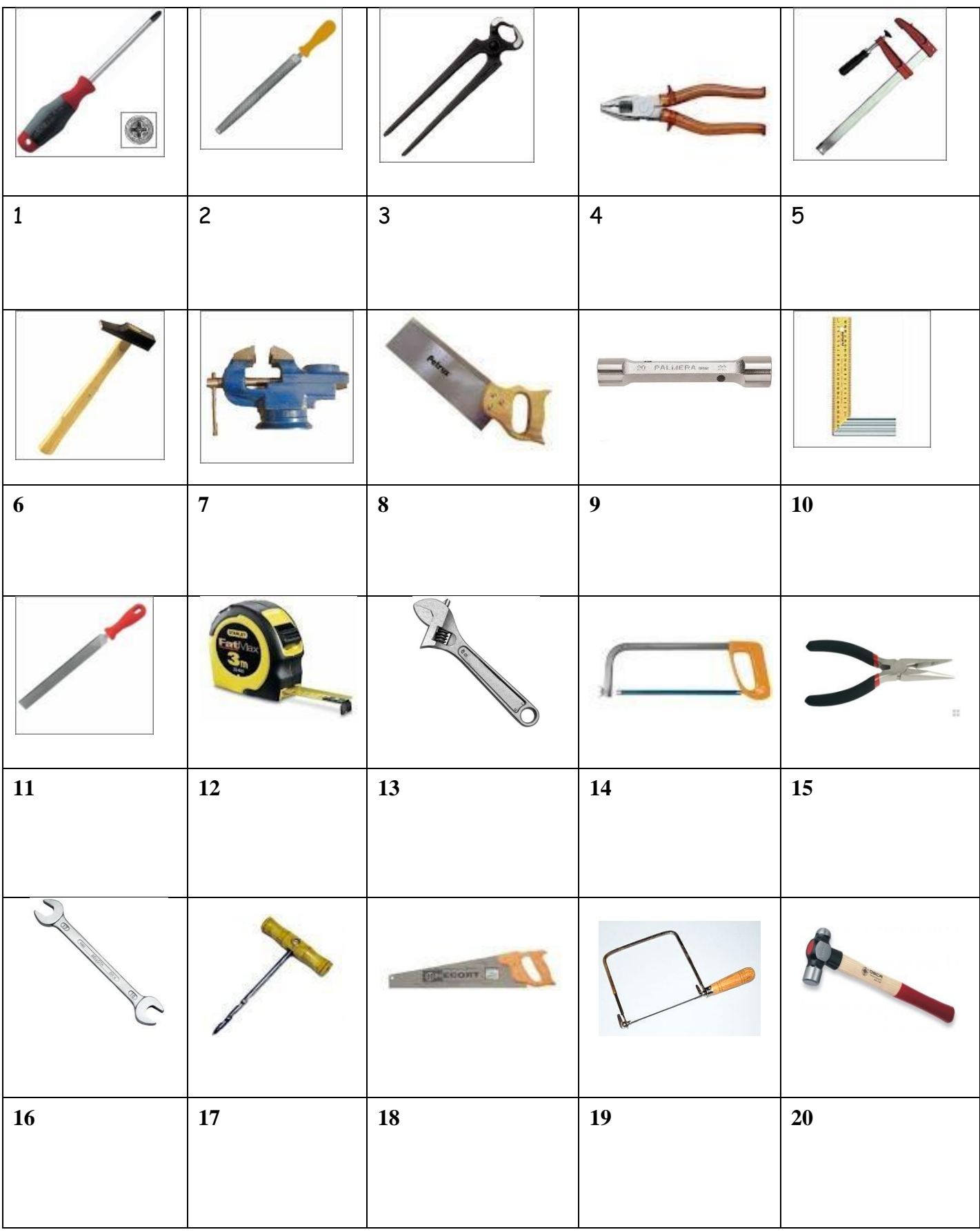

Indica el nom i la família de cadascuna de les ferramentes.

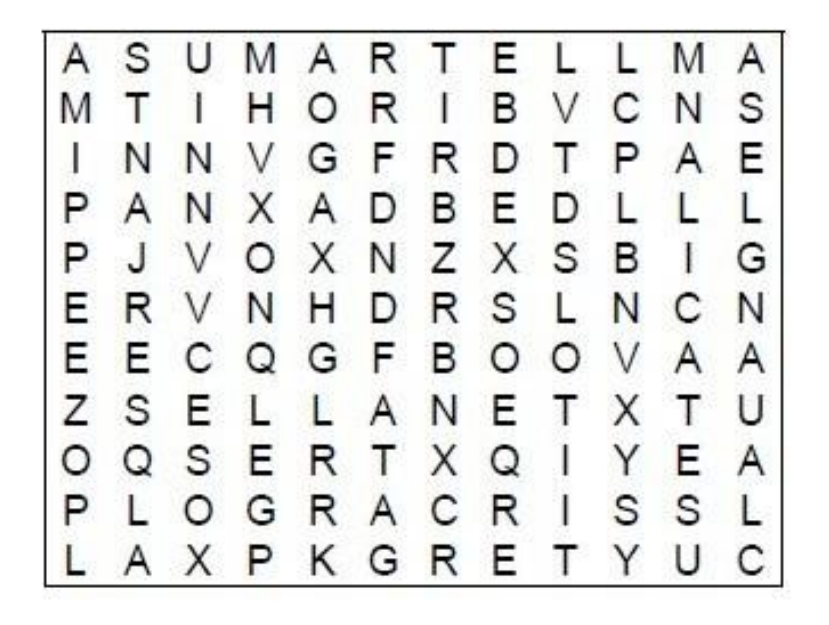

Has de trobar les següents eines:

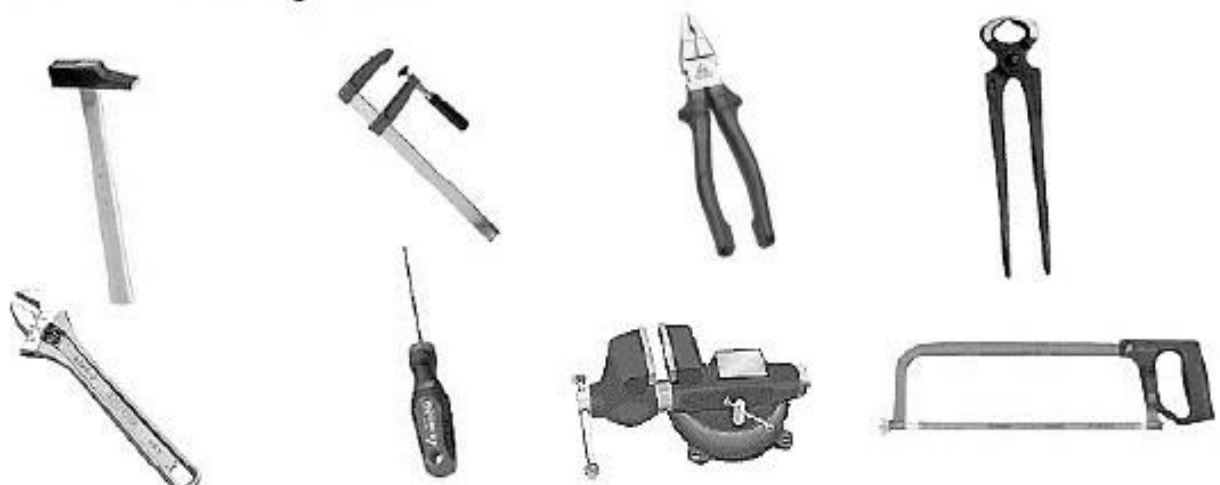

#### **NORMES DE FUNCIONAMENT**

L'aula-taller de Tecnologia requereix per al seu aprofitament el respecte d'una sèrie de normes decomportament. Abans de començar a treballar a l'aula de Tecnologia hauríeu de tenir en compte una sèrie de criteris que, per simplificar, podem agrupar en **quatre objectius bàsics**:

- Mantenir els objectes i els materials al lloc corresponent
- Respectar la propietat comuna
- Acomplir les normes de seguretat
- Fer servir cada element per al seu ús específic

A l'aula-taller heu de respectar les normes generals de comportament del centre pelque fa referència a assistència, puntualitat i respecte per les persones i les coses.

Sempre heu de tenir present que una actitud negativa per part de l'alumnat dificulta el treball dels vostres professors i professores i la conseqüència pot ser que no s'utilitze l'aula-taller.

#### *NORMES DE L'AULA-TALLER*

- 1. No s'entrarà a l'aula de Tecnologia sense la presència del professor/a.
- 2. En cap cas es tocarà qualsevol eina o màquina de l'aula sense el permís exprés del professor.
- 3. Cada alumne/a utilitzarà i es farà responsable de les eines i del material que li siguen assignats. Si s'evidencia qualsevol desperfecte i aquest és degut al mal ús, la personaresponsable haurà de substituir l'objecte malmès o reparar-lo i fer-se càrrec les despeses. En cas de detectar-se qualsevol desperfecte ha de comunicar-se immediatament al professor/a.
- 4. Les eines s'han de tornar al seu lloc una vegada fetes servir. Abans, s'ha de planificar el treballper tal que la seua utilització ocupe el menys temps possible i restin a disposició dels altres alumnes.
- 5. Cada grup serà responsable de la neteja de l'espai i de l'equip de treball assignats.
- 6. La neteja de l'aula-taller és responsabilitat de tots. No s'abandonarà l'aula sense escombrar i netejar-la, així com de deixar les eines, màquines, materials i la resta de l'equipament. S'establiran torns rotatius per a la neteja general de l'aula.
- 7. En el cas d'utilització de les màquines-eines, està prohibit la presència de més de dues persones al seu voltant. És imprescindible el compliment de les normes de seguretat i higiene assenyalades per a la utilització de cada màquina. (ex.: Ús d'ulleres de protecció, no portar collars o anells que puguen enganxar-se, ni roba massaampla, arreplegar-se el cabell,…).
- 8. Sempre s'ha d'obrar de manera que s'origine un residu mínim en treballar materials. Els residus i retalls han de ser guardats en els llocs de recollida establerts.
- 9. Està totalment **prohibit escriure sobre les taules** o qualsevol altre mobiliari de l'aulataller. Cada grup serà responsable de la seva taula.
- 10. Cada grup col·locarà els tamborets damunt les taules al final de cada classe.
- 11. Mantindre el terra net, evitant tirar objectes al mateix.
- 12. La taula ha d'estar neta i ordenada mentre es treballa. Guarda tot allò que no necessites.
- 13. No utilitzar eines o màquines sense conèixer el seu ús, funcionament i normes de seguretat.
- 14. Utilitzar cada eina o màquina per la seva funció i per cap altra.
- 15. S'ha de fer servir paper de diari sempre que es treballi amb pintures, coles, etc,... per a evitar embrutar les taules.
- 16. No es pot entrar en el Magatzem sense el permís del professor.
- 17. Comunica qualsevol incident al professor: tall, colp, projecció de borumballes als ulls... En elmagatzem s'ubica la farmaciola per aquestos casos.

# **UNIT 2 : TOOLS**

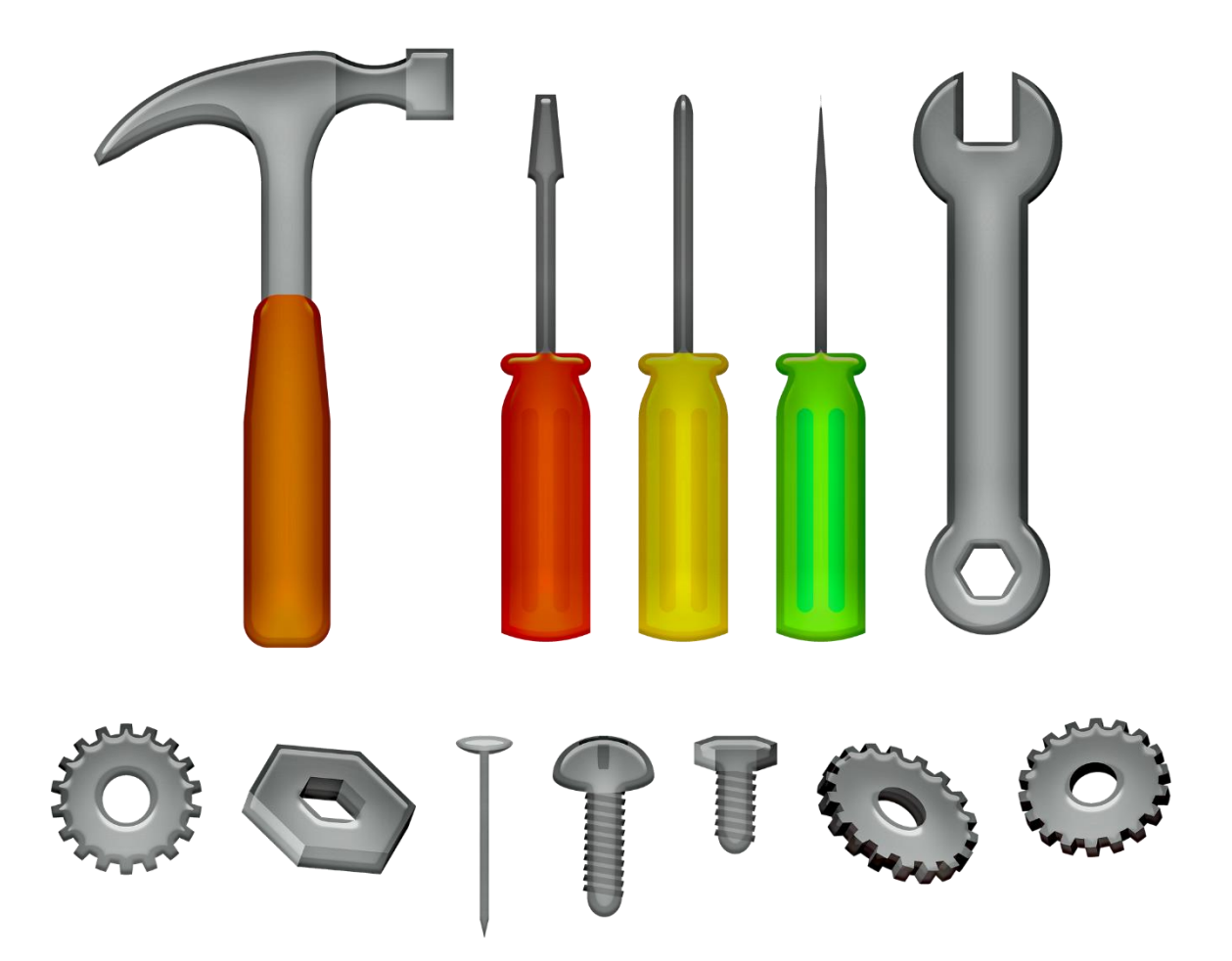

Este texto es la versión offline/imprimible de uno de los capítulos del libro de texto multimedia de la web educativa [www.tecno12-18.com.](http://www.tecno12-18.com/)

#### **1.Introduction to the technological process**

#### **1.1. The technological process**

We have seen that science is characterized its own method of working: the scientific method. Technology also has its own way of working: the technological process or the project method.

The technological process is a set of steps performed in a certain order. These steps can help us find solutions to problems of a technological type. By "problems of a technological type" we mean any human need that can be solvedby creating a tool, a machine, a building, a new article of clothing -- in other words, any type of technology.

In the rest of this mini-unit we will learn about the steps in the technological process. We will do this using a student project as an example of the technological process: building an electric toy car.

#### 1. Description of the problem

Description of the problem is the first step in the technological process. This consists of putting the characteristics andconditions of the problem we want to solve into writing, with as much clarity and precision as possible.

The description of the problem for our student project is:

Design an electric toy car that can comply with the following conditions:

- 1. It must be able to travel at least 10 meters in a straight line.
- 2. It must be able to be built at the school's technology workshop. Only the materials and tools available can be used.
- 3. It must be powered by a small DC (direct current) motor, between 3 and 6 V.
- 4. The motor must be powered by a lantern-type battery (4.5 V).
- 5. The motor must have a switch for turning it on and off.
- 6. The car does not need to have an outer body, since this will be constructed in a second phase.

#### 2. Search for information

At this point we need to search for the information that we need, but do not yet have, in order to find solutions to the technological problem we are hoping to solve. The sources for this information can be quite varied. In the case of our student project, we can:

1. Search on the Internet to see if anybody else has already solved a similar problem. How did they do it? What can we learn from their work that can be applied to our case?

2. Use books to find more details we may need to learn or review, such as about electricity, machinery, materials, or drawing methods.

3. Consult the catalogue of the supplier of educational materials for the technology workshop. We can see what parts are available and check their characteristics and the manufacturer's suggestions for use. 4. Consult with experts. In the case of our student project, we could consult with people who already have experience with building electric cars, such as technology teachers, people who build models as a hobby, our friends in other classes, or even students from other schools.

#### 3. Design

This is the most creative phase. Taking into account the information gathered in the previous step, we must now imagine some possible solutions to our problem. It will be very useful to use sketches (quick freehand drawings, without the need to follow any rules). We should propose a variety of solutions, which will increase the probability of finding a good one. In some companies certain methods are used to generate ideas. The most well-known method is called brainstorming, which consists of getting a group of people together and presenting them with the problem. The members of the group all must suggest ideas, which are then written down by a leader. The advantage of thinking as a group is that one person's ideas can suggest a better idea to another person in the group.

Finally, from among all of the ideas that have appeared, we need to select one to be further developed. The most feasible idea must be selected, taking into account factors such as ease of construction, the time required, and the costs involved.

Development of the idea consists of designing exactly what the object in our idea will be like. The main tool used for design, besides your imagination, is drawing, since drawings are used to establish a specific design. First sketches, then engineering drawings. Finally, we must also write a description of our design.

#### 3. Design. Sketches

We have made quick drawings, known as sketches, of two possible solutions: a car that has a transmission usingbelts and a car that uses a gearbox-type design.

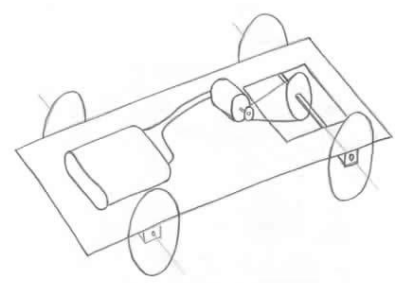

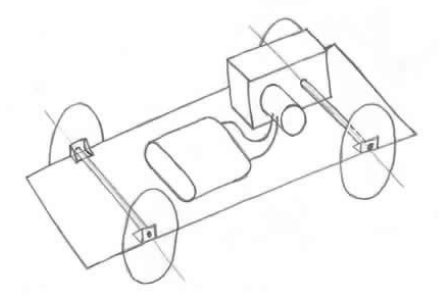

*Sketch of a car using belts for its transmission. Sketch of a car that uses a gearbox-type*

*design for its transmission.*

#### 3. Design. Preliminary plans (or preliminary engineering drawings)

From the two proposals above, we have decided to develop the car with the gearbox-type transmission, because it seems like it will be easier to build. Here you can see preliminary plans we have drawn up for our chosen solution. Preliminary plans are freehand drawings, but with an effort to make the proportions as accurate as possible. They should also have the dimensions indicated, at least for the most important measurements.

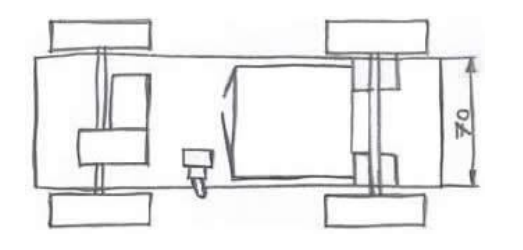

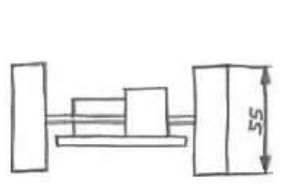

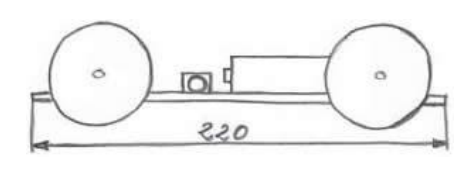

*Plan View Side View Front View*

#### 3. Design. Plans (or engineering drawings)

Here you can see the plans, or engineering drawings, we have created for our car. These technical drawings are created using drawing tools, and they include all measurements and a scale.

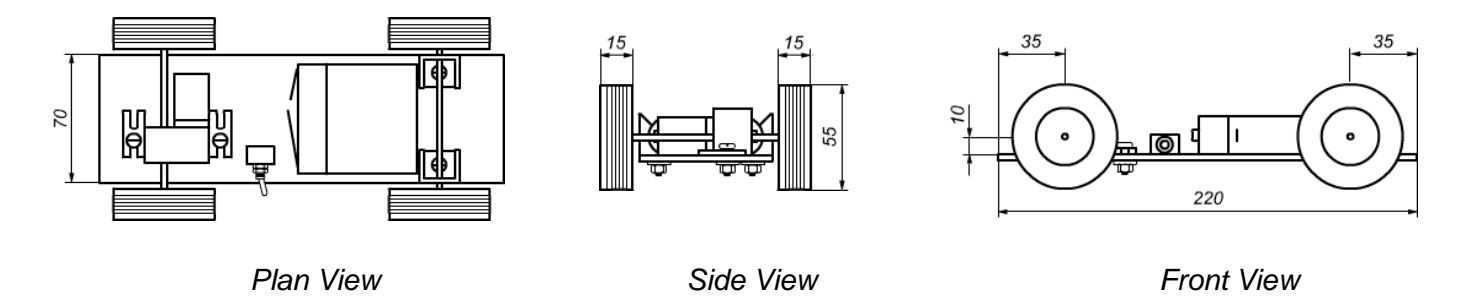

#### 3. Design. Description of the solution

In addition to the engineering drawings, it is worthwhile to also use words to describe the chosen solution. This will make it easier for others to understand the design. A short description will be sufficient for a student project. In the case of our electric car, we could write:

We have designed an electric toy car that is able to travel in a straight line when a switch is used to turn it on. The vehicle has a chassis made from plastic that is 3 mm thick. It is 220 mm in length by 70 mm wide. It has 4 plastic wheels, which are 55 mm in diameter. It uses axles that are 3 mm in diameter and 110 mm long. Two plastic bracketsare used to join the axle holding two wheels to the chassis, and they allow the axle to rotate. The elements that drive the wheels are located in the rear of the vehicle, including an electric motor and a reduction gearbox. The purpose of the reduction gearbox is to transmit a rotation speed to the wheels that is much lower than the speed produced by themotor. These elements

are attached to the plastic chassis using two bolts. The motor is powered by a lantern-type battery (4.5 V), which is joined to the chassis using adhesive tape. The electrical system consists of 4 components: the electric motor, the lantern battery, a switch, and 3 wires that join the various components. When the switch is turned on, the electrical circuit is closed and the motor begins to operate.

#### 4. Construction planning

Now that the car has been designed, we are ready to build it. We need to know what materials and tools we will be using, as well as the steps we need to follow in order to build the vehicle. This is all part of the construction planning.For our student project it will be sufficient to fill out three documents: the materials sheet, the tools sheet, and the sequence of operations sheet.

#### 4. Construction planning. Materials sheet

On this sheet we indicate all of the materials we will need for the construction, along with the use for each material and the estimated amount we will need. Below you can see an example for our electric car project:

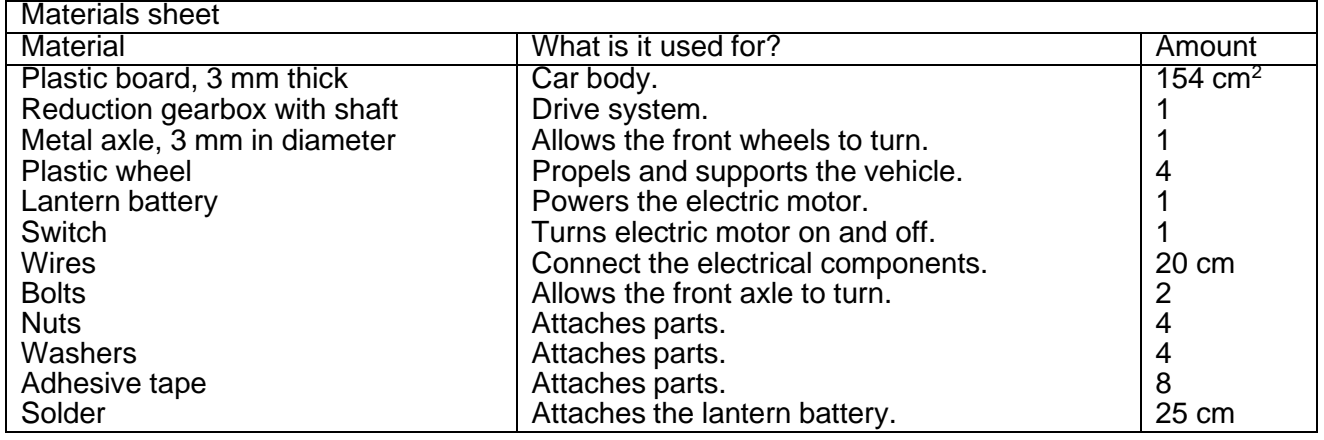

#### 4. Construction planning. Tools sheet

On this sheet we should list the tools we will need in order to build the car, along with how each tool will be used. Our project will require us to use the following:

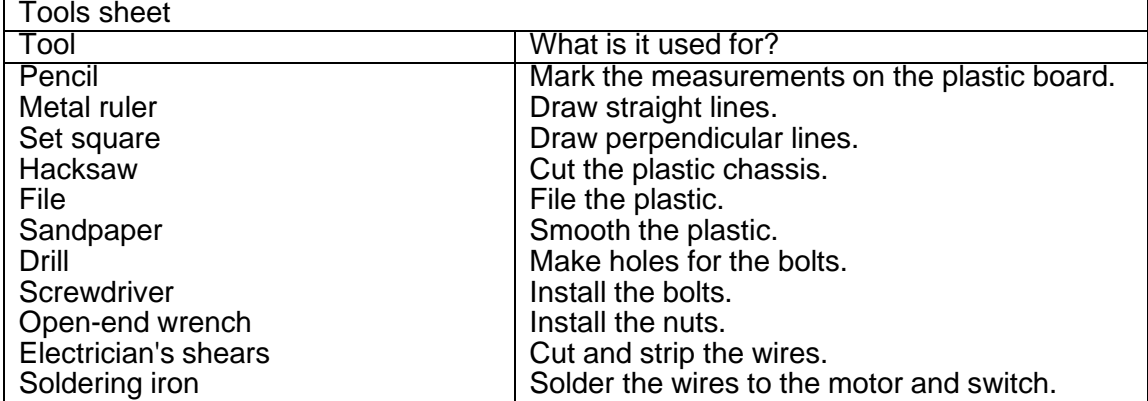

#### 4. Construction planning. Sequence of operations sheet

On this sheet you should create a list of the steps we will follow when building our project, putting these in their properorder. In the case of our electric car, this would include:

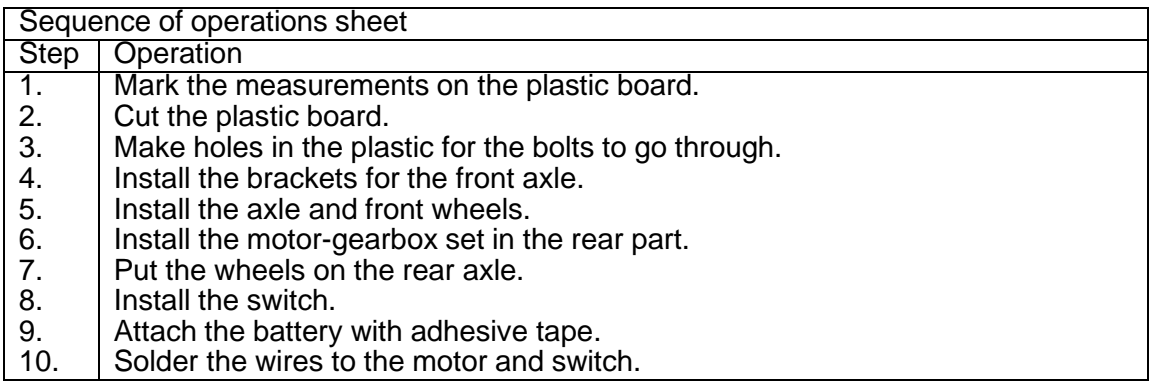

#### 5. Construction

This is the most practical phase of the technological process. We must now use our engineering drawings, tools, and materials to build our project in the workshop. It is very important to always have the drawings on hand, so that the measurements we have specified there can be transferred to the actual object. It is also very important to follow the technology workshop's safety rules, and if working as a team, to maintain a spirit of cooperation and respect.

#### 6.Evaluation

This is the final phase of the technological process. It consists of critically evaluating the results we have obtained.For our project, after building the electric car and testing its operation, we have seen that the vehicle works correctly and is able to successfully travel more than 10 meters. It therefore complies with the specifications that we included inthe description of the problem. However, there were also some problems detected:

1. The car curved slightly to one side when traveling. We need to check the alignment of the wheels.

2. The gearbox set that we used is very noisy. It might be worthwhile to test some other transmissions. 3. The wheels slip slightly on the drive axle. The functioning of the car could be improved by using another type ofattachment between the wheels and the axle (these were the press-on type).

We have determined that our design is pretty good for a first attempt to build the vehicle, but also that it would beworthwhile to produce another version in order to implement solutions to the problems we detected.

#### **2.Tools**

#### **Introduction**

We need tools in order to carry out a project, whether at home or in the technology workshop. For this reason, it is important for you to know the names and uses for at least the most common types of tools. Tools are grouped into families, based upon the type of work they perform. We will see the most important tool families.

#### **2.1.Tools for measuring, marking and drawing**

This family of tools are used for measuring the size of objects, or for making indications on a material about the shapeand dimensions of a project. Some tools for measuring, marking and drawing*:* Scribing tool: This device is similar to a pencil and can be used to leave visible and long-lasting scratches on metalsurfaces.

Metal drawing compass: Used to scratch circles or arches on metal surfaces and to carry measurements from onepiece to another.

Graduated steel ruler: Used for making measurements. It is made from metal so that it can withstand work conditionsin a workshop.

Tape measure: Used for measuring distances. It contains a graduated metal tape that rolls up inside the case. Tapesare usually 2 to 3 metres long, although some tapes measure 5 metres or more.

Square: Used to make perpendicular lines and check if an angle is 90 degrees.

Level: Used to check that a surface is horizontal, vertical, or forms a 45 degree angle Protractor: Used for measuring and copying angles

Calliper: Used for the very precise measurement of small objects. Often used in mechanical engineering.

#### **2.2.Cutting tools**

These are tools that enable you to cut materials so that you can obtain the size you need. The most common tools in this family are the saws, scissors, and cutters. Some cutting tools:

Handsaw: Consisting of a handle and a wide cutting blade. Used for making straight cuts in wood.

Coping saw: A metal arch tightly holding a very fine saw blade. Used for cutting thin pieces of wood and plywood. It can make straight or curved cuts.

Hacksaw: The teeth on this saw are very fine and it can be used to cut metal, plastic, or wood.

Electric jigsaw: This is the most common type of electric saw. It cuts using the action of a small blade that quicklygoes up and down. It can cut in straight lines or curves. It is usually used to cut wood, although with special blades it can cut harder materials.

Electrician's scissors: These scissors have short strong blades. They are used to cut and peel cables. The handle is covered in plastic to protect the user from electrical shocks.

Sheet metal shears: These shears have long blades and handles. They are used to cut metal sheets.

Cutter knife: This is a very sharp knife supported inside a plastic or metal handle. It is useful for cutting paper, cardboard, and thin plastic materials.

#### **2.3.Percussion tools**

Percussion tools are used to hit a material and change its shape, bend it, break it, or fit it into another piece of material, etc. The most commonly used percussion tools are the ball-peen hammer, cross-peen hammer, club hammer, rubber mallet, and the claw hammer. Some percussion tools:

Ball-peen hammer: Used for bending metal, eliminating deformations in metal sheets, and making rivets, etc. Often used by blacksmiths and mechanics.

Cross-peen hammer: One of the sides of the hammer head is wedge shaped. This means it can be used to hit small nails or nails in difficult to reach areas. Often used by carpenters and window-makers. Club hammer: Often used by builders on construction sites. Its large steel head gives it considerable weight and it canbe used to break bricks, alter stonework, and position posts.

Rubber mallet: Used to hit delicate materials, or when no visible 'hit' mark is wanted. The head is sometime made from nylon, a more rigid plastic, and it is then called a nylon mallet.

Claw hammer: A hammer designed for hitting nails. Bent nails can be easily removed by using the curved 'claw'.

#### **2.4.Tools for filing and polishing**

These are tools that abrade (wear) the material they are working in order to reduce it and shape (roughing) or smoothed to provide a final finish (polish). Some tools for filing and polishing:

File: The file is used for smoothing metal or wood. It might be used to remove dangerous splinters or round the edgesof a table or shelf. The surface of a file is grooved and this enables it to remove tiny particles every time it is pushed over the surface of a material. They are classified as "thin" or "thick" as the size of the striatum. The most common types of files, according to their shape, are: flat, round, halfround and triangular.

Rasp: Rasps are used to reduce the thickness of wood or give it a shape. They look similar to files, but have rows of triangular teeth on the surface instead of grooves. Rasps cut quickly into wood, but leave behind coarse surfaces thatmust be smoothed with finer tools – such as files. They cannot be used on metal.

Sandpaper: Sandpaper contains tiny grains of abrasive material stuck to its surface. These grains scratch the surface of an object when they are rubbed against it. Sandpaper is usually used after filing to give the final finish to pieces of wood, metal, and other materials. The smaller the grains: the smoother the resulting surface. There are various kinds of sandpaper – depending on the coarseness of the grains. Electric sander: Sanding large surfaces by hand is a difficult and slow task. For this reason, electric sanding machinesare often used. One of the most common types of electric sander is the orbital sander.

#### **2.5.Drilling tools**

These tools are used to make holes. Let's look at some of the most common drilling tools. Some drilling tools:

 Gimlet: This is the simplest drilling tool. It can be turned by hand to make holes in wood and other soft materials.

Portable drill: This power drill is driven by an electric motor. An accessory called a 'drill bit' spins rapidly to make the holes. There are different types of drill bit according to the hardness of the material to be drilled: wood, metal, brick, and others. These drills obtain their energy through a cable plugged into an electrical socket.

Rechargeable cordless drill: This tool is easier to use than the portable drill because it does not have a cable. Energy is stored in a battery. However, these types of drills are not as powerful as drills with electrical cords.

Column drill: It is installed on a fixed workbench. It has a more powerful engine than portable drills, so it can work more accurately. It is used in workshops and industry.

#### **2.6.Holding tools**

To work a material (cutting, bending, filing, gluing, etc..) it is necessary to ensure that they are firmly held, this functionis carried out by holding tools. Here you can see the most used. Some holding tools: Vice or vise: This tool is fixed to a work bench. It can grip objects strongly between its jaws.

Clamp: A clamp can be used to hold two pieces together – for example, when gluing pieces of wood together. The C-clamp is usually smaller and is used for holding narrow objects together.

Universal pliers: Used to firmly grip an object before bending, or stretching, etc. Its jaws have teeth for grippingcylindrical objects and also have an area for cutting wires or cables.

Long nose pliers: There are many types of pliers in addition to universal pliers. One of the most common types arecalled long nose pliers and these are used for holding small objects.

#### **2.7.Screwdrivers and wrenches**

These tools are used to attach and detach pieces that are held together with screws and nuts. They are severalcommon types. Some screwdrivers and wrenches tools:

Screwdrivers: Used to put and remove screws. There are many types of screw heads – although the most commonare slotted and Phillips (also called 'crosshead').

Allen or hex key: These keys are used to fit inside and turn Allen or hex screws - which have hexagonal holes on thehead.

Spanner or wrench: These are used to tighten or loosen hexagonal nuts and bolts.

Adjustable spanner or wrench: This tool is also used with hexagonal nuts and bolts, but unlike ordinary spanners orwrenches, the jaws can be opened or closed to fit any size of nut or bolt.

# **GLOSSARY**

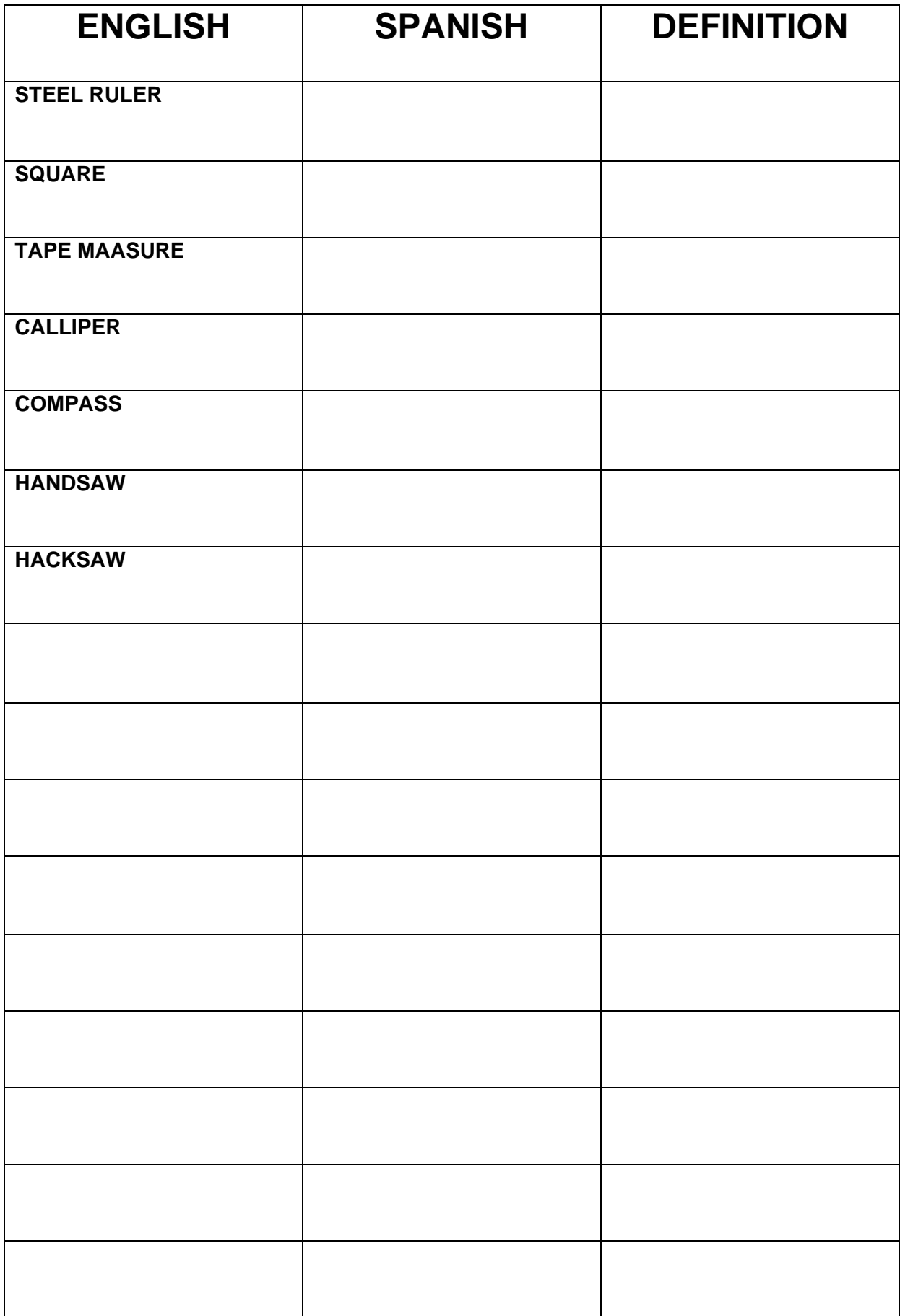

#### **ACTIVITIES**

#### **QUESTIONS 1: Tools 1**

- 1. What is a scribing tool used for? And a compass?
- 2. What tool would you use to measure the diameter of a bolt: a ruler, a tape measure, or calipers? Why? How are these tools different from each other?
- 3. What are a set square, a level, and a protractor used for?
- 4. What tools are used for cutting wood? And for cutting metal?
- 5. Make a drawing of a pair of electrician's shears, sheet metal shears, and a cutter knife. What are these used for?
- 6. In this mini-unit we have seen 5 types of striking tools. Make a schematic drawing of each of them, and indicate their name and their uses.

#### **QUESTIONS 2: Tools 2**

- 7. What are files used for? What types of files exist? (Include the two classifications).
- 8. What is the difference between a rasp and a file? What is a rasp used for?
- 9. What tools are used to give a final finish to pieces of wood or metal after being filed?
- 10. What are perforation tools used for? List the four perforation tools seen in this mini-unit, in order from the least powerful to the most powerful.
- 11. Make a schematic drawing of a portable drill and indicate its parts.
- 12. Explain the uses of a bench vice, a clamp, and a C-clamp.
- 13. What is the difference between universal pliers and long nose pliers?
- 14. What are the two most common types of screwdrivers? Draw the head of the compatible screws.
- 15. What is an Allen key?
- 16. What is an open-end spanner used for? And an adjustable wrench?

Indicate the name and family of each of the following tools:

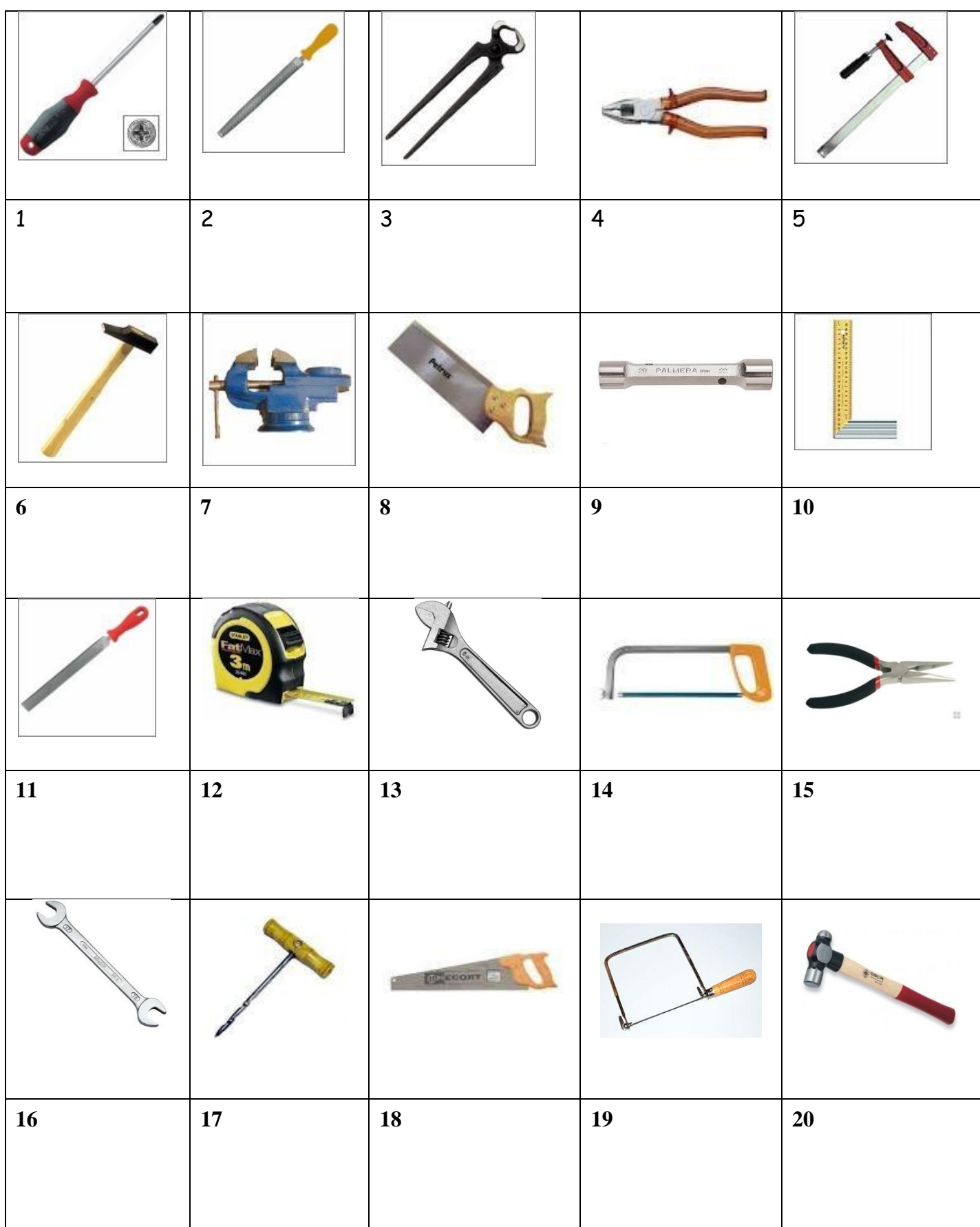

Tools for Educators

Word Gearch-

MEG-English.com

 $\mathbf S$ NYOKPA J C W A S D N A H B D AAVQKTRUSKQ  $\mathsf{N}$ Е D Q D S  $\top$  $\top$ S S C S S O  $\mathsf{R}$ S S Z K J D  $\Box$  $\top$ Y O Z Z X  $\mathbf C$ B X M I D B P P X E G O L D Z GPUSRE  $V<sub>1</sub>$  $\mathsf{R}$ W E R T D C S  $\perp$ C  $\mathsf{N}$ Z P Q J B V Q  $\mathbf{I}$ L L. F Z W P  $\mathbf{I}$  $\mathbf{I}$ J Y S MPNKKRRF S Y B  $\mathbf{I}$ K R CVLEJS  $\top$ S  $\mathsf{L}$  $\top$ R W G  $\mathsf{T}$ R Z C D Y E X P R Z S H U  $N$  $\top$ Q E W N K Q R T R A P A R L M W F.  $\mathsf{N}$  $\top$ K A P U Q Z  $\mathsf{F}$ MUPPJEREM M A H  $\Omega$  $\mathbf{I}$ U  $\mathsf{P}$ Y. QFMDRT т P R M  $\vee$ Y Κ S L F N D Y - S O O T L V T F A E D T N -L Ε  $\mathbf{I}$ Ε **JEUOH** S Y N C X E U X E A S Z B STDGXOGP CVCYCS  $\mathsf{P}$ N J Y.

#### *WORDS:*

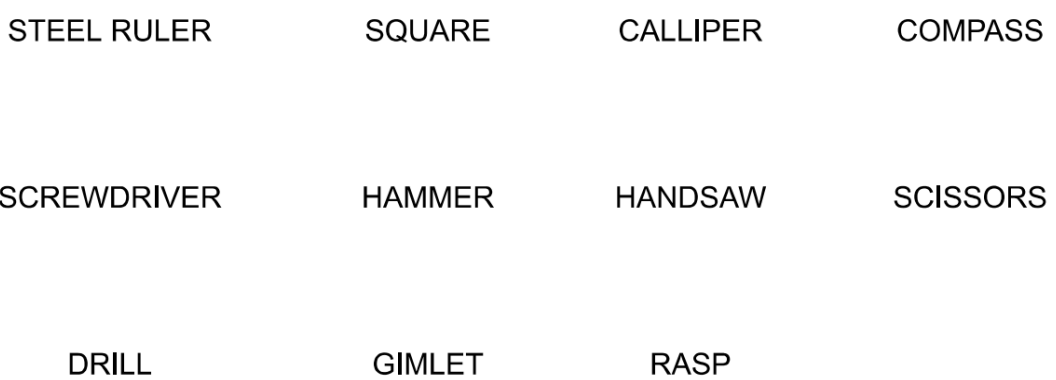

# **UNITAT 3 : DIBUIX TÈCNIC**

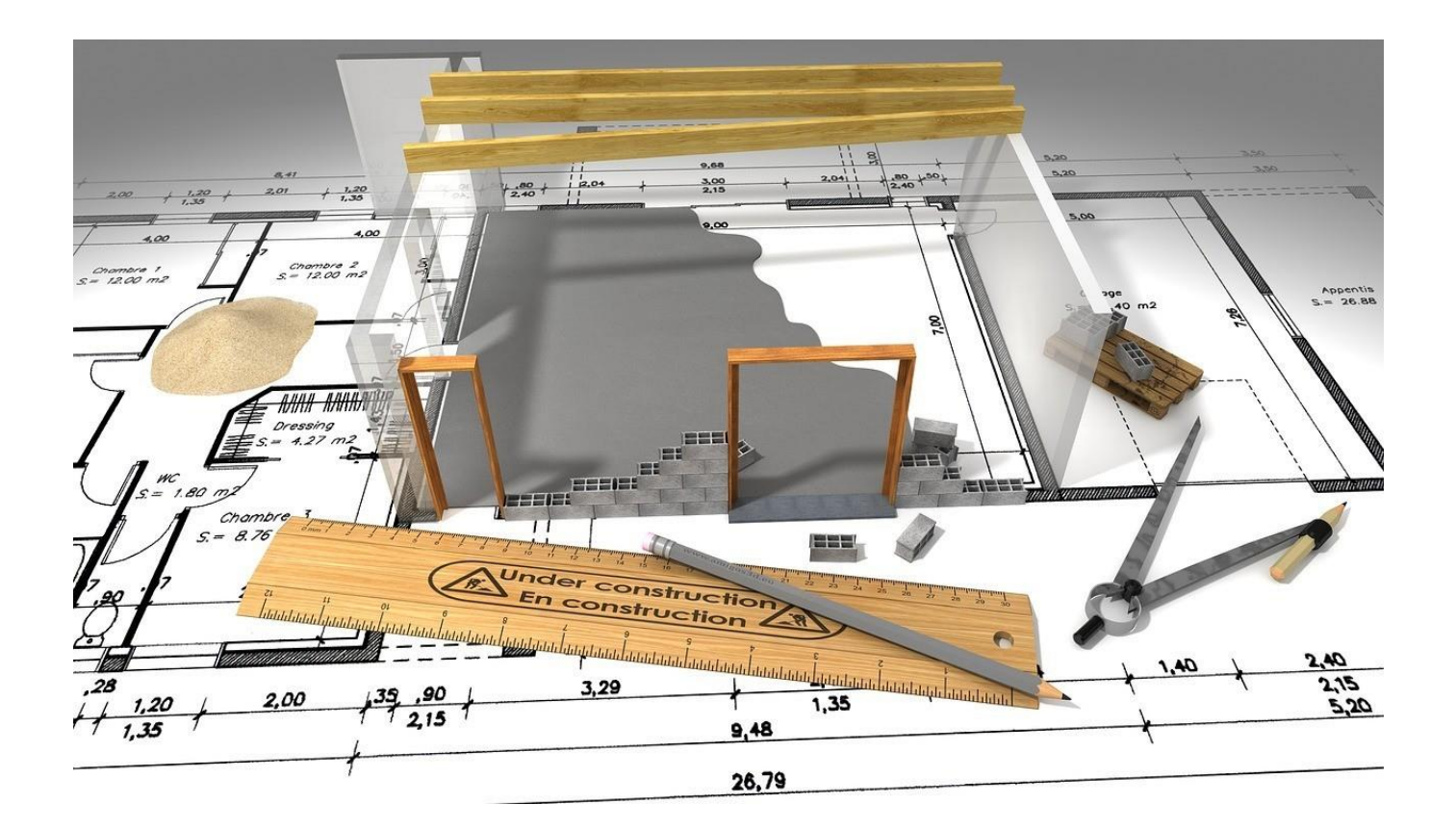

Aquest text és la versió offline/imprimible d'un dels capítols del llibre de text multimèdia del web educatiu [www.tecno12-18.com.](http://www.tecno12-18.com/)

#### **1. Estris de dibuix**

#### **1.1. Introducció**

El dibuix tècnic és el tipus de dibuix propi de la tecnologia. El seu objectiu és representar fidelment objectes, màquines o construccions. Es basa en l'ús de normes estandarditzades que permeten que un dibuix sigui interpretat de la mateixa manera per qualsevol persona que hi estigui avesada. És utilitzat per científics, tècnics i enginyers. En el món laboral és molt útil tenir coneixements de dibuix tècnic, especialment a la indústria.

En aquesta miniunitat estudiarem els estris bàsics que s'utilitzen en el dibuix tècnic.

#### **1.2. Paper**

Hi ha diferents mides de paper, o formats. Tenen mides estandarditzades: la seva mida és sempre la mateixa, independentment de l'empresa o el país on es fabriquin. Els formats més usuals són els que s'identifiquen amb la lletra A seguida d'un número. Partint del format A0, de 1189 x 841 mm s'obté, dividint-lo per la meitat, el format A1.La meitat de l'A1 ens dona l'A2 i així successivament. Com més gran és el número, menor és la mida del paper. El paper que utilitzem per escriure a mà i per imprimir des d'un ordinador té el format A4, les seves dimensions són 210 mm d'ample per 297 mm d'alt. En dibuix tècnic se sol utilitzar paper de mida més gran, a partir del format A3.

#### **1.3. Llapis**

El llapis clàssic consisteix en un cilindre allargat de grafit, la mina, envoltada per un cilindre o un prisma hexagonal defusta. El grafit és un material format per làmines paral·leles d'àtoms de carboni. Quan una mina entra en contacte amb el paper, va deixant làmines de carboni, que marquen el paper.

Els llapis es classifiquen segons la duresa de les mines. N'hi ha des de molt tous fins a molt durs. Els tous fan traços gruixuts i foscos. Van molt bé per fer línies corbes i ombres, per la qual cosa es fan servir molt en dibuix artístic. Els llapis durs fan traços fins de color gris. Són adequats per fer dibuixos de línies més precises, com els plànols que fanels enginyers.

El nivell de duresa d'un llapis s'indica mitjançant una lletra. La H s'aplica en llapis durs (ve de *Hard*, 'dur' en anglès), la B als tous (ve de *Black*, 'negre') i la F (de *Fineness*, 'finor') o la combinació HB en llapis de duresa mitjana. De vegades la lletra s'acompanya amb un nombre que indica en quina proporció té aquesta propietat (de l'1 al 10).

#### **1.4. Portamines i estilògrafs**

Els portamines són llapis formats per un cilindre de plàstic o metall que conté una mina de grafit. Mitjançant un sistema de pinça, la mina es va traient a mesura que es desgasta. N'hi ha de diversos diàmetres, els més utilitzats són de 0,5 mm i 0,7 mm. El traç dels portamines és constant, és per això que no cal fer-hi punta com en els llapis clàssics (excepte en aquells que tenen mines molt gruixudes, de 2 mm).

El grafit dels llapis es pot esborrar. Per aquesta raó de vegades és necessari repassar el dibuix amb tinta. Per fer-ho s'utilitzen els estilògrafs, que són retoladors amb una tinta que s'asseca ràpidament. Cada estilògraf té el traç d'un gruix determinat, entre 0,1 i 2 mm. Cada gruix serveix per dibuixar un tipus de línia en un dibuix tècnic. Les línies del contorn d'un dibuix, per exemple, han de ser gruixudes i les auxiliars, molt fines.

#### **1.5. Regle**

El regle es fa servir per traçar línies rectes i mesurar longituds. Normalment està fet de plàstic, per bé que també n'hi ha de fusta o acer. En una de les vores hi té marques que corresponen a la longitud en centímetres (cm) i mil·límetres (mm). Els centímetres estan marcats amb línies més llargues, mentre que les marques dels mil·límetres són més curtes. Recorda que 1 centímetre equival a 10 mil·límetres. Els regles més usuals són d'entre 20 i 50 cm.

Amb l'ús, el regle es va embrutant i pot tacar els dibuixos. Has de mantenir-lo net i en bon estat.

#### **1.6. Cartabó i escaire**

El cartabó i l'escaire són estris de dibuix amb forma de triangle rectangle (tenen un angle recte, és a dir, de 90º). Normalment són de plàstic transparent. El cartabó té 2 costats i 2 angles iguals (de 45º), per tant, també podem dir que és un triangle isòsceles. L'escaire té els tres costats i els tres angles diferents (90º, 60º i 30º) per la qual cosa podem dir que és un triangle escalè. El cartabó i l'escaire es complementen entre sí, ja que s'utilitzen conjuntament per traçar línies paral·leles i perpendiculars, a continuació s'explica com fer-ho.

#### Traçat de línies paral·leles

Col·loca l'escaire i alinea un dels catets del cartabó (els costats més curts) amb el costat dret de l'escaire, fixa't en la imatge. Amb la mà esquerra subjecta el cartabói l'escaire. A continuació dibuixa la primera línia. Desplaça el cartabó, sense moure l'escaire, i dibuixa la línia següent. El desplaçament del cartabó s'ha de fer de tal manera que no tapi les línies ja dibuixades. Si ets esquerrà et serà més còmodede ferho a la inversa: subjectar el cartabó i l'escaire amb la mà dreta i traçar la línia amb la mà esquerra.

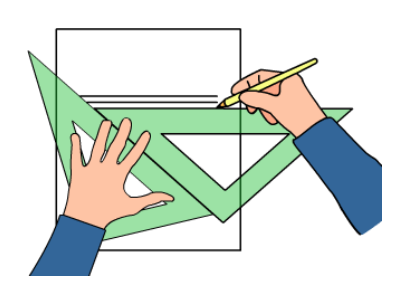

#### Traçat de línies perpendiculars

Dibuixa una línia horitzontal amb el costat més llarg de l'escaire (la hipotenusa). A continuació alinea un dels dos costats del cartabó amb un dels catets de l'escaire idesplaça'l cap avall, fixa't en la imatge. Mantingues fix l'escaire amb la mà esquerra i alinea un dels catets del cartabó amb la hipotenusa de l'escaire, de manera que formin un angle de 90º. Subjecta l'escaire i el cartabó amb la mà esquerra i dibuixa una recta perpendicular. Desplaça el cartabó per dibuixar tanteslínies com siguin necessàries.

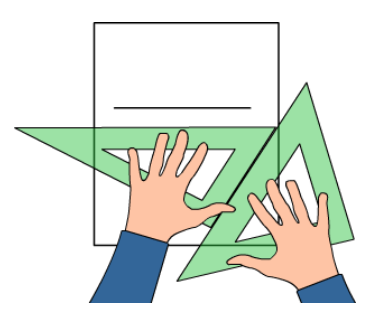

#### **1.7. Transportador d'angles**

El transportador d'angles és un estri que es fa servir per mesurar i traçar angles. A les pàgines següents veurem comfer-ho. Normalment és un semicercle de plàstic transparent el contorn del qual està graduat de 0º a 180º (graus sexagesimals). També n'hi ha que tenen forma circular, graduats de 0º a 360º. El centre del transportador estàmarcat amb una creu.

#### Mesurament d'angles

Per mesurar un angle amb el transportador has de seguir els següents passos:

1. Fes coincidir el centre del transportador amb el vèrtex de l'angle i, a la vegada, també un dels costats de l'angleamb la marca 0º del transportador.

2. L'altre costat de l'angle tallarà l'escala graduada del transportador en un punt, mira a quina lectura correspon. Lesunitats de mesura seran graus sexagesimals o, simplement, graus.

#### Traçat d'angles

Per dibuixar un angle amb el transportador has de seguir els passos següents:

- 1. Traça una línia i marca-hi un punt. Aquest punt serà el vèrtex de l'angle i la línia, un dels seus costats.
- 2. Col·loca el transportador fent coincidir la creu del centre amb el punt que hem dibuixat, i la marca 0º de l'escalagraduada del transportador amb la línia.
- 3. Fes una marca amb el llapis on l'escala graduada del transportador indica l'angle que vols dibuixar.
- 4. Finalment traça una línia entre el punt inicial i la marca que has fet. L'angle està acabat.

#### **1.8. Compàs**

El compàs s'utilitza per traçar arcs i circumferències. Està format per dos braços units mitjançant una frontissa. A l'extrem d'un dels braços hi ha una agulla, amb la qual es fixa el centre de l'arc o circumferència. A l'extrem de l'altre braç hi ha l'eina de traçat, normalment una mina de grafit. Alguns compassos tenen una roda central que permet ajustar amb més precisió l'obertura dels braços.

#### Dibuix d'arcs i circumferències

Per traçar un arc o una circumferència d'un radi determinat pots prendre la mida d'obertura del compàs amb un regle.A continuació col·loca l'agulla del compàs on vulguis situar el centre i la mina al punt d'inici del dibuix. Agafa el compàs pel mànec i gira'l suaument. Les dues puntes del compàs han d'estar quasi totalment perpendiculars al paper.

#### **2.Alçat, planta i perfil**

#### **2.1. Les vistes d'alçat, planta i perfil**

En el camp de l'enginyeria, quan es vol representar un objecte, ja sigui un objecte existent o un objecte que es vulgui construir, simplement es dibuixa en paper. Però, com representar fidelment un objecte tridimensional en un paper? La resposta que varen donar els primers enginyers va ser inventar el sistema de vistes. Les vistes són projeccions en el paper de les diferents cares d'un objecte.Pots veure què és una projecció al dibuix de la dreta. Consisteix a "continuar" amb una línia imaginària cadascun dels vèrtexs de l'objecte fins que aquesta línia "topa" amb el paper, fixa't en el dibuix. Els punts projectats al paper s'uneixen entre sí per obtenir el dibuix de la projecció (la vista).

Les projeccions que s'usen normalment en dibuix tècnic es denominen projeccions ortogonals. L'adjectiu "ortogonal" s'utilitza per indicar que el paper escol·loca en un angle de 90º respecte a les rectes auxiliars, les que s'utilitzen per projectar els vèrtexs.

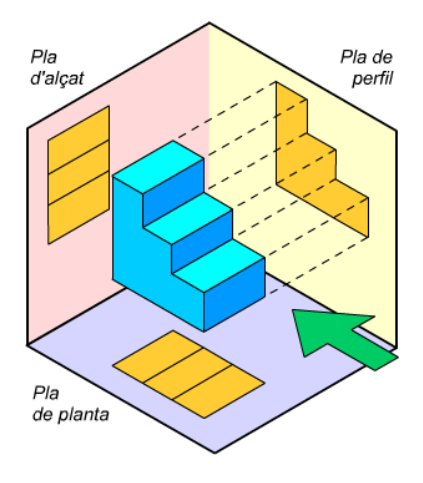

Per representar un objecte tridimensional no n'hi ha prou amb una sola vista, normalment se'n necessiten tres. Endibuix tècnic s'utilitzen tres vistes normalitzades:

1. L'alçat: mostra com és un objecte frontalment. S'ha de triar com a alçat la vista que ens doni més informació sobrel'objecte, la que ens sembli que el descriu millor. El dibuix de l'alçat es col·loca darrere l'objecte.

2. El perfil: mostra com és la vista des del costat esquerre de l'objecte. El dibuix del perfil es col·loca a la dreta de l'objecte.

3. La planta: mostra com és la part superior de l'objecte. El dibuix de la planta es col·loca a sota de l'objecte.

Com pots veure a la imatge, les tres vistes es projecten en tres plans imaginaris perpendiculars (ortogonals) entre sí. Per dibuixar les tres vistes al paper hem de girar mentalment dos d'aquests plans. D'aquesta manera obtenim un sol pla, el pla que correspon al paper on finalment dibuixarem les tres vistes. El resultat és que el dibuix del perfil quedaa la dreta de l'alçat, alineat amb aquest, i el dibuix de la planta a sota, també alineada.

Mitjançant les tres vistes es descriu perfectament com és l'objecte sense haver de dibuixar-lo en perspectiva. Qualsevol persona entrenada sabrà com és l'objecte real mirant-ne només les vistes. Saber reconèixer les vistes d'unobjecte és molt important en tecnologia, ja que s'utilitzen per fer croquis i plànols, els dibuixos que es fan per dissenyar nous productes a la indústria.

#### **6.Esbossos, croquis i plànols**

#### **6.1. Esbossos, croquis i plànols**

Els tècnics, enginyers i arquitectes necessiten expressar informació gràfica en el seu treball diari. Per exemple: per desenvolupar idees de nous productes als quals estan treballant o per transmetre informació a altres professionals. Ho fan mitjançant tres tipus de dibuixos: els esbossos, els croquis i els plànols. Els esbossos són els dibuixos més senzills i els plànols els més elaborats.

En un projecte tecnològic que es desenvoluparà des de zero normalment es fan primer diversos esbossos, a partir d'aquests esbossos es dibuixen croquis i finalment es fan els plànols. A continuació estudiarem en què consisteixen aquests dibuixos i farem exercicis senzills per aprendre a utilitzar-los.

#### **6.2. Esbossos**

Un esbós és un dibuix ràpid fet a mà alçada. Per fer un esbós no es fan servir regles ni altres estris de dibuix, només un llapis i una goma. És un dibuix fet de manera esquemàtica i sense necessitat de que tingui un bon acabat. No segueix cap norma, cada persona pot fer els seus esbossos com prefereixi, encara que per millorar el resultat es pot utilitzar la tècnica de l'encaix. La funció dels esbossos és

expressar ràpidament una idea de forma gràfica, a fi de poder-la valorar millor. Són una eina per facilitar el pensament i la creativitat, ja que la majoria de persones gestionenmillor la informació gràfica que la informació verbal.

#### Tècnica de l'encaix

La tècnica més utilitzada per fer esbossos i croquis és la de l'encaix. Consisteix a dibuixar caixes que serveixen deguia per traçar les línies principals del dibuix, fixa't en les explicacions.

- 1. Dibuixem la caixa que servirà de guia. No hem de prémer massa el llapis, s'ha de poder esborrar fàcilment.
- 2. Tracem línies auxiliars que ens ajudaran a dibuixar els detalls de l'objecte.
- 3. Dibuixem els detalls de l'objecte. Després haurem d'esborrar les línies auxiliars i repassar les línies útils.

#### **6.3. Croquis**

Després de fer diversos esbossos, els dissenyadors dibuixen croquis. També es fan a mà alçada, sense utilitzar estris de dibuix, excepte llapis i goma. Serveixen per concretar les característiques d'un objecte que hem ideat i anema construir (o d'un objecte existent que modificarem). Han de ser el més realistes possible i mantenir les proporcions de l'objecte que representen. Normalment estan acotats, és a dir, s'indiquen en el dibuix les dimensions reals de l'objecte (almenys les més significatives). Se solen fer croquis de les vistes d'alçat, planta i perfil, encara que també es poden fer croquis en perspectiva.

#### **6.4. Plànols**

Els plànols estan fets amb estris de dibuix (regle, escaire, compàs...). Estan dibuixats a escala, és a dir, a una mida proporcional a la de l'objecte que representen, i sempre estan acotats (s'indiquen les mides de l'objecte en el dibuix). Actualment gairebé tots els plànols es fan mitjançant ordinador i s'imprimeixen amb impressores de gran mida. Si es fan a mà, primer es dibuixen amb llapis i després es repassen amb tinta (amb un estilògraf) perquè no s'esborrin. Sónels documents definitius que descriuen com és l'objecte que es construirà. Fan possible que les persones que han deconstruir l'objecte sàpiguen com han de fer-ho.

#### **7. Acotació**

#### **7.1. Què és i per a què serveix acotar?**

Quan es dissenya un objecte es fa un dibuix en què representem la forma que volem que tingui, normalment un croquis o un plànol. Si el construïm, a part de definir la forma que tindrà, és molt important posar-hi també les seves mides. Amb aquesta informació podrem anar al taller i construir-lo tal com l'hem dissenyat o bé donar el dibuix a una altra persona per tal que el construeixi. L'operació d'indicar les mides que té un objecte en un dibuix s'anomena acotar. Cadascuna de les mides individuals (per exemple, d'un dels seus costats) s'anomena cota.

#### **7.2. Com s'acota un dibuix?**

Per aprendre a acotar dibuixarem la cota del costat superior d'aquest rectangle, segueix les explicacions pas a pas.

Primer cal traçar dues línies als dos costats de la part del dibuix que volem acotar, són les línies auxiliars de cota. Aquestes línies han de ser molt fines, si les fas amb estilogràfica (a tinta), utilitza una punta de0,2 mm o similar. Després es dibuixa una línia, també molt fina, que uneix les dues líniesauxiliars de cota, és la línia de cota.

A continuació, als extrems de la línia de cota es dibuixen dues petites fletxes, les fletxes de cota.

Finalment s'escriu el nombre que indica la mida (la real, no la del dibuix) que té l'objecte dibuixat, és l'anomenada xifra de cota.

L'altre costat s'acota d'una manera semblant.

#### **7.3. Algunes normes que cal tenir en compte**

Les xifres de cota s'expressen generalment en mil·límetres

A l'acotament de peces mecàniques i objectes de mida petita les xifres de cota s'expressen en mil·límetres, sense que vagin seguides per la unitat. Per exemple, "25" indica "25 mm". En arquitectura les cotes s'expressen en metres. Si s'utilitzen altres unitats cal indicar-les a l'acotament, per exemple: 40 cm.

Si hi ha dos costats oposats iguals, només se n'acota un

No és correcte repetir innecessàriament les cotes, com en el cas de costats oposats que siguin iguals. Tenen les mateixes mides i només aconseguiríem complicar el dibuix.

La línia de cota no ha d'estar ni molt a prop ni molt lluny del dibuix

La línia de cota no ha d'estar ni molt a prop ni molt lluny del dibuix que s'està acotant. Una distància (al paper, no a lapantalla) de 8 o 10 mil·límetres és correcta.

Les fletxes generalment són agudes i omplertes

Les fletxes que s'utilitzen generalment són agudes i omplertes, tot i que les normes d'acotació en permeten alguns tipus més. Han de ser de mida petita, proporcional a la mida del dibuix. Quan es vol fer ràpidament un croquis acotat,es poden fer servir traços oblics en lloc de fletxes.

#### La xifra de cota es col·loca damunt la línia de cota

La xifra de cota es col·loca damunt la línia de cota, mai a sota. Quan l'acotament és vertical, la xifra de cota es col·loca a l'esquerra de la línia de cota i girada 90º.

Les línies auxiliars de cota han de sobresortir una mica de la línia de cota

Les línies auxiliars de cota han de sobresortir 1 o 2 mm de la línia de cota, ni més, ni menys.

#### Acotament en sèrie: una cota al costat de l'altra

Quan hi ha moltes cotes contigües s'utilitza la tècnica de l'acotament en sèrie, que consisteix a col·locar totes leslínies de cota a la mateixa alçada.

Acotament en paral·lel: una cota a cada pis

Una altra possibilitat és utilitzar la tècnica de l'acotament en paral·lel. Consisteix a col·locar les línies de cota deforma esglaonada, a diferents alçades.

Acotament mixt: mesclem acotament en sèrie i en paral·lel

L'acotament mixt consisteix a mesclar les tècniques de l'acotament en sèrie i en paral·lel.

#### A vegades un acotament no hi cap al dibuix

Si les fletxes no caben a l'acotament es col·loquen fora. Si hi ha espai, la xifra es manté a dins.Si tampoc no hi ha espai per a la xifra de cota, també es col·loca fora.

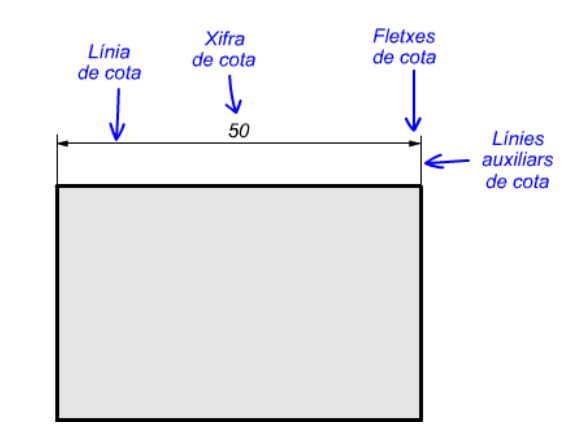

## **LECNO12-18**

Cal evitar, si és possible, que una línia de cota estigui creuada per una altra línia

Si cal, es poden creuar les línies auxiliars.

Les cotes es col·loquen preferentment a l'exterior de la peça. Només es col·loquen al seu interior si amb això esguanya claredat

Les cotes han d'anar preferentment a l'exterior de la peça.

Algunes cotes poden anar dins de la peça si amb això es guanya claredat.

Les acotacions s'han de repartir entre les diferents vistes

Quan es dibuixa un plànol o un croquis amb les vistes d'un objecte, els acotaments es reparteixen entre les diferentsvistes. D'aquesta manera el dibuix queda més compensat i la informació és més clara.

#### Acotament de diàmetres

El diàmetre dels cercles s'acota d'aquesta manera. Si el cercle és molt petit,les fletxes i la xifra es posen fora.

També és important indicar on es troba el centre dels cercles.

Acotament de diàmetres concèntrics

Quan s'acoten cercles concèntrics (els que tenen el mateix centre), les líniesde cota dels diferents diàmetres es distribueixen ordenadament perquè espuguin llegir de manera clara. No han de coincidir amb els eixos de simetria.

Acotament de radis

Es posa el valor del radi precedit de la lletra "R".

La situació del centre s'indica amb una creu. En aquest extrem no es posa

fletxa de cota.Si les fletxes i la xifra no caben dins del dibuix es posen fora.

L'acotament del radi d'un arc és similar al del diàmetre d'un cercle.

#### Acotament de cilindres

El símbol del diàmetre ( Ø ) indica que la peça és cilíndrica.

Si indiquem en l'alçat que una peça és cilíndrica (amb el símbol del diàmetre), no cal dibuixar-ne el perfil.

Acotament de prismes de base quadrada

Es pot indicar que el perfil d'una peça és quadrat amb el símbol "**□**". D'aquesta manera no caldrà dibuixar-ne elperfil.

#### **8. Escales**

#### **8.1. L'escala**

La manera més fàcil de dibuixar el plànol d'un objecte és fer-lo amb les mateixes dimensions que té realment. D'aquesta manera ens podríem fer una idea ràpida de quina mida té l'objecte a la realitat només amb el fet de mirar- ne el dibuix. Estaríem utilitzant el que s'anomena l'escala natural, escala 1:1 (es llegeix "escala u u"). No obstant això, el més habitual és que l'objecte que volem representar sigui gran i el seu dibuix a escala 1:1 no ens càpiga al paper. Llavors haurem de dibuixar-lo amb una reducció proporcional a la seva mida, haurem de fer servir una escala de reducció.

L'altre cas possible és el dels objectes petits, com ara components electrònics, cargols, engranatges de rellotge, etc. Aquests objectes tampoc es poden representar en un plànol a escala natural perquè el dibuix seria massa petit. No podríem mostrar molta informació en aquest dibuix i, a més, no seria estètic, la major part del paper restaria buit. En aquest cas, el dibuix s'ha de fer ampliat, cal utilitzar una escala d'ampliació.

#### **8.2. Com es dibuixa un objecte a escala de reducció?**

És molt fàcil. Només cal dibuixar totes les seves mides dividint-les abans per un nombre, sempre el mateix. Si, per exemple, volem fer el dibuix cinquanta vegades més petit que l'objecte real, haurem de dividir per 50. Estarem utilitzant una escala 1:50 (es llegeix "u cinquanta"). La qual cosa vol dir que 1 unitat de longitud en el dibuix (1 mm, per exemple) equival a 50 unitats de longitud a l'objecte real (50 mm en l'exemple).

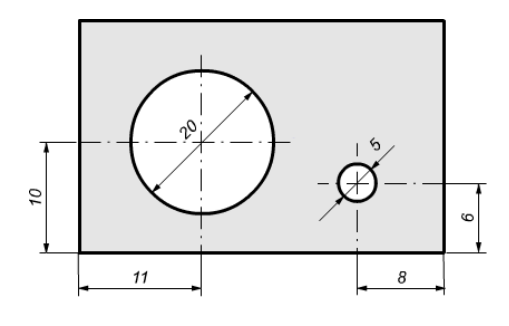

#### **8.3. Com s'escull l'escala de reducció més adequada?**

Es recomana utilitzar les escales normalitzades (encara que es poden fer servir altres, si cal). Són les que es mostren tot seguit. El nombre de la dreta indica la reducció aplicada. Per exemple, l'escala 1:100 ("u cent") indica queel dibuix s'ha reduït 100 vegades respecte de l'objecte real.

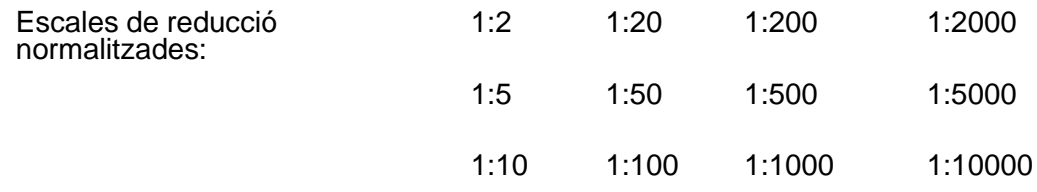

Per seleccionar una de les escales hem de tenir en compte la mida del paper i com quedarà el dibuix amb l'escala escollida. El dibuix, respecte del paper, no ha de ser ni massa gran, ni massa petit. Cal deixar un espai al voltant del dibuix, però que no sigui excessiu. També hem de tenir en compte l'espai necessari per posar-hi les cotes i si es dibuixarà una vista o més d'una (alçat, planta i perfil).

#### **8.4. Com s'interpreten les mides d'un plànol a escala de reducció?**

Per saber a quina longitud real equival una mida presa en un dibuix a escala de reducció només caldrà multiplicar-la pel nombre que hi ha a la dreta de l'escala (el denominador). Si, per exemple, mesurem una distància de 12 cm enun dibuix a escala 1:50, la longitud real a l'objecte representat serà de 12 cm  $x 50 = 600$  cm  $(6 \text{ m})$ .

#### **8.5. Com es dibuixa un objecte a escala d'ampliació?**

Només cal dibuixar totes les mides multiplicant-les abans per un nombre, sempre el mateix. Si, per exemple, volem fer el dibuix el doble de gran que l'objecte real, haurem de multiplicar per 2. En aquest cas estarem utilitzant una escala 2:1 (es llegeix "escala dos u"). Això vol dir que 2 unitats de longitud del dibuix (2 cm, per exemple) equivalen a1 unitat de longitud de l'objecte real (1 cm en l'exemple).

#### **8.6. Com s'escull l'escala d'ampliació més adequada?**

Es recomana utilitzar les escales normalitzades (encara que es poden fer servir d'altres, si cal). Les pots veure tot seguit. El nombre de l'esquerra indica l'ampliació aplicada. Per exemple, a l'escala 10:1 (es llegeix "deu u"), el dibuix s'amplia 10 vegades respecte de l'objecte real.

Escales d'ampliació normalitzades: 2:1 5:1 10:1 20:1 50:1

S'aplica el mateix criteri que hem vist a l'escala de reducció. Tenint en compte la mida del paper on dibuixarem, caldrà escollir una escala que generi un dibuix prou gran per mostrar tota la informació necessària, però amb espai alvoltant per posar-hi les cotes, les possibles anotacions, altres vistes, etc.

#### **8.7. Com s'interpreten les mides d'un plànol a escala d'ampliació?**

Només cal mesurar amb un regle una longitud del dibuix i dividir-la pel nombre que hi ha a l'esquerra de l'escala (el numerador). Si, per exemple, mesurem una distància de 90 mm en un dibuix a escala 10:1 ("deu u"), la longitud real de l'objecte representat serà de: 90 mm : 10 = 9 mm.

#### **ACTIVITATS**

#### **QÜESTIONARI 1 : Estris de dibuix**

- 1. Què és el dibuix tècnic? Per què és important?
- 2. Quines mides té un full de paper A4? Quants fulls A4 caben en un paper de format A0?
- 3. Què diferencia un llapis dur d'un de tou? Ordena de menor a major la duresa dels llapis següents: 5B, HB, 2H, F, 4H 2B.
- 4. Què és un estilògraf? Per què serveix? Per què hi ha diferents gruixos de traç?
- 5. Indica el valor dels angles del cartabó i l'escaire.
- 6. Per què serveix un transportador d'angles? Quins dos tipus de transportadors apareixen en aquesta miniunitat?
- 7. Fes l'exercici de la pàgina 11 i indica aquí quina mida tenen els 10 angles que hi apareixen.
- 8. Dibuixa, utilitzant un transportador d'angles, els següents angles: 12º, 20º, 55º, 72º, 85º i 110º.

#### **QÜESTIONARI 2 : Escales**

- 1. Per a què s'utilitza l'escala de reducció? I l'escala d'ampliació?
- 2. Com es llegeix en veu alta "escala 1:100"? I escala "5:1"?
- 3. Com s'escull l'escala més adequada per a un dibuix?
- 4. Completa aquest quadre d'equivalències entre les mides d'un dibuix a escala i les de l'objecte real.

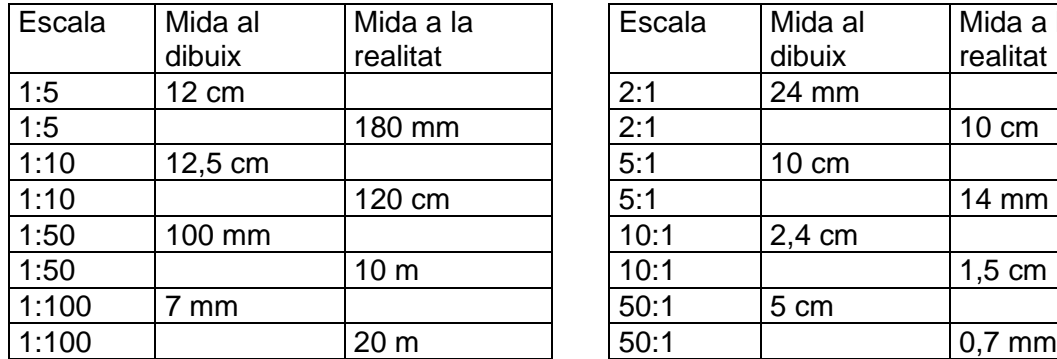

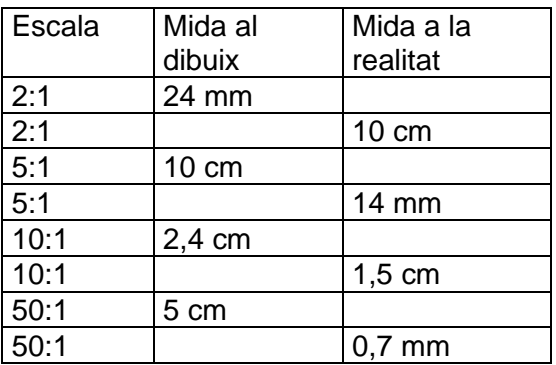

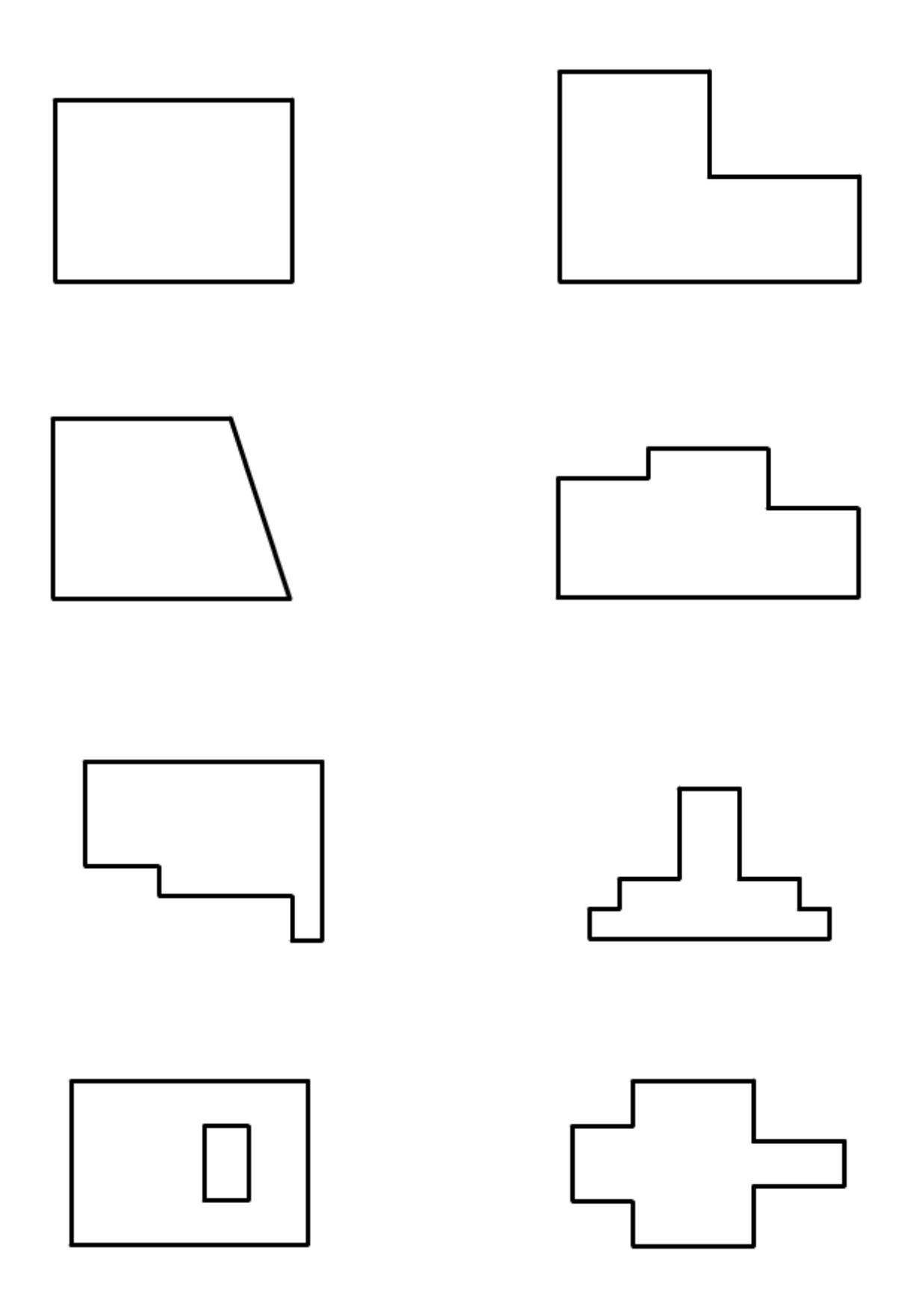
# **.- ACTIVITATS -.**

**1.-** Classifica de més gran a més petita la duresa de les mines següents:

6H, 8B, 5H, 6B, 4H. HB, 2B, H.

**2.-** Mesura amb un regle els segments següents i anota el resultat en mil·límetres i centímetres.

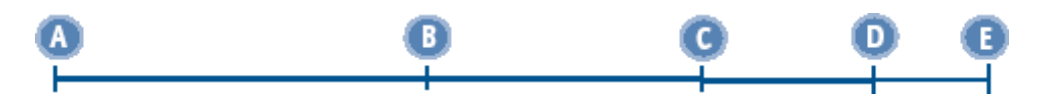

- A) Explica quins passos has seguit per fer-ho.
- B) Per a què creus que serveix el bisell d'un regle?

**3.-** Mesura amb el regle aquests segments i anota la mida, en mm, a la dreta de la imatge.

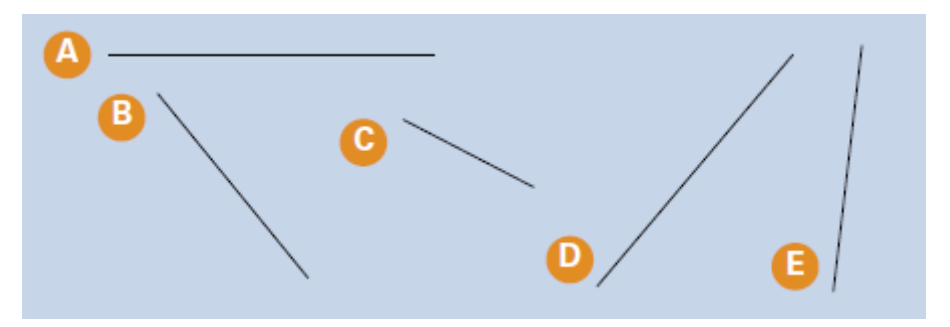

**4.-** Digues a quin format normalitzat correspon cada part del paper que sostenen aquest nois,sabent que tot el paper es un A0.

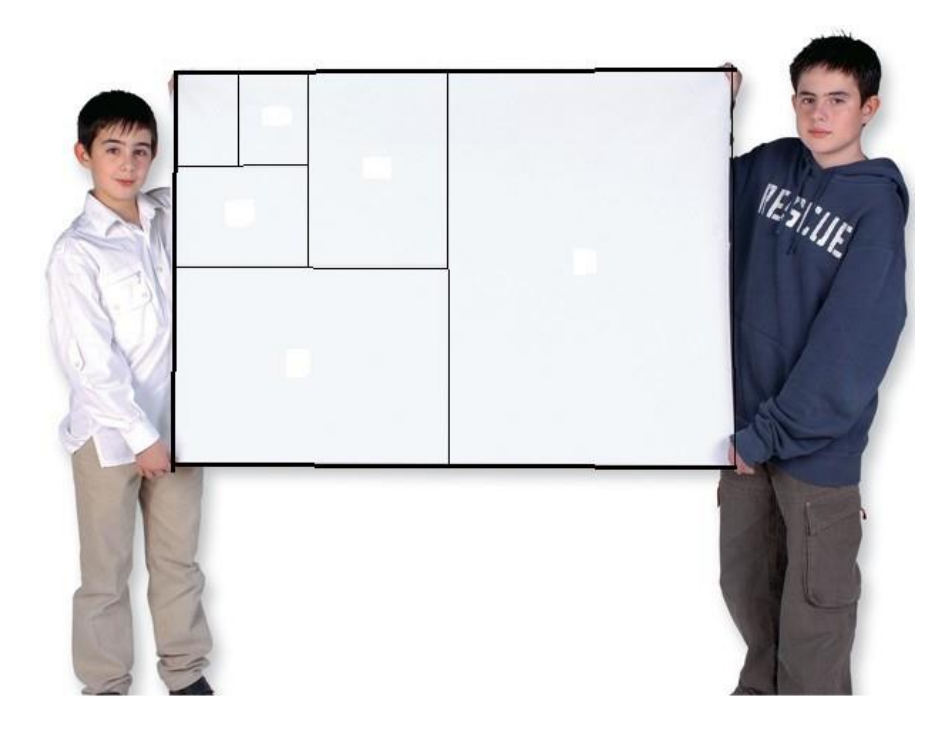

**5.-** Traça, amb l'ajut del compàs, tres circumferències de radi 3 cm, 4 cm, 4,5 cm i 6 cm

### **6.-** Ratllat horitzontal i vertical

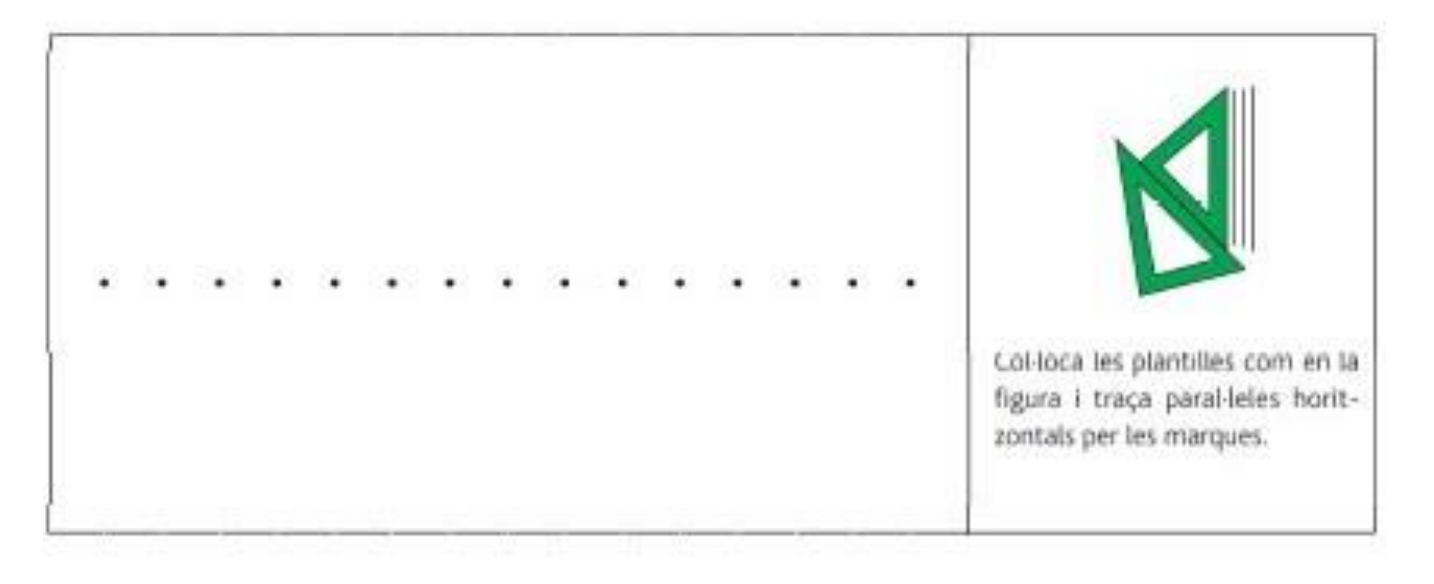

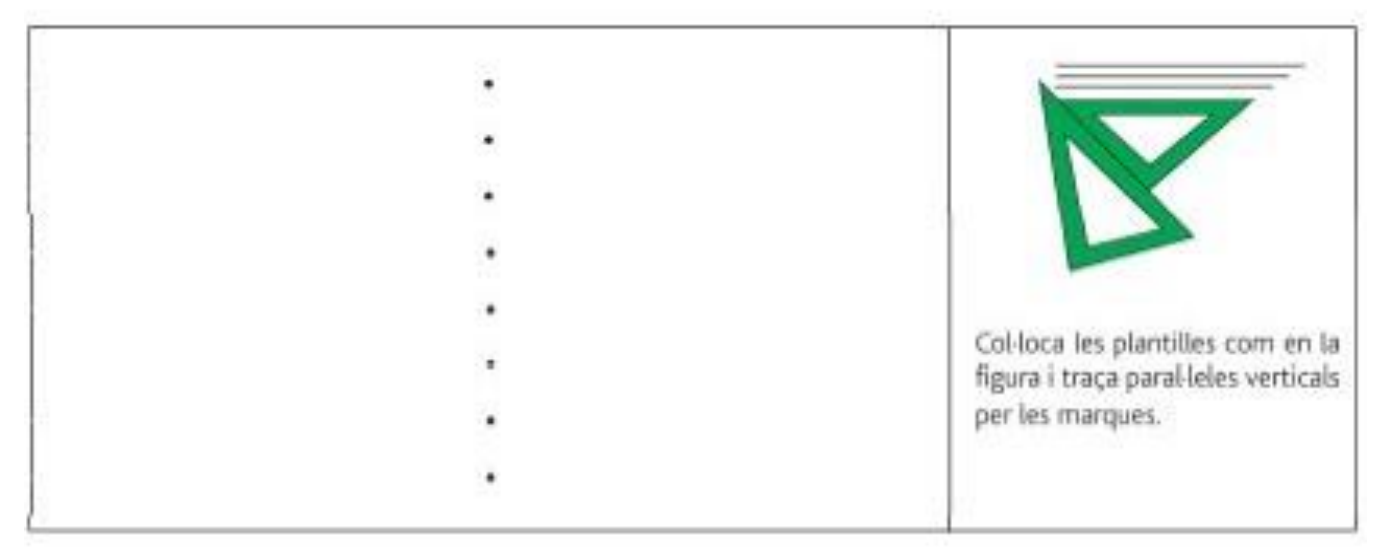

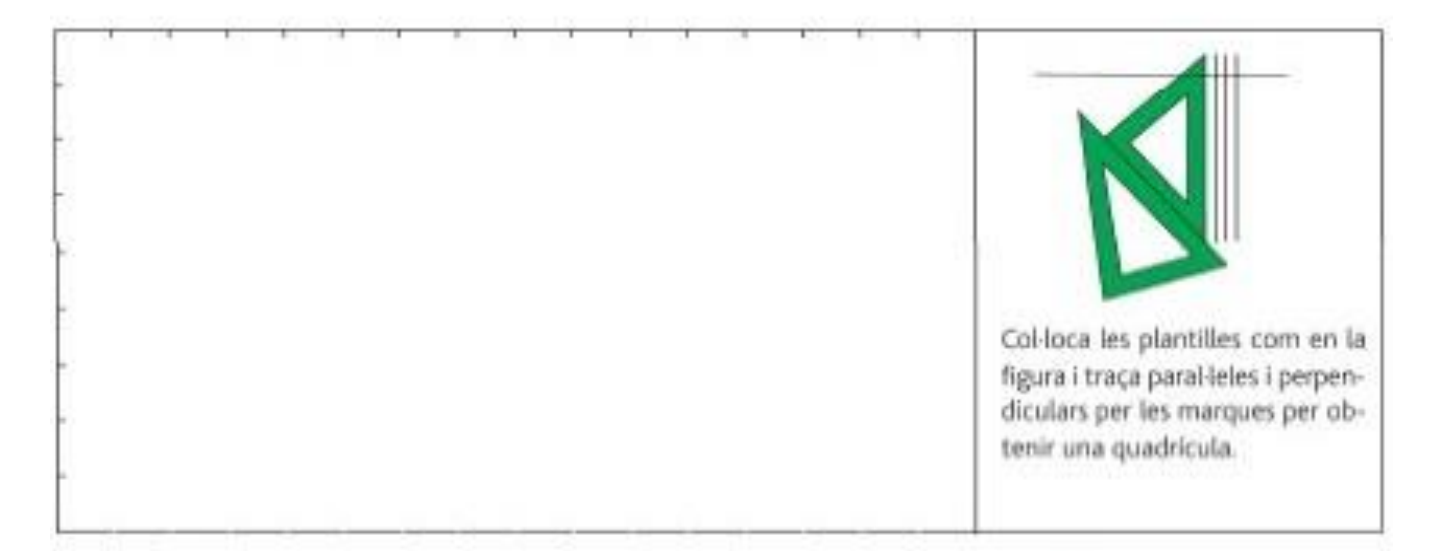

7.Rectes paral·leles inclinades.

Traça les línies paral·leles amb escaire i cartabó.

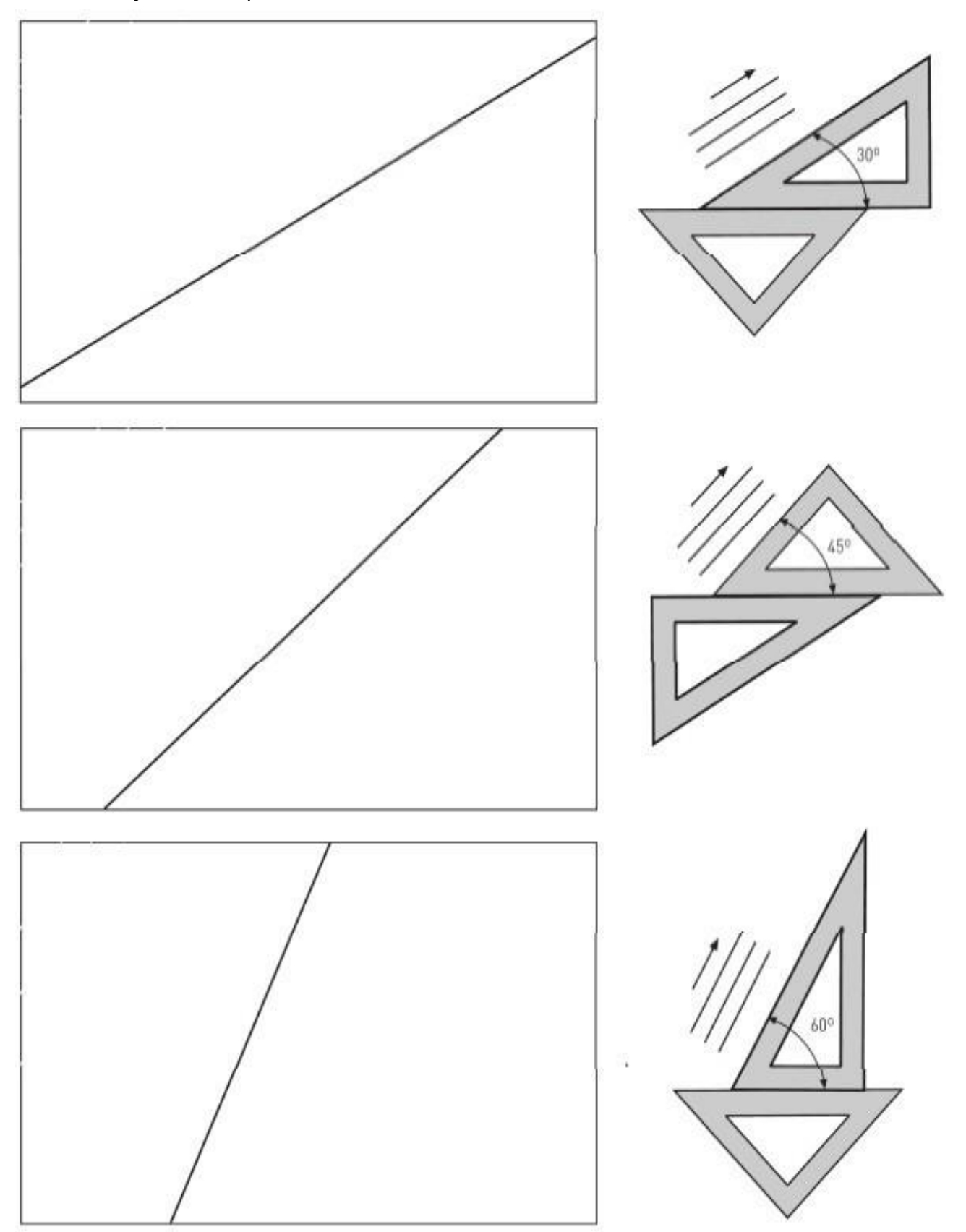

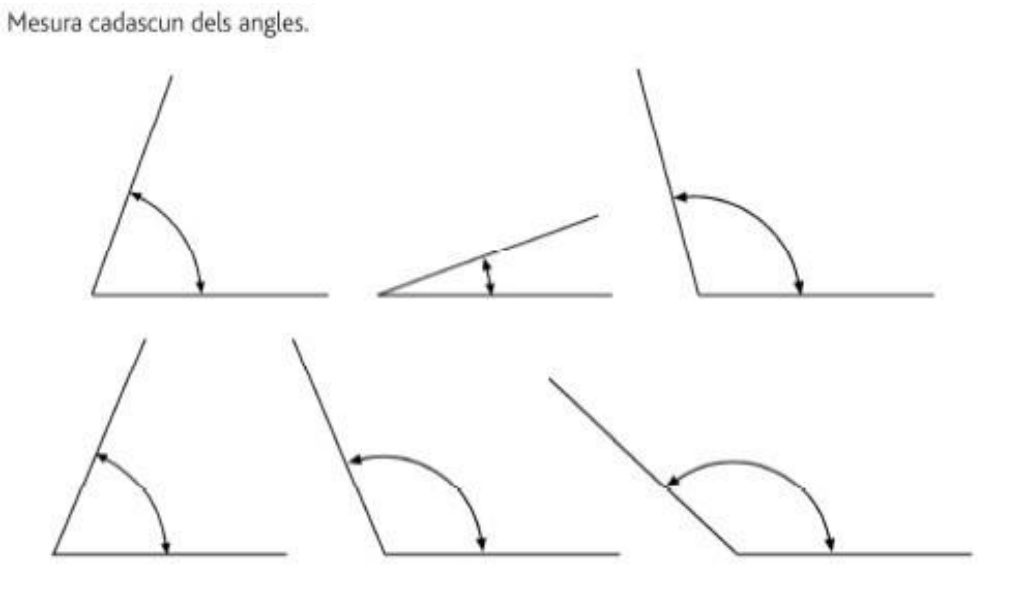

Dibuixa els angles següents.

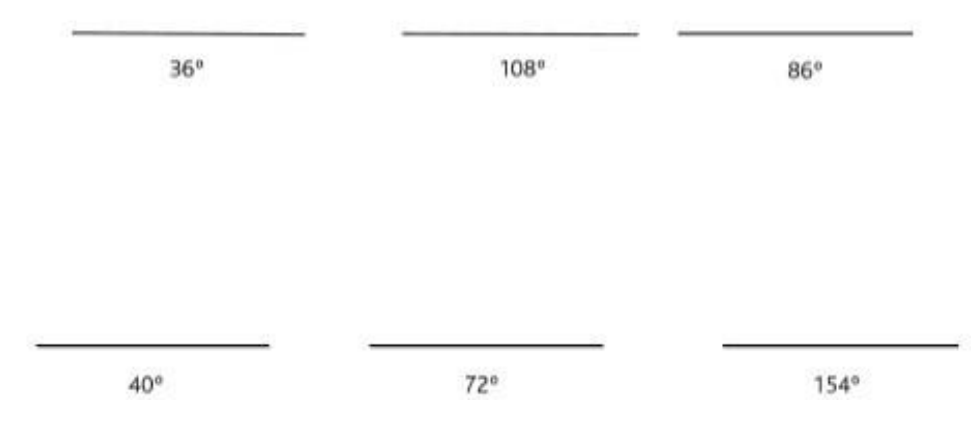

**10.-** Fes un esbós i un croquis de cadascun dels següents objectes. Per al croquis, inventa'tels valors de les cotes.

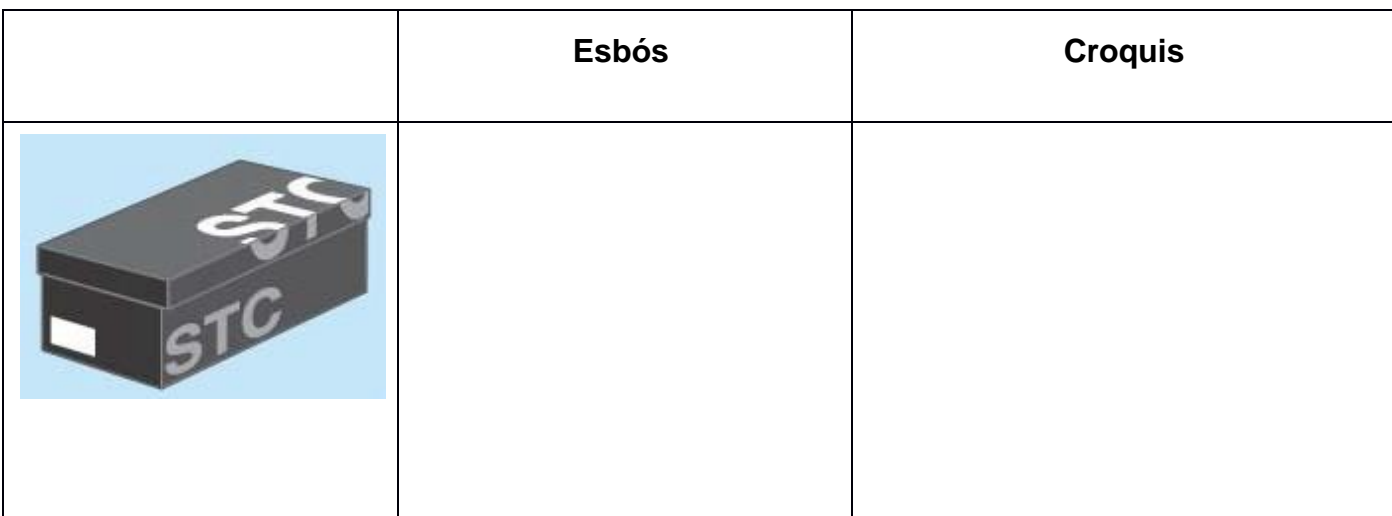

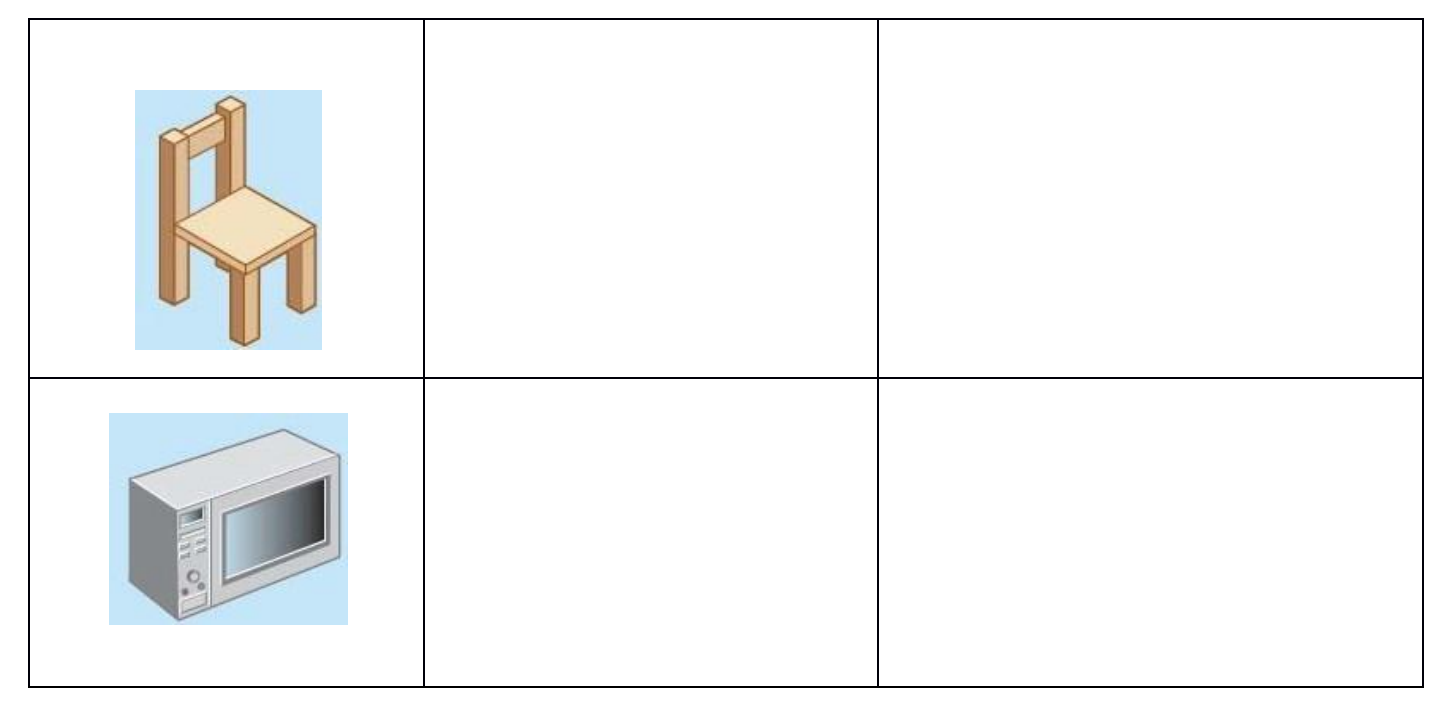

**11.-** Les figures següents corresponen al procés de realització d'una perspectiva. Ordena-les idescriu què s'està fent en cada pas.

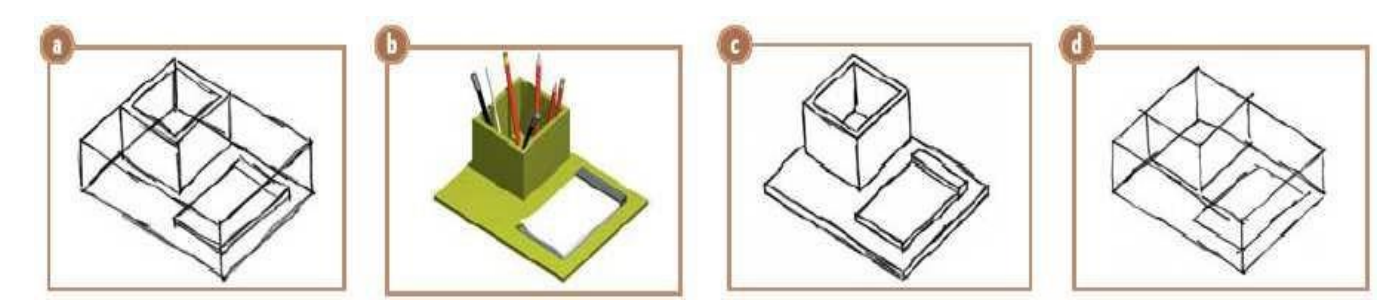

- **12.-** Indica quines d'aquestes frases son certes (C) i quines son falses (F):
- a) Un esbós esta subjecte a possibles modificacions posteriors.
- b) Un esbós es fa amb escaire, cartabó i regle, entre altres instruments.
- c) El croquis es fa a partir d'un model donat.
- d) Un esbós no ha de coincidir exactament amb l'objecte que reprodueix. \_\_\_\_\_\_\_\_\_\_\_\_\_
- e) Un croquis no ha d'incloure elements informatius.
- f) Un croquis es l'últim pas en el disseny d'un objecte.

**13.-** Amb quina escala realitzaries el dibuix dels següents objectes en un folio de manera que es veiessen correctament?

<u> 1989 - Johann Barnett, fransk politik (</u>

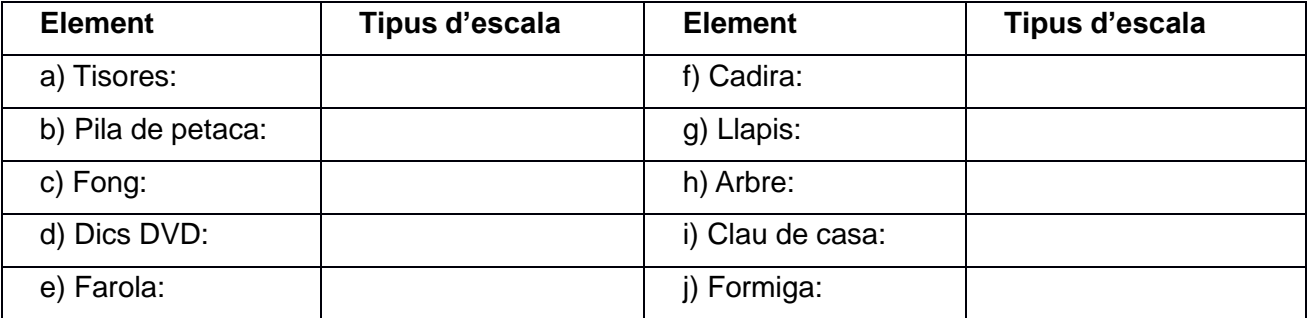

**14.-** Un camp de futbol fa 100 metres de longitud per 60 d'amplada. Determina quines mides ha de tenir en un dibuix a escala 1/200.

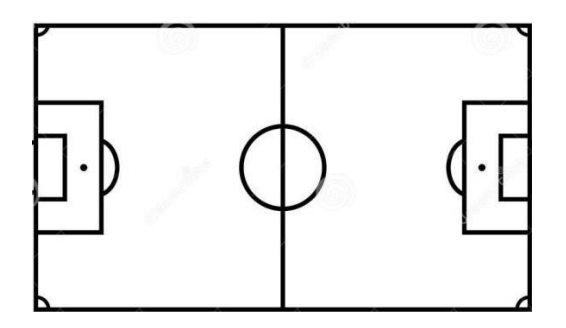

**15.-** Omple els requadres amb el nom dels elements d'acotació corresponents.

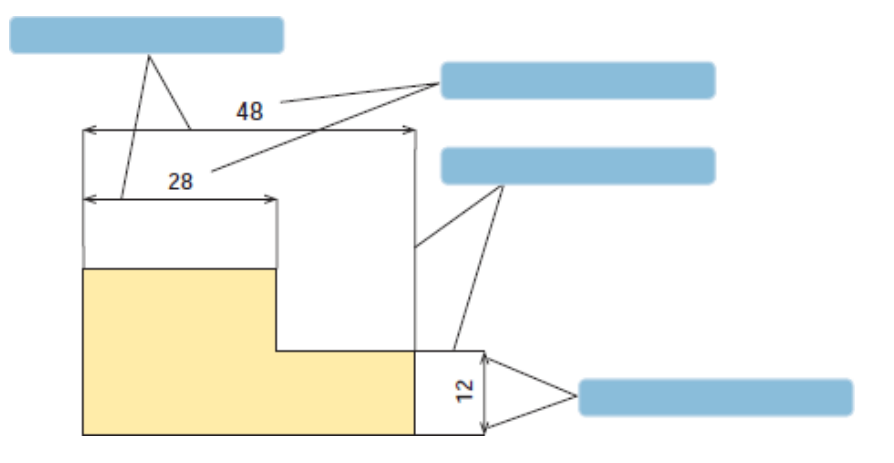

## Vistas 1

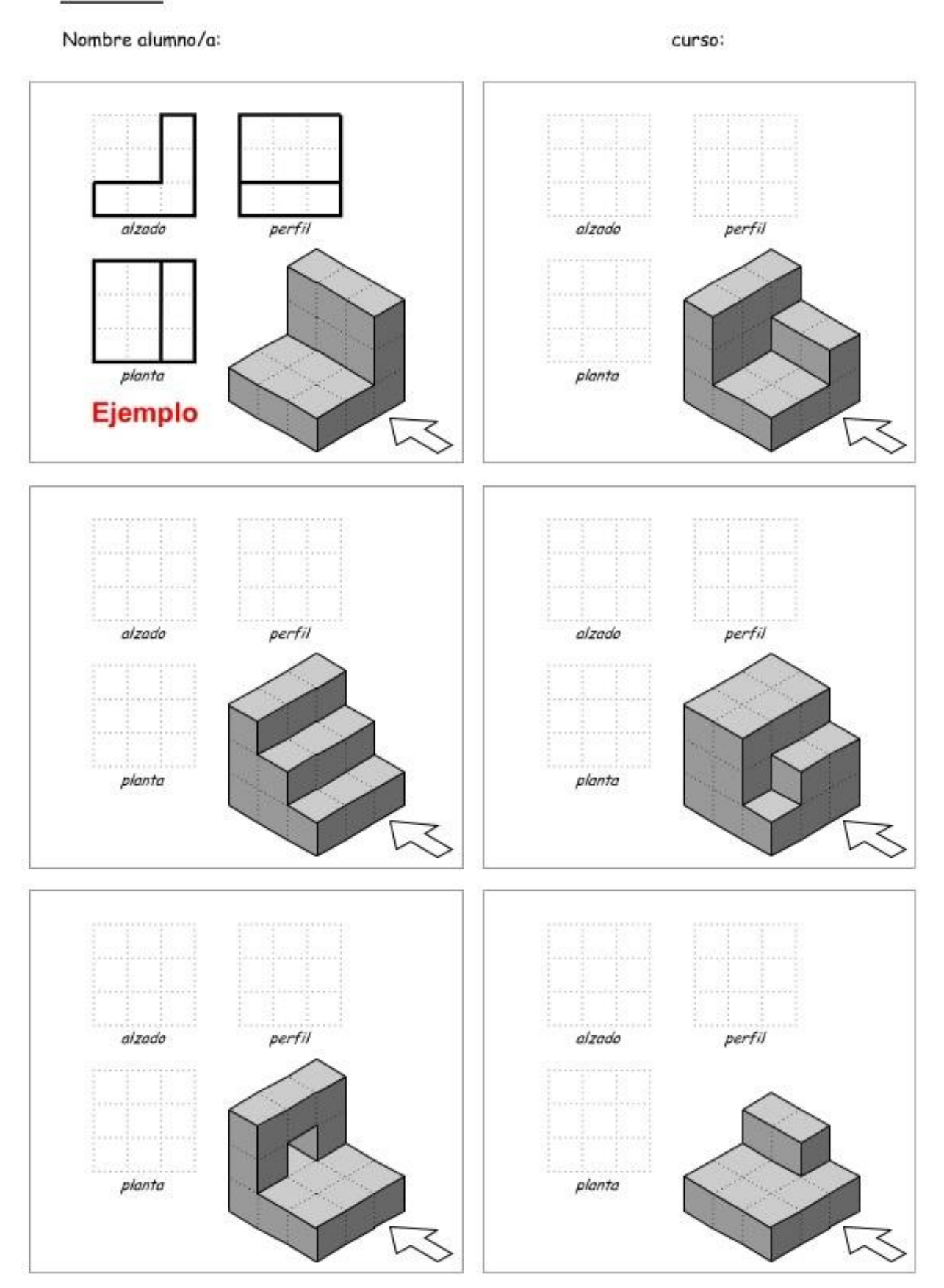

www.tecno12-18.com

## Vistas 2

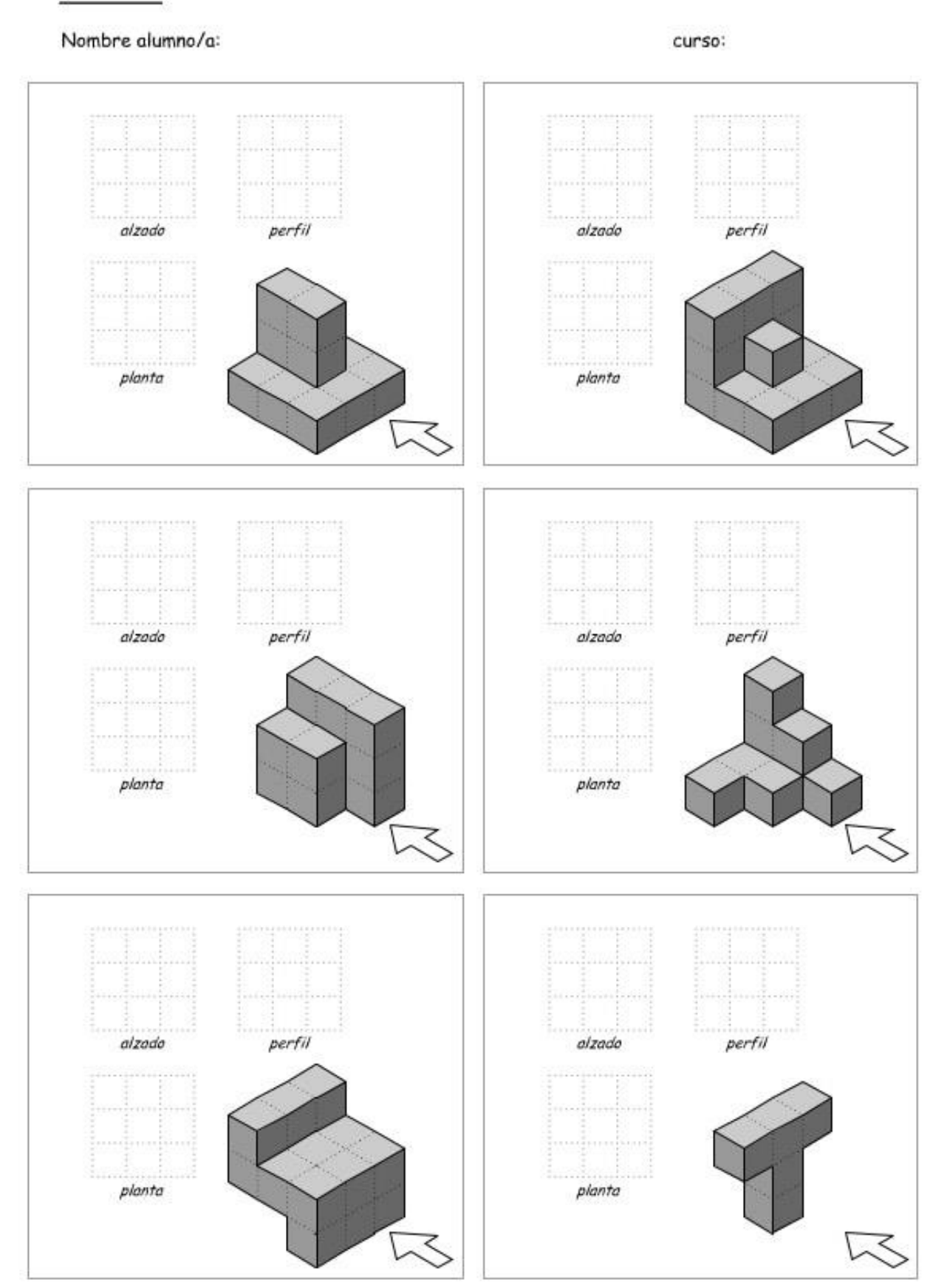

www.tecno12-18.com

# **UNITAT 4 : FUSTA I PAPER**

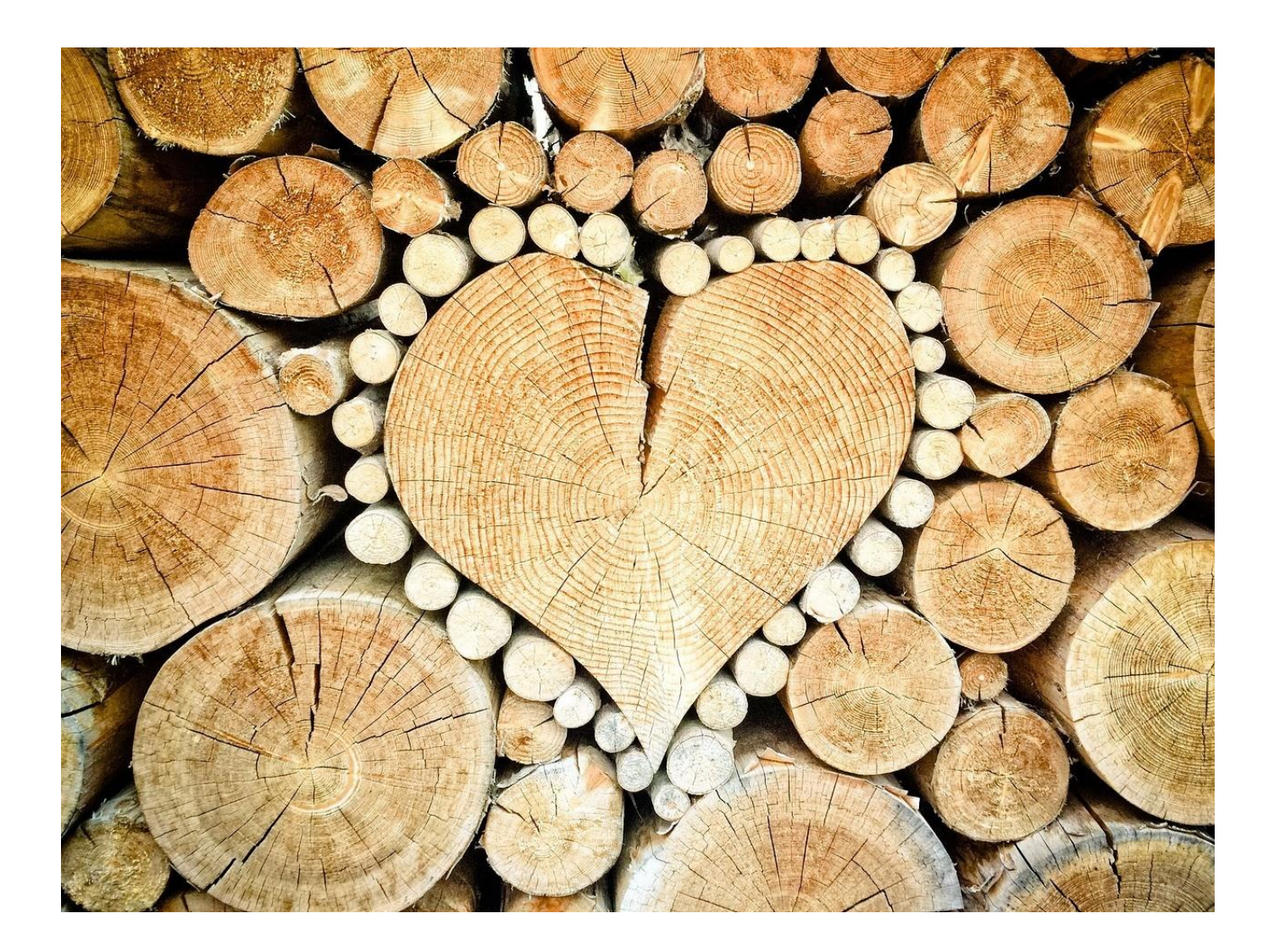

Aquest text és la versió offline/imprimible d'un dels capítols del llibre de text multimèdia del web educatiu [www.tecno12-18.com.](http://www.tecno12-18.com/)

#### **1. Procés d'obtenció de la fusta**

#### **1.1. Aplicacions de la fusta**

La fusta és un dels primers materials utilitzats pels humans. És un material que es pot obtenir i treballar amb certa facilitat, és per això que moltes de les nostres primeres eines i construccions van ser fetes de fusta de manera total oparcial. Milers d'anys després, la fusta encara és un material molt usat, especialment per a la fabricació de cases, paviments, mobles, mànecs d'eines, caixes d'embalatge o com a matèria primera per a l'elaboració de paper. Tot i això, el desenvolupament tecnològic en el camp dels materials ha fet que en moltes de les aplicacions tradicionals la fusta hagi estat substituïda per altres materials, com el plàstic, els metalls o alguns materials ceràmics.

#### **1.2. Què és la fusta?**

És un material format per les cèl·lules del tronc dels arbres. Són cèl·lules allargades que s'uneixen entre elles formant fibres paral·leles (fils), per això diem que l'estructura de la fusta és fibrosa. Quan les cèl·lules moren, en queden les parets cel·lulars, compostes bàsicament per molècules de cel·lulosa i lignina, les substàncies que formen la fusta.

Els arbres creixen cap a l'exterior. Les cèl·lules de la part més interna, el duramen o fusta vella, són mortes. Només són vives les cèl·lules de la part més exterior de l'arbre, l'anomenada albeca o fusta jove. La fusta jove sol ser més clara que la fusta vella i també més tova, ja que conté més aigua i les cèl·lules no estan gaire juntes. A la partexterna del tronc, hi trobem l'escorça, la funció de la qual és protegir els teixits vius. L'escorça d'alguns arbres té aplicacions tecnològiques, especialment la de l'alzina surera, de la qual s'extreu el suro. Al tronc li creix cada any unacapa nova de cèl·lules a sota de l'escorça, que és el que s'anomena un anell de creixement. A la vegada, les capes més internes van morint, generant més fusta vella.

#### **1.3. Obtenció de la fusta**

Perquè la fusta arribi a un taller de fusteria o a una fàbrica de portes o mobles, és necessari extreurela de l'explotació forestal i transformar-la en un producte semielaborat, normalment taulons i taules de diferents tipus. Les etapes més importants d'aquest procés són les que pots veure a continuació.

1. Tala dels arbres: Consisteix en tallar els arbres dels quals s'aprofitarà la fusta. Es realitza amb serres mecàniques.

2. Neteja de branques: S'eliminen totes les branques fins que es deixa el tronc net i preparat per ser extret de la zona.

3. Trossejament dels troncs: Els troncs es tallen a una longitud adequada per a ser transportats.

4. Transport dels troncs: La fusta obtinguda ha de ser transportada a la serradora, per fer això s'utilitzen camions de grans dimensions.

5. Serrada: Aquesta operació es realitza en un edifici anomenat serradora. Primer, s'elimina l'escorça de l'arbre i després es talla longitudinalment amb serres de cinta. D'aquest procés se n'obtenen taulons i taules de diferents mides.

6. Assecatge: Perquè la fusta no es podreixi ni es deformi, és necessari assecar-la bé abans de fer-la servir. Aquest procés es pot fer de forma natural, apilant la fusta de tal manera que l'aire pugui circular pel voltant, o de forma artificial, col·locant la fusta en un magatzem en el qual s'hi fa circular aire calent. 7. Distribució i comercialització: Finalment els diferents productes obtinguts s'agrupen segons la mida, la qualitat i l'acabat, i s'empaqueten. Més tard, es distribuiran a indústries i tallers de fusteria i ebenisteria (la part de la fusteria que s'encarrega de l'elaboració de mobles i treballs fins).

#### **1.4. Propietats de la fusta**

La fusta és un material molt variat (hi ha molts arbres fusters de característiques diferents), però, en general, podem dir que:

- Té resistència mecànica: la fusta és bastant resistent a ser estirada (tracció), a ser comprimida (compressió) o a serdoblegada (flexió), per aquesta raó encara és un material molt utilitzat en la construcció de cases i altres edificacions.

- És un material tou: la fusta és un material tou, un altre material més dur pot ratllar-la o penetrar-la. Aquesta característica fa possible que s'utilitzin claus de metall per unir peces de fusta o que es pugui treballar fàcilment amb eines d'acer.

- És aïllant tèrmic i elèctric: la fusta seca és un bon aïllant tèrmic, per aquesta raó les cases de fusta sónenergèticament eficients: mantenen bé la temperatura de l'interior de la casa. La fusta seca no és conductora de l'electricitat, però sí que ho és si està humida.

- Té densitat baixa: en general, la fusta és poc densa (recorda que la densitat és la relació entre la massa i el volum d'un cos). La majoria de tipus de fusta són menys denses que l'aigua i, per tant, floten. - Durabilitat limitada: és un material biodegradable, la fusta és descomposta per fongs i per insectes com els tèrmits (per ells, és menjar). Per fer-la més resistent al pas del temps, més durable, és necessari protegir-la de les plagues.

- És bastant higroscòpica: la higroscopicitat és la capacitat d'absorbir humitat de l'ambient. La fusta és bastant higroscòpica, és a dir, absorbeix aigua. Cal protegir-la de la humitat, perquè la fusta humida és més vulnerable als fongs i als insectes, i perquè quan s'humiteja, s'infla, i es redueix el seu valor estètic. - Poder calorífic: la fusta conté energia química. Es pot utilitzar com a combustible, cremant-la directament o convertint-la en pèl·lets (grànuls de fusta comprimida que s'obtenen de restes de fusta, com serradures, deixalles de poda o retalls industrials. Es cremen en estufes o calderes per produir calor. Faciliten l'ús de la fusta com a combustible.) o en carbó vegetal.

#### **1.5. Sostenibilitat en l'obtenció i l'ús de la fusta**

Una selva tropical natural (arbres que no han estat plantats per l'ésser humà) destruïda per vendre'n la fusta produeixbeneficis econòmics immediats, però es tracta d'una pràctica insostenible a mitjà termini: la terra sense protecció vegetal es desertitza i s'acaba perdent tota la riquesa que ens proporciona, també per a les generacions futures. Un bosc sostenible no és res més que un cultiu d'arbres. A mesura que es talen els arbres madurs, se'n planten d'altres, de manera que sempre hi ha fusta en creixement. Són boscos humanitzats i amb poca biodiversitat. És necessarique hi hagi un equilibri entre les plantacions humanes i els boscos naturals, que asseguren la biodiversitat i mantenen els ecosistemes sans, dels quals depenem els humans i tota la vida a la Terra.

La fusta és un material biodegradable, és a dir, amb el temps és descompost pels microorganismes i reciclat per la biosfera. Aquesta característica la fa, en principi, un material respectuós amb el medi ambient. No obstant això, la realitat no és tan simple, ja que durant el cultiu de la fusta i la seva transformació industrial en un producte elaborates produeix un impacte ambiental considerable. Per exemple: s'usa maquinària (tractors, motoserres, camions...) que consumeix petroli, o s'utilitzen productes químics contaminants per a obtenir taulers de fusta. La millor manera de reduir l'impacte ambiental de l'ús d'un material és aplicar la regla de les 3 R (reduir, reciclar i reutilitzar).

Reduir: hem d'evitar comprar objectes que no necessitem. Al món de l'empresa, on tu seràs d'aquí pocs anys, molts dels embalatges de fusta que es fan servir es podrien reduir o eliminar.

Reutilitzar: molts mobles de fusta poden tenir una segona vida a casa d'una altra persona, en comptes de llençar-los.Reciclar: als centres de reciclatge municipals, s'hi poden dipositar els mobles usats o les restes de fusta provinents d'embalatges o de la construcció. Allà els envien a indústries on es reaprofita la fusta com a matèria primera per a l'elaboració de taulers artificials, com a serradures o per fer pèl·lets que es faran servir en estufes de llenya com a combustible.

### **2.Tipus de fusta**

### **2.1. Introducció**

En aquesta miniunitat estudiarem els tipus de fustes més habituals que trobem al mercat, ja sigui en forma de material en brut (taules, perfils, etc.) o en un producte elaborat (mobles, portes, parquet...).

Las fustes solen classificar-se en dos grans grups: fustes naturals i taulers artificials. En les pàgines següents parlarem de tots ells.

Abans de continuar, és interessant saber que, a més de fusta, del tronc dels arbres se n'obtenen altres productes, com el suro (obtingut de l'escorça de l'alzina surera), la resina (un fluid que segreguen els pins, que els serveix com acicatritzant, i del qual se n'obtenen productes químics útils) o el làtex (un líquid lletós del qual se n'obté el cautxú per fabricar gomes d'esborrar, guants de goma o pneumàtics). Un altre producte obtingut del tronc dels arbres, encara que sigui com a derivat de la fusta, és el paper, del qual parlarem en una altra miniunitat.

### **2.2. Fusta natural**

La fusta natural és aquella que s'obté directament del tronc dels arbres, simplement serrant-los per crear taules, taulons o llistons, que posteriorment s'utilitzen per fer productes elaborats (mobles, per exemple). És fusta massissa (el material que hi ha a l'interior és idèntic al que es veu a l'exterior). Tradicionalment les fustes es classificaven simplement en fustes dures i fustes toves. En general, les fustes dures són més cares, més apreciades, més resistents i duren més. Les fustes toves són, en general, més comunes, més econòmiques i més fàcils de treballar al taller.

Una altra classificació molt usada és la següent:

- Fustes caducifòlies: normalment són d'arbres de fulla caduca, amb fulles amples i abundància de branques i fulles. En general, proporcionen fusta dura i resistent, molt apreciada per fer mobles de qualitat. El preu de la fusta de caducifòlia és elevat. Exemples: roure i faig.

- Fusta de conífera: són arbres de fulla perenne. Les seves fulles tenen forma d'agulla i els seus fruits són pinyes (com les dels pins, o similars). La seva copa es menys espessa que la dels caducifolis i moltes vegades té forma triangular. Generalment proporcionen fusta tova, fàcil de treballar i de preu baix. Exemples: pi i avet.

- Una altra expressió que s'utilitza freqüentment en el sector de la fusta és la de fusta tropical. Es fa servir per referir- nos a l'obtinguda d'arbres que viuen en països propers a l'equador, en climes càlids i humits. Hi ha una gran varietat de fustes tropicals, amb propietats molt diverses. Exemples: teca i banús. Perquè la fusta tropical sigui sostenible, no ha de provenir de boscos naturals (salvatges), sinó de plantacions (cultiusd'arbres).

Hi ha moltes espècies d'arbres que s'utilitzen per obtenir fusta. N'hem triat cinc de les més utilitzades al nostre país per a aplicacions comunes, com fabricar mobles, parquets o a la construcció. Són: el pi, el roure, el faig, el bedoll i la teca. A continuació veurem algunes de les seves propietats i usos en les pàgines següents.

#### El pi

El pi forma part del grup de les fustes toves. És la més utilitzada perquè és econòmica i té unes bones característiques tècniques: és resistent, duradora i fàcil de treballar. S'usa molt en construcció per elaborar bigues, sostres i marcs de portes i finestres, també per a la fabricació de mobles i embalatges. Hi ha moltes espècies de pi utilitzades com a font de fusta. La majoria d'espècies tenen la fusta de color groguenc, però també n'hi ha de fusta vermellosa.

#### El roure

El roure pertany al grup de les fustes dures. És una fusta de color terrós, molt resistent, duradora i de gran densitat (molt pes per unitat de volum). És molt dura, la qual cosa la fa difícil de treballar, però també molt útil per fer paviments de fusta. S'usa en ebenisteria (un ebenista és un professional que elabora mobles i fa treballs fins de fusteria). És una fusta cara, per la qual cosa, massissa, s'utilitza poc. Els mobles que hi ha a les botigues amb la indicació "fusta de roure" són, en realitat, xapats de roure. Això vol dir que estan fets d'una fusta més barata recoberta per una fina làmina de fusta de qualitat, el roure, en aquest cas. També es fa servir per fabricar bótes per envellir-hi el vi, ja que aquesta fusta en millora el gust i l'aroma.

### El faig

És una fusta dura i bastant flexible. És de color crema pàl·lid; clara, però una mica més fosca que la de pi. Es distingeix molt bé si la mirem de prop, perquè té petites taques de color més fosc que el fons. S'usa per fabricar mobles de qualitat (encara que la majoria són xapats de faig), parquets, portes xapades, mànecs d'eines (les serres solen tenir mànecs de fusta de faig), estris de cuina i joguines. El bedoll

Tot i ser un caducifoli, que acostumen a tenir fusta dura, la fusta del bedoll és més aviat tova. A més, dura poc,perquè es podreix a l'exterior amb facilitat si hi ha humitat. Viu en zones fredes de l'Hemisferi Nord, especialment a Escandinàvia, Sibèria i Canadà. A la Península Ibèrica, apareix en zones muntanyoses de la meitat nord. És de colormolt clar, quasi blanc. S'utilitza per fer taulers contraplacats (més endavant veurem què són), embalatges senseretorn i mobles (normalment xapats).

#### La teca

Hem triat la teca com exemple de fusta tropical. Creix de forma natural al sud-est asiàtic. També es cultiva en plantacions en zones tropicals d'Àfrica i Amèrica Llatina. És de color castany daurat. És resistent a la humitat, als tèrmits i als fongs, la qual cosa li dóna una gran durabilitat en exteriors (no es podreix fàcilment, com la majoria de fustes quan estan a l'aire lliure). Aquesta característica la fa molt útil per construir cadires i taules de jardí, la seva aplicació més comuna. És una fusta cara.

#### **2.3. Presentació comercial de la fusta natural**

La fusta natural es talla per crear productes semielaborats que els fusters compren en magatzems especialitzats. Elsproductes comercials més habituals són: taulons, taules, taulers, llistons i motllures.

## **TECNO12-18**

Poden presentar-se polits (allisats amb màquines polidores, més acabats i cars), o sense polir.

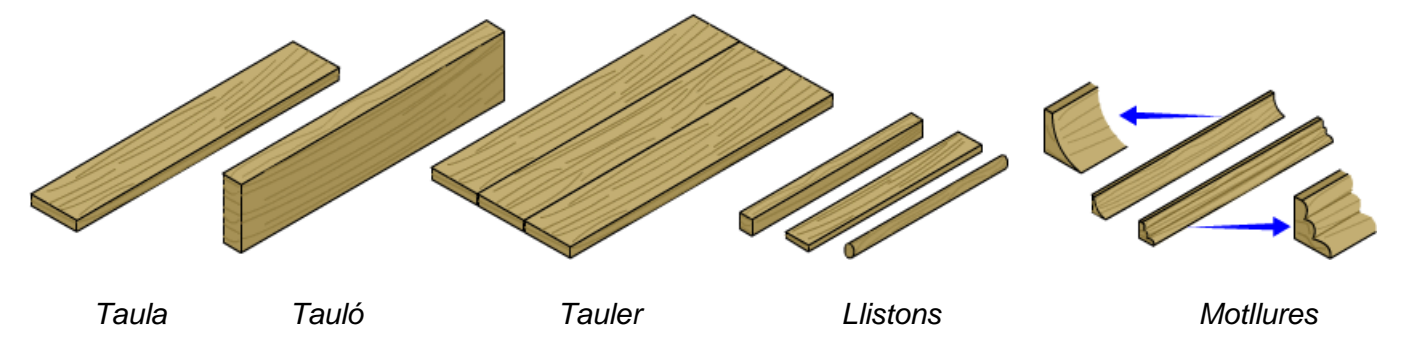

Taula: Fusta plana, de poc gruix i cares

paral·leles.Tauló: Taula gruixuda.

Tauler: Fusta amb una gran superfície plana. Els de fusta natural es fan unint taules pels cantells.Llistons : Fustes primes i allargades de secció quadrada, rectangular, rodona, etc. Motllures: Llistons que tenen seccions amb formes decoratives.

Una altra manera com podem trobar la fusta natural és en forma de xapa. S'obté fent rodar els troncs en unamàquina que disposa d'una fulla molt forta. En rodar, la fusta es va "desenrotllant" per generar una fulla de xapa. La xapa de fusta s'utilitza per recobrir altres fustes més barates. La fusta natural és un material car, és per això que la majoria de mobles, portes o parquets no són de fusta massissa, sinó de fusta xapada, és a dir, una fusta barata recoberta (encolada a pressió) de xapes fines de fusta natural. La xapa de fusta també s'usa per fabricar contraplacat, un tipus de tauler artificial que veurem més endavant.

#### **2.4. Taulers artificials**

Com hem vist, la majoria d'objectes de fusta no estan fets amb fusta massissa, ja que el seu preu és elevat, sinó quesón xapats. Però la fusta massissa presenta un altre problema: no es pot fer servir per fer taulers de grans dimensions sense juntes intermitges, ja que els troncs dels arbres no són gaire amples. Per solucionar aquestes dues limitacions dels taulers de fusta natural (preu alt i poca superfície), es varen desenvolupar els taulers artificials. Són taulers que es fabriquen a partir de restes de fusta (encenalls o triadures industrials), de fusta reciclada o de fusta natural de poca qualitat. Resulten molt més barats que la fusta natural, tenen una superfície considerable, bones característiques mecàniques (són resistents i no es torcen) i se'ls pot donar un bon acabat, per això són molt utilitzats. En les pàgines següents veurem els tres tipus de taulers artificials més comuns: el contraplacat, l'aglomerati el tauler de fibres.

#### **Contraplacat**

El contraplacat és un tauler artificial format per diverses capes de fusta superposades, encolades i premsades. Les làmines es col·loquen de manera que les fibres de cada capa són perpendiculars a les fibres de les capes adjacents. Aquesta disposició de les fibres li confereix una gran resistència i evita que es torci. Les fustes més utilitzades per fabricar contraplacat són el pi, l'avet i el bedoll. La "fusta de marqueteria", que segurament has fet servir alguna vegada en projectes escolars, és un exemple de tauler contraplacat de poc gruix. Com més làmines s'utilitzen, més gruixut resulta el tauler. Els seus acabats i la qualitat també poden ser molt variats, depenent del tipus de fusta utilitzada.

### Aglomerat

El tauler aglomerat es fabrica premsant encenalls (partícules) de fusta barrejades amb cola. S'utilitza molt per a la fabricació de mobles. Com que el seu aspecte no és gaire agradable, es xapen (es recobreixen) amb una xapa fina de fusta (roure, faig, etc.) que els embelleix i els dóna un acabat de fusta natural. En els mobles més econòmics, en comptes d'una xapa de fusta, s'utilitzen xapes de plàstic, especialment la melamina (un plàstic molt dur i resistent a lacalor). Llavors, es parla de taulers de melamina.

#### Taulers de fibres

A nivell microscòpic, la fusta està composta per fibres (fils) de cel·lulosa i lignina, les molècules que formen les parts de les cèl·lules vegetals. Aquestes fibres es poden extreure polvoritzant la fusta i utilitzant certs productes químics. Un cop obtingudes, les fibres es barregen amb adhesius i es comprimeixen per obtenir taulers. En ser molt més petites que els encenalls de l'aglomerat, les fibres formen taulers que tenen una textura molt fina i un aspecte i color uniformes. Els taulers de fibres són resistents i fàcils de treballar. Se'ls pot donar un acabat agradable simplement pintant-los o envernissant-los. També són una bona base per fer xapats de fusta natural. El més comú és l'anomenat DM o tauler de fibres de densitat mitjana.

#### **3.Treball amb la fusta**

#### **Tècniques de treball amb la fusta**

En les miniunitats anteriors hem estudiat el procés d'obtenció de la fusta i els tipus de fusta més importants. Per tal que la fusta sigui un material útil, se li ha de donar forma, s'ha de treballar. En aquesta miniunitat veurem algunes tècniques que s'utilitzen per treballar la fusta i convertir-la en un producte comercial.

#### **3.1. Tall**

Els productes de fusta que trobem al mercat (taules, taulers, llistons, etc.) es presenten amb unes dimensions estandarditzades, per la qual cosa normalment s'han de tallar. En aquest cas, són útils el xerrac o la serra de vogir.El xerrac és un tipus de serra manual, compost per un mànec i una fulla ampla. S'utilitza per fer talls rectes. La serra de vogir és el tipus de serra elèctrica més corrent. Talla gràcies a l'acció d'una petita fulla que puja i baixa alternativament. Permet fer talls rectes i corbs. Abans de tallar la fusta és imprescindible prendre mides i marcar ambun llapis on hem de tallar. Si l'operació de mesurar i marcar no es fa bé, la peça tallada no serà útil i es malgastarà material i feina.

A més de la serra de vogir, els petits tallers i les indústries disposen d'altres serres mecàniques per a fusta. N'hi ha diversos tipus, en podem destacar les circulars i les de cinta.

#### **3.2. Llimada**

Sovint la fusta tallada ha de ser rebaixada perquè s'ajusti a una forma o a unes mides, o polida, per eliminar estelles tallants i proporcionar-li un acabat llis. Per aconseguir-ho, es fan servir les llimes i les raspes, unes eines que sotmeten el material a abrasió (desgast). Les llimes tenen la superfície estriada i permeten arrencar partícules de material a cada passada. Es classifiquen en fines o gruixudes, segons la mida de les estries. Les llimes gruixudes s'utilitzen per treballar fusta, mentre que les fines s'usen per polir. Per treballar i donar forma a la fusta també es fan servir les raspes. S'assemblen molt a les llimes, però en comptes de tenir la superfície estriada, tenen unes dents de forma triangular que erosionen ràpidament la fusta. Són útils quan cal eliminar una gran quantitat de material. Un coppassada la raspa, s'haurà de llimar la fusta per allisar-la, ja que la raspa deixa un acabat molt bast.

#### **3.3. Poliment**

Per polir (allisar) la fusta, a més de les llimes, també s'utilitza el paper de vidre. Sovint es fa servir després d'haver passat la llima, per aconseguir un acabat encara més llis. Es tracta d'un paper fort que porta enganxades petites partícules de material abrasiu (és a dir, que si hi freguem un cos, té la capacitat de desgastar-lo). N'hi ha de diferentstipus, segons la mida de les partícules: de gra fi, de gra mitjà o de gra gruixut. Com més petit sigui el gra, més llis quedarà el material treballat. Polir a mà una superfície gran pot ser una feina molt pesada i que requereix molt temps,per això normalment es fa servir una màquina-eina que es diu polidora. N'hi ha de molts tipus, dos de les més usadessón la polidora orbital i la polidora de banda.

#### **3.4. Raspallat**

El raspallat consisteix en treure les capes fines de material d'una peça de fusta amb la intenció d'anivellar-la (deixarla superfície recta), disminuir-ne les dimensions o obtenir un acabat més llis. Es fa mitjançant una eina anomenada ribot. Es fa servir molt, per exemple, per reduir lleugerament la mida de les portes i finestres i fer que no hi hagi friccióamb el marc. El ribot manual està format per una caixa de fusta de la qual sobresurt una fulla de metall a la part inferior. La fulla està molt esmolada, de manera que, en arrossegar el ribot per sobre d'una superfície de fusta, arrenca els encenalls en forma de làmina fina. Actualment s'usen molt els ribots elèctrics.

#### **3.5. Trepat**

El trepat consisteix en fer perforacions cilíndriques en un material utilitzant una eina anomenada trepant. L'accessori que, girant, realitza la perforació es diu broca. En la fusta s'acostumen a utilitzar broques especials de tres puntes, encara que en projectes escolars també es poden fer servir broques per

## tecn012-18

metall. Les broques de tres puntes no es poden fer servir per foradar altres materials, perquè s'espatllen. Els trepants portàtils poden ser transportats fàcilment fins on siguin necessaris, fins i tot hi ha models amb bateries (de potència menor) que no necessiten una presa de corrent. Els trepants de taula o de columna s'instal·len fixos en un banc de treball. Són més potents que els trepants portàtils i, com que estan quiets, permeten treballar amb més precisió.

A més dels trepants elèctrics, de vegades també s'utilitza la barrina. És una eina de perforació més senzilla, n'hi ha prou que es faci girar manualment per foradar el material.

### **3.6. Unió mitjançant claus i caragols**

Hi ha diverses maneres d'unir peces per formar objectes més complexos. Les unions no desmuntables no es poden desfer sense trencar alguna peça. Les unions desmuntables, en canvi, permeten separar fàcilment les peces quan ésnecessari. Un exemple d'unió no desmuntable és la realitzada mitjançant claus. Un clau és un cilindre de metall que té un extrem esmolat (la punta) i l'altre eixamplat (la cabota). Per clavar-lo a la fusta només cal colpejar-lo amb un martell. La unió desmuntable més corrent és la que utilitza caragols. Els caragols són cilindres metàl·lics que tenen rosca mascle (cap a l'exterior) al lateral. Hi ha caragols especials per fusta, també anomenats tirafons. Els tirafons són autoenroscants, que vol dir que no és necessari fer una rosca femella (cap a l'interior) al material, sinó que ells mateixos, en fer-los girar, van creant la pròpia rosca a la fusta. Hi ha diferents tipus de caragols en funció del sistemade pressió que tenen. El més comú en fusta és el caragol d'estrella.

#### **3.7. Unions encolades**

La forma d'aconseguir una unió no desmuntable més corrent a la fusta és utilitzar un adhesiu, especialment cola blanca. Per tal de millorar la resistència de la unió, abans d'aplicar la cola es fa un acoblament, és a dir, es practica un rebaixament a cada peça amb la finalitat que encaixin entre sí. Per fer aquests rebaixaments, els fusters usen l'enformador, una eina que té un mànec i una fulla d'acer bisellada (amb un tall diagonal). A continuació pots veure alguns exemples dels acoblaments més utilitzats:

- Acoblament encadellat o de cremallera: es rebaixen les dues peces creant unes "dents" que es complementen.

- Acoblament de cua de milà: és una modificació de l'acoblament anterior que aporta major resistència mecànica. En aquest tipus, les dents tenen forma de cua de milà, una au rapinyaire, per això es diu així. S'usa molt en calaixos.

- Encaix en "T" a mitja fusta: és una de les unions més senzilles. Es fan rebaixaments a les dues peces que s'han d'unir i s'encaixen una a sobre de l'altra.

- Acoblament amb clavilles o espigues: Les clavilles o espigues són uns cilindres de fusta que s'introdueixen en foratsde les dues peces a unir.

- Acoblament d'encaix i espiga: En una de les peces es fa una mossa (l'encaix) i a l'altra la llengüeta (l'espiga).

#### **3.8. Tornejat**

El tornejat és una operació de mecanització\* que es realitza mitjançant una màquina anomenada torn. Consisteix en fer girar la peça que es vol mecanitzar i anar-li arrencant petites partícules amb una eina de tall fins arribar a donar-li la forma desitjada.

\* El mecanitzat és el conjunt d'operacions amb la fusta o altres materials que impliquen arrencament d'encenalls.

### **3.8. Tornejat. Exemples**

Un torn permet mecanitzar peces amb formes cilíndriques, còniques i esfèriques. En aquesta pàgina pots veure'n un exemple: la pota d'una cadira. En funció de la duresa de la fusta usada i de l'operació que s'executarà, es regula la velocitat del gir de la peça i del moviment de l'eina de tall.

#### **3.9. Fresatge**

El fresatge és una operació de mecanització (suposa arrencament d'encenalls) que es fa amb una màquina anomenada fresadora. Hi ha molts tipus de fresadora, tenen en comú l'operació bàsica del fresatge, que consisteixen l'utilització d'una peça rotatòria de vores tallants, anomenada fresa, que, quan gira, va erosionant la fusta per donar-hi la forma desitjada. Canviant la forma de la fresa podem fer diferents operacions a la fusta: fer motllures (llistons que tenen un perfil decoratiu), ranures, rebaixos, xamfrans, etc. Per a treballs més complexos o de grans sèries, existeixen fresadores controlades per ordinador (fresadores CNC). A més de la fusta, també s'utilitzen fresadores per treballar el metall,

encara que són més robustes que les de fusta.

#### **3.10. Acabat**

Els acabats més comuns són les pintures i els vernissos. La seva funció és recobrir la fusta per protegirla dels agents externs, com la humitat, els fongs o els insectes. També es fan servir per millorar-ne l'aspecte, modificant-ne el color, el to i la lluentor.

La pintura es la mescla d'un pigment (substància que proporciona color), un aglutinant (substància que reté els pigments) i un dissolvent. Quan el dissolvent s'evapora, la pintura s'asseca, deixant una capa protectora sobre la fusta que, a més, hi dona color. El vernís és una pintura transparent. Està compost per resines (normalment artificials, com el poliuretà) dissoltes en dissolvent. Quan el dissolvent s'evapora, queda una capa de resina que protegeix la fusta. El vernís manté l'aspecte natural de la fusta: se'n veuen les vetes i els nusos, encara que l'hi canviïel to i la lluentor.

#### **4.Fabricació de paper**

#### **4.1. Introducció**

Aparentment un full de paper és una superfície contínua i totalment llisa. Si el mirem a través d'un microscopi, podemveure que no és així, sinó que està format per un gran nombre de fibres disposades de forma desordenada que es mantenen unides entre elles mitjançant un aglomerant (un tipus de cola). Són les fibres de cel·lulosa, el constituent més important de la paret de cèl·lules vegetals. En aquesta miniunitat veurem com s'obtenen les fibres de cel·lulosa icom s'aconsegueix fabricar el paper a partir d'aquestes fibres.

#### **4.2. Procés de fabricació de paper**

El procés de fabricació de paper té aquestes tres fases:

#### 1. Preparació de la fusta

El paper és un producte obtingut de la fusta, encara que també es poden emprar altres matèries primeres que siguin riques en cel·lulosa, com el paper usat o els draps de cotó. Com a font de fusta s'utilitzen els troncs d'arbres cultivatsexpressament per aquest fi. El primer pas per obtenir paper és treure l'escorça dels troncs, triturar la fusta, per obtenir, així, estelles.

#### .2. Obtenció de la pasta de paper

La cel·lulosa es troba a les parets de les cèl·lules vegetals que formen la fusta. És necessari extreurela, la qual cosas'aconsegueix barrejant les estelles amb diversos productes químics i coent-les en grans recipients. El producte resultant és la pasta de paper, una massa semilíquida que, bàsicament, és una suspensió de fibres de cel·lulosa en aigua. Aquesta pasta cal blanquejar-la, tractant-la amb reactius químics, i, finalment, batre-la amb la intenciód'homogeneïtzar-la.

#### 3. Obtenció del paper

El paper s'obté en grans màquines, les màquines papereres, de desenes de metres de llarg.

El primer pas és estendre uniformement la pasta de paper a sobre la cinta en moviment. Així s'aconsegueix crear unalàmina plana. La cinta és una reixeta metàl·lica, per la qual cosa l'aigua de la pasta va caient entre els forats. La làmina de paper resultant encara té molta aigua i és rugosa, és necessari allisar-la i extreure'n més aigua. Això s'aconsegueix fent passar la làmina a través de diferents cilindres premsadors. A continuació es fa passar per diversos cilindres calents que n'eliminen l'aigua del tot. Finalment, el resultat s'enrotlla en una gran bobina. L'empresa fabricant ven aquestes bobines a altres empreses per elaborar productes acabats, com diaris, llibres o llibretes.

#### **4.3. Sostenibilitat de la fabricació de paper**

La fabricació de paper és un procés molt contaminant i que necessita molts recursos: grans quantitats d'aigua, fusta, productes químics i energia. Per reduir aquest important impacte ambiental és necessari aplicar la regla de les tres erres: Reduir, Reutilitzar i Reciclar. És a dir: no malgastar paper innecessàriament, aprofitar paper usat (per fer esborranys, per exemple) i, una vegada acabada la seva vida útil, dipositar-lo en un contenidor de reciclatge. Quan s'utilitza paper usat com a matèria primera, i no pas fusta, es redueix considerablement l'impacte ambiental de la fabricació de paper.

#### **4.4. El futur del paper**

En els darrers anys estan apareixent substituts del paper de cel·lulosa. Un dels que sembla que té un

gran futur és latinta digital o tinta electrònica. Una pantalla de tinta digital, com les que tenen els lectors de llibres electrònics, està formada per milions de càpsules microscòpiques que tenen partícules de color negre i de color blanc a l'interior. Les partícules negres estan carregades negativament i les blanques positivament. Aplicant càrregues elèctriques a cada càpsula podem fer que les partícules de color que hi ha dintre seu es sentin atretes o repel·lides. Si es mouen cap a la cara exterior de la pantalla seran visibles, si es mouen cap a la cara interior no seran visibles. El conjunt de totes les microcàpsules forma una imatge, que pot ser text o una foto en blanc i negre. Són pantalles que no emeten llum, per la qual cosa consumeixen molt poca energia.

## **ACTIVITATS**

## **QÜESTIONARI 1 : Procés d'obtenció de la fusta**

- 1. Cita 5 exemples d'aplicacions de la fusta.
- 2. De què està formada la fusta?
- 3. Fes un dibuix esquemàtic de la secció del tronc d'un arbre. Indica'n les parts més importants i explica les característiques de cada una d'elles.
- 4. Explica, pas a pas, el procés d'obtenció i transformació de la fusta des de l'extracció en una explotació forestal fins a la seva distribució i comercialització.
- 5. Cita i explica breument les 7 propietats de la fusta que s'expliquen en aquesta miniunitat.
- 6. Quina és la manera més sostenible d'obtenir fusta, extreure-la de boscos naturals o de plantacions? Per què?
- 7. La fusta és un material biodegradable, tot i això, el seu ús produeix un impacte ambiental considerable. Com és possible? Com es pot reduir?
- 8. Busca a internet què vol dir que la fusta tropical estigui certificada.

## **QÜESTIONARI 2 : Tipus de fusta**

- 1. Defineix fusta natural i fusta massissa. Quins altres productes s'obtenen del tronc dels arbres?
- 2. Explica les característiques de la fusta de caducifolis i la de coníferes. Cita dos exemples de cada tipus.
- 3. Què és la fusta tropical? Posa'n dos exemples. Què ha de complir per ser sostenible?

4. Elabora una taula amb les característiques dels 5 arbres vistos en aquesta miniunitat: el pi, el roure, el faig, el bedoll i la teca. Aquí sota tens el pi com exemple (és incomplet):

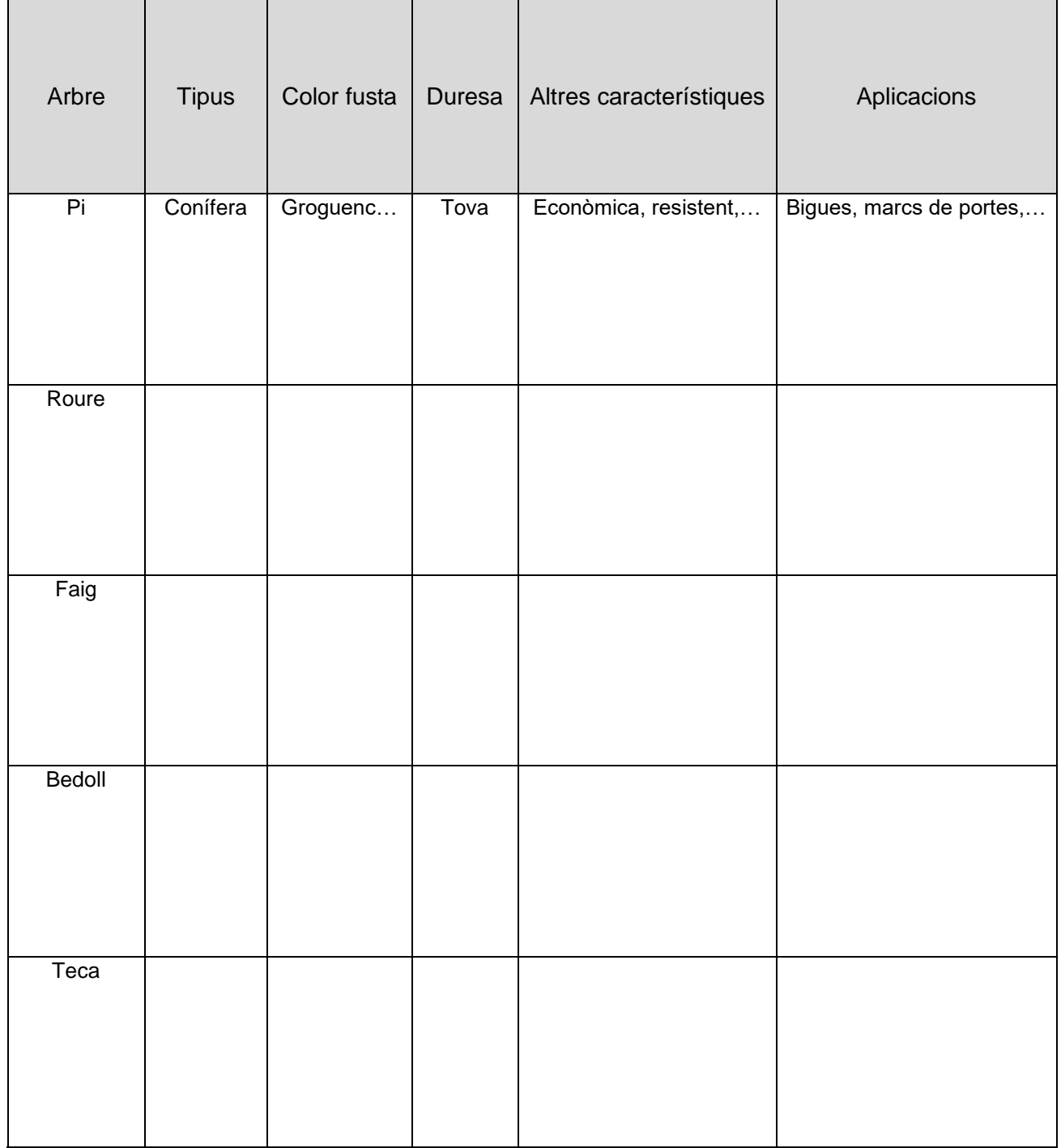

- 5. Com es presenta comercialment la fusta natural? Fes un dibuix dels productes més habituals.
- 6. Explica el procés d'obtenció de la xapa de fusta. Per què es fa servir?
- 7. Quins avantatges tenen els taulers artificials respecte la fusta natural? Com es fabriquen?
- 8. De què està format el contraplacat? Fes un dibuix esquemàtic d'un contraplacat de 3 capes, de tal manera que es vegi el perfil i la direcció de les fibres de cada capa.
- 9. De què està compost el tauler aglomerat? Com es sol utilitzar en la fabricació de mobles?
- 10. Explica les característiques del tauler de fibres. Quin és el més comú?

### **QÜESTIONARI 3: Treball amb la fusta**

- 1. Quines eines s'usen per tallar fusta? Descriu-les breument. Què s'ha de fer abans de tallar una peça de fusta?
- 2. Per què es fan servir les llimes i les raspes? En què es diferencien?
- 3. En què consisteix l'operació de poliment de fusta? Quines eines s'hi fan servir?
- 4. En què consisteix el raspallat de la fusta? Com és un ribot manual?
- 5. Quants tipus de trepants hi ha? Què és una broca? I un portabroques?
- 6. Per foradar fusta es fan servir broques especials. Com són? Quina eina manual es pot fer servir per fer forats a la fusta?
- 7. Què és un tirafons? Què vol dir que és autoenroscant?
- 8. Explica el procés que s'ha de seguir per acoblar dues peces de fusta. Fes un dibuix esquemàtic dels tipus d'acoblaments que apareixen en aquesta miniunitat.
- 9. En què consisteix el tornejat? Dibuixa un torn i indica'n les parts més importants.
- 10. En què consisteix el fresatge? Com es diu l'eina de tall d'una fresadora?
- 11. Quins dos acabats s'acostumen a aplicar a la fusta? En què es diferencien? Quina és la seva funció?

### **QÜESTIONARI 4: Fabricació de paper**

- 1. Si mirem paper a través d'un microscopi, podem veure que no és llis, sinó que està format per... (explica la seva composició).
- 2. Quina és la matèria primera necessària per fabricar paper? Quines altres matèries primeres es poden usar?
- 3. Què és la pasta de paper? Com s'obté?
- 4. Fes un dibuix d'una màquina de paper, indica'n les parts més importants i explica com funciona.
- 5. La fabricació de paper és un procés que té un gran impacte ambiental. Què podem fer per reduir-lo?
- 6. Com funciona una pantalla de tinta digital? Fes-ne un dibuix per explicar-ho.
- 7. Quins creus que són els avantatges de les pantalles de tinta digital? I els inconvenients?

# **UNITAT 5 : ESTRUCTURES**

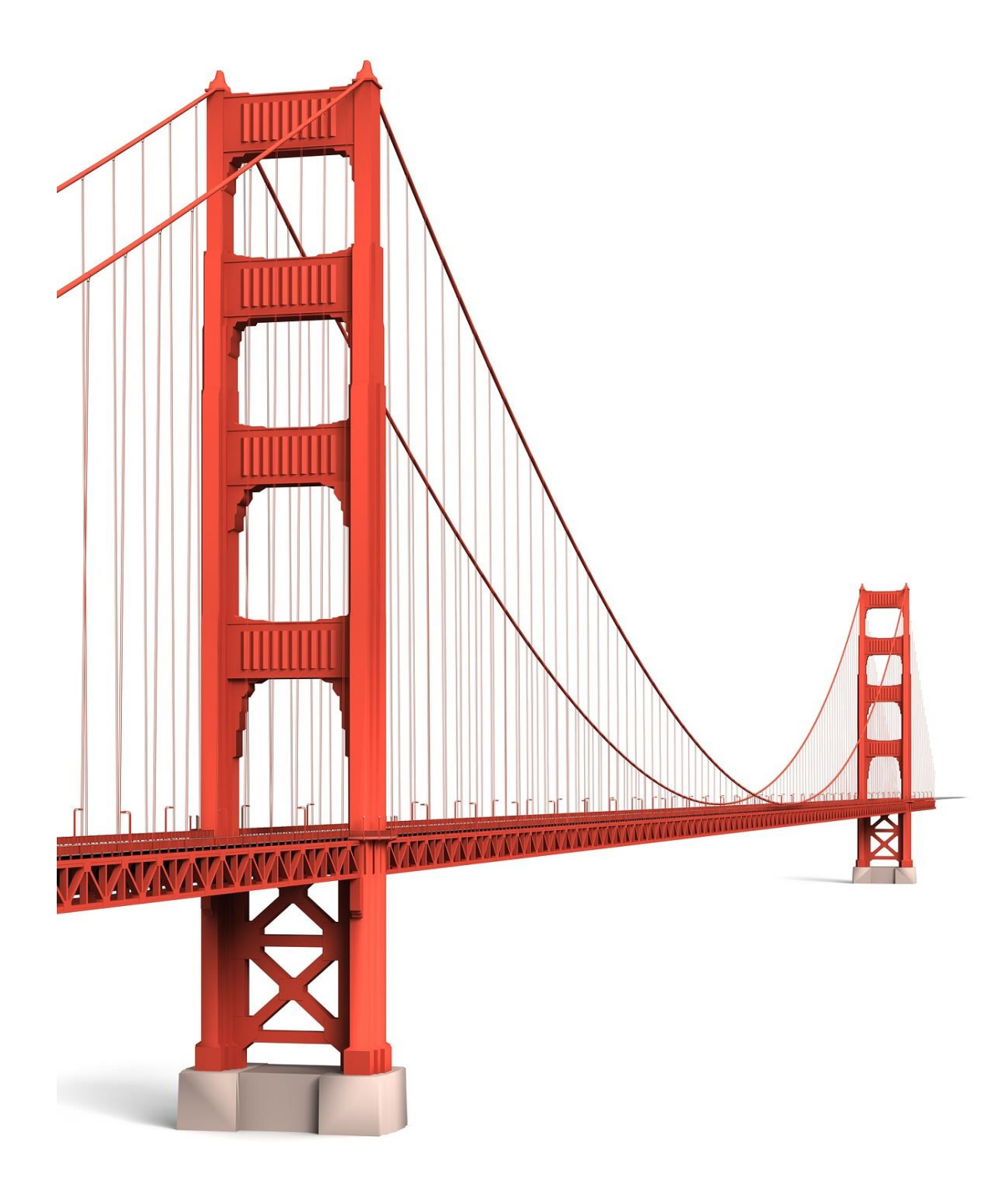

Aquest text és la versió offline/imprimible d'un dels capítols del llibre de text multimèdia del web educatiu [www.tecno12-18.com.](http://www.tecno12-18.com/)

#### **1. Introducció a les estructures**

#### **1.1.Què són les estructures? Estructures naturals**

Tots els cossos estan sotmesos a l'acció de forces externes. Els éssers vius han evolucionat en un entorn amb unes forces omnipresents: la força de la gravetat, la força exercida pel vent en el medi terrestre o per l'aigua en rius i mars,la força exercida pel contacte amb altres éssers vius o amb elements inerts, etc. Com a conseqüència, el seu cos s'ha anat adaptant per suportar aquestes forces i conservar la forma que els permet mantenir-se vius. Aquestes adaptacions, com l'esquelet dels vertebrats o les nervacions de les fulles de les plantes, són el que anomenem estructures naturals. Només els éssers vius que tenen estructures resistents a les forces exteriors poden sobreviure.

#### **1.1. Què són les estructures? Estructures artificials**

Quan els primers humans van començar a aixecar construccions (cabanyes, graners o petits temples) es van adonar que només es mantenien dretes i complien la seva funció si els materials disponibles (fusta, pedres, argila, etc.) es col·locaven d'una determinada manera. Els mateixos materials, amb una altra distribució, formaven una construcció que no era resistent a les forces que rebia (vent, pes dels materials, pes de les persones, etc.) i la construcció s'ensorrava. A la manera de distribuir i ordenar les parts importants d'una construcció l'anomenem estructura. Parlemde "l'estructura d'una casa" o de "l'estructura d'un pont". Si aquesta estructura no és correcta i la construcció no resisteix, es diu que té una fallada estructural.

La paraula estructura també s'utilitza com a sinònim d'edifici, d'obra o, en general, de construcció. Diem, per exemple, "aquest pont és una estructura metàl·lica", o preguntem, assenyalant un edifici, "què és aquella estructura?".

A les construccions fetes per la nostra espècie les anomenem estructures artificials, ja que no existeixen en la natura de manera espontània. Com a exemples d'estructures artificials podem citar els edificis, els ponts, les grues, el xassís dels automòbils, les carcasses dels electrodomèstics, els mobles, etc. Alguns animals també construeixen estructures artificials, com els nius dels ocells o les preses dels castors.

#### **1.1. Què són les estructures? Exemples**

Alguns exemples d'estructures artificials:

- Mitjans de transport: avions, automòbils, camions, bicicletes, etc.
- Tot tipus de màquines: aerogeneradors, excavadores, impressores, trepants, etc.
- Ponts, túnels, torres elèctriques, grues, bastides, etc.
- Blocs de pisos, cases, estadis esportius, etc.

#### **1.1. Què són les estructures? Càlcul d'estructures**

Les primeres construccions humanes es realitzaven mitjançant prova i error. Es pensava un disseny i es construïa. Sil'estructura no resistia, es provava d'una altra manera. Quan van aparèixer les primeres civilitzacions, fa 5000 anys, les construccions es van anar fent cada cop més complexes i el mètode de prova i error ja no era suficient. Van aparèixer llavors els primers arquitectes, la funció dels quals era dissenyar i supervisar la construcció d'aquests edificis complexos. Per dur a terme el seu treball amb èxit van haver d'aprendre més coses sobre el comportamentde les estructures i sobre la resistència dels materials disponibles. Gràcies a aquest aprenentatge van desenvolupar noves tècniques de construcció. El seu coneixement va anar millorant i acumulant-se amb el temps, i va anar passantde generació en generació. Les estructures actuals són molt més complexes que les de l'antiguitat. Afortunadament, els nostres coneixements sobre la ciència i l'enginyeria de les estructures són ja molt avançats. El més habitual avui és que un arquitecte dissenyi la forma, funcionalitat i acabats d'un edifici, mentre que un enginyer calcula l'estructura que necessitarà l'edifici projectat. Calcular l'estructura vol dir, bàsicament, determinar quins elements tindrà i quines característiques (secció, longitud, material emprat, qualitat, etc.) hauran de tenir aquests elements. Per calcular una estructura és necessari comptar amb bons coneixements de matemàtiques i de física.

#### **1.2. Esforços mecànics. Introducció**

Des del punt de vista de l'enginyeria, una estructura és un conjunt d'elements dissenyats per suportar les forces aquè estan sotmesos. Perquè una estructura compleixi aquest propòsit...

- 1. No ha d'ensorrar-se. És a dir, ha de ser resistent.
- 2. No ha de tombar-se. És a dir, ha de ser estable.

3. No ha de deformar-se excessivament. És a dir, ha de ser rígida.

A les forces que actuen sobre una estructura se les anomena també càrregues. Les càrregues poden ser de dos tipus:

1. Càrregues fixes o estàtiques: No varien en el temps. Per exemple, el pes de l'estructura.

2. Càrregues variables o dinàmiques: Varien en el temps. Per exemple, el vent, el pas de vehicles o persones sobreun pont, el pes de la neu, etc.

Quan s'apliquen càrregues a una estructura (un pont, un edifici, una màquina, etc.), es diu que està sotmesa a un esforç. Si suporta aquestes càrregues sense ensorrar-se, sense bolcar-se i sense deformar-se excessivament, diem que és una estructura resistent. Existeixen 5 tipus d'esforços mecànics: tracció, compressió, flexió, cisallament i torsió. A continuació els estudiarem.

#### **1.2.1. Esforç de tracció. Definició**

Un cos està sotmès a un esforç de tracció quan se li apliquen dues forces de sentit oposat que tenen tendència a allargar-lo. Com més gran sigui el valor de les forces, major serà l'allargament que finalment es produirà.

#### **1.2.1. Esforç de tracció. Exemples**

- Un pont de tirants: Molts ponts moderns, com ara els ponts de tirants i els ponts penjants, utilitzen cables d'acer gruixuts per sostenir el tauler per on circulen els vehicles. Aquests cables s'anomenen tirants i estan sotmesos a tracció.

- La llança d'un remolc: La llança és la barra que uneix un remolc amb el vehicle que l'arrossega. Aquesta barra està sotmesa a un esforç de tracció. La força que fa el vehicle tendeix a estirar-la cap endavant. Durant el desplaçament, la fricció de les rodes del remolc amb la carretera i la resistència aerodinàmica del remolc generen una força de reacció que tendeix a estirar la llança cap enrere.

- El cable d'una grua: El cable d'acer d'una grua està sotmès a tracció. El pes de la càrrega tendeix a estirar-lo cap avall. Per contrarestar aquesta força, l'estructura de la grua exerceix una força igual cap amunt.

#### **1.2.2. Esforç de compressió. Definició**

Un cos està sotmès a un esforç de compressió quan se li apliquen dues forces de sentit oposat que tenen tendènciaa aixafar-lo. Com més gran sigui el valor de les forces, més gran serà l'aplatament que finalment es produirà.

#### **1.2.2. Esforç de compressió. Exemples**

- Columnes, pilars i murs de càrrega: Un dels exemples més comuns d'esforç de compressió és el que resisteixen lescolumnes, els pilars i els murs de càrrega dels edificis. Aquests components estructurals han de sostenir el pes de la part de l'edifici que està situada damunt d'ells. Com a conseqüència de la força exercida pel pes, apareix una forçade reacció en sentit contrari, cap amunt, que prové dels fonaments.

- Muntants d'una llitera: Els muntants d'una llitera, com els d'una prestatgeria o els d'una escala de mà, estan sotmesos a compressió. Han de sostenir el pes del llit superior i de la persona que hi dorm, de la mateixa manera que les columnes de l'exemple anterior sostenen el pes de l'edifici.

- Les potes de cadires i taules: Les potes de cadires i taules estan sotmeses a compressió. Han de resistir el pes de la persona que s'hi asseu o de les coses que s'hi han col·locat al damunt, a més del seu propi pes. Una força de reacció que prové del terra, i que té sentit ascendent, contraresta la força exercida pel pes.

#### **1.2.3. Esforç de flexió. Definició**

Un cos està sotmès a un esforç de flexió quan rep una o més forces que tendeixen a doblegar-lo.

#### **1.2.3. Esforç de flexió. Exemples**

- Plataforma d'un pont: Encara que no es pot veure a cop d'ull, la plataforma d'un pont es corba quan ha de suportar el pes d'un vehicle. La flexió d'un pont és molt petita, ja que està dissenyat perquè sigui rígid. Un cas similar d'esforç de flexió és el d'una biga en un edifici.

*-* Prestatgeria: Si posem molt de pes en l'estant d'una prestatgeria, es corbarà a causa de l'esforç de flexió. Com méspes hi hagi, més corbat estarà. Un exemple similar és el de la barra que sosté els penjadors en un armari.

- Ales d'un avió: De la mateixa manera que el trampolí d'una piscina, les ales d'un avió estan sotmeses a esforços deflexió. Han d'estar molt ben dissenyades per suportar aquests esforços sense trencar-se i, a la vegada, ser lleugeres.*Les ales d'un avió estan sotmeses a esforços de flexió que van canviant*  *en l'enlairament, l'aterratge, quan hi ha turbulències o ràfegues de vent, etc.*

#### **1.2.4. Esforç de tall o cisallament. Definició**

Un cos està sotmès a un esforç de cisallament (també anomenat esforç de tall) quan se li apliquen dues forces de sentit oposat que tenen tendència a tallar-lo.

#### **1.2.4. Esforç de tall o cisallament. Exemples**

- Tisores, guillotines, cisalles...: Les eines de tall manual que funcionen per l'acció de dues fulles de metall esmolat: tisores, guillotines per a paper, cisalles per a metall, etc. El material (tela, paper, metall...) rep un esforç de cisallament que no pot suportar, per la qual cosa es produeix el tall.

*-* Encunyació: L'encunyació es fa servir per retallar peces d'una làmina de material prim, normalment metall, plàstic, cartó o cuir. El tall es fa de cop, pressionant fortament el material que cal tallar entre dues eines, el punxó i la matriu, que tenen la forma que es vol obtenir. El contorn de la peça tallada experimenta un esforç de cisallament.

- Extrems de les bigues: Els extrems de les bigues d'un edifici estan sotmesos a un esforç de cisallament. Hi ha duesforces iguals i de sentit contrari, aplicades a la dreta i l'esquerra dels punts de suport, que tenen tendència a tallar la biga. D'una banda, la força del pes que sosté la biga i, de l'altra, la força de reacció que exerceix el pilar o el mur per sostenir aquest pes.

#### **1.2.5. Esforç de torsió. Definició**

Un cos està sotmès a un esforç de torsió quan se li apliquen dues forces de sentit oposat que tenen tendència a retorçar-lo.

#### **1.2.5. Esforç de torsió. Exemples**

- Caragol: Quan col·loquem un caragol, el sotmetem a un esforç de torsió. D'una banda experimenta la força del tornavís que el gira en el sentit de les agulles del rellotge. De l'altra, el material on l'estem introduint exerceix una força de resistència de sentit antihorari. El resultat és que el caragol tendeix a retorcar-se.

- Eixos de màquines: La majoria dels eixos de màquines estan sotmesos a torsió, com els de l'aerogenerador del dibuix. En aquest cas, la força del vent fa girar els eixos en un sentit mentre que el generador, que es resisteix agirar, exerceix una força de sentit contrari.

#### **2. Estructures resistents**

#### **2.1. Tipus d'estructures resistents**

A la miniunitat anterior vam veure què és una estructura i quins són els esforços als quals estan sotmeses. En aquesta miniunitat estudiarem els diferents tipus d'estructures que s'utilitzen per suportar aquests esforços. Els principals són: estructures massives, estructures de voltes, estructures tramades, estructures triangulades, estructures penjants, estructures laminars i estructures pneumàtiques..

#### **2.2. Estructures massives. Introducció**

Són estructures que es caracteritzen per fer servir una gran quantitat de material de construcció, i per tant de massa, d'aquí el seu nom. L'enorme pes total resultant fa que tinguin una gran solidesa. Els materials més emprats són:blocs de pedra o argila i terra compactada. Són les estructures més senzilles, característiques de les primeres civilitzacions. Les piràmides d'Egipte, els temples de l'Antiga Grècia, la Gran Muralla Xina o els Zigurats de Mesopotàmia són bons exemples d'estructures massives. Actualment s'utilitzen molt poc ja que, en precisar de gran quantitat de material, normalment formigó, resulten cares de construir. Exemples actuals són les preses de gravetat, els dics de ports marítims o les plataformes de llançament de coets.

#### **2.2. Estructures massives. Elements arquitectònics**

Els elements arquitectònics més característics dels antics edificis que tenen una estructura massiva són:

- **1.** Murs gruixuts de pedra que suporten un gran pes damunt (murs de càrrega).
- **2.** Columnes de pedra de gran diàmetre. Com ja sabràs, les columnes són pilars (barres verticals) de secció circular.
- **3.** Llindes.

Els edificis massius, com els temples egipcis o grecs, tenien una limitació important: no es podia crear

una gran sala interior buida, havia d'estar plena de columnes. Per construir les cobertes (les teulades) feien servir blocs de pedra horitzontals anomenats llindes (l'equivalent de les bigues actuals). Però no és possible construir llindes gaire llargues,ja que la pedra s'esquerda, de manera que l'espai entre murs o entre columnes no pot ser gaire gran. L'única manerade crear un espai interior de grans dimensions era posant un gran nombre de columnes molt pròximes entre si (elque rep el nom de sala hipòstila). Finalment, per cobrir l'edifici, damunt de les llindes es col·locaven lloses de pedra obigues de fusta recobertes de teules ceràmiques.

#### **2.3. Estructures de voltes. L'arc**

Els enginyers de l'antiguitat eren bons observadors de la natura. Sabien que els arcs naturals eren capaços de suportar un pes enorme transmetent la càrrega a dos punts de la base que podien estar molt separats. Utilitzant el seu enginy, van aconseguir recrear els arcs naturals unint petits blocs d'argila o de pedra en forma de falca. L'arc va ser un gran invent: permetia construir espais interiors, o obertures als murs (portes, finestres...), sense fer servir llindes, que eren molt difícils i cares d'obtenir i manipular pel seu gran volum i pes. A més a més, a mesura que la tècnica va anar millorant, es van aconseguir arcs de grans mides, que permetien construir espais interiors de grans dimensions sense columnes intermèdies.

Encara que l'arc es va començar a fer servir en les primeres civilitzacions de Mesopotàmia i de la vall de l'Indus, van ser els antics romans els qui van perfeccionar la seva tècnica constructiva i el van utilitzar en grans construccions perprimera vegada. A partir de la civilització romana, l'arc es converteix en un element arquitectònic de gran importància.Dos bells exemples d'estructures de voltes romanes a la Península Ibèrica: el Pont d'Alcántara, a la província de Càceres, i l'Aqüeducte de Segòvia.

Per aixecar un arc és necessari construir una carcassa de fusta que ens permeti anar col·locant les peces (pedres o maons) mentre l'arc no se sosté per si mateix. L'última peça que es col·loca és la del centre, que rep el nom de clau. Un cop col·locada la clau, l'arc se sosté per si mateix i podria retirar-se la carcassa de fusta. L'espai entre els dos extrems de l'arc s'anomena llum.

#### **2.3. Estructures de voltes. La volta i la cúpula**

A partir de l'arc s'obtenen uns altres dos elements arquitectònics típics de les estructures voltades: la volta i la cúpula. Una volta és el resultat de projectar un arc al llarg d'una línia. Una cúpula és el resultat de fer girar un arc al voltant d'un eix central. Les estructures formades per arcs, voltes i cúpules permeten crear espais interiors de grans dimensions sense columnes intermèdies. A la dreta es mostra un exemple de volta. Un exemple de cúpula: la del Panteó de Roma, un edifici de 2000 anys d'antiguitat i una de les joies de l'arquitectura romana que encara queden dretes. Les càrregues que rep la cúpula, el seu

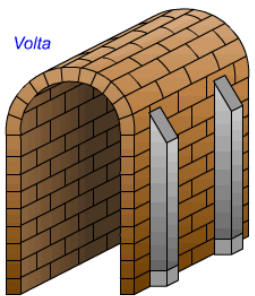

propi pes, es transmeten als murs de càrrega perimetrals, deixant un gran espai interior sense columnes, de 43 m de diàmetre, on hi poden cabre centenars de persones.

En l'actualitat, tant l'arc, com la volta i la cúpula, són elements arquitectònics molt emprats, especialment en ponts, pavellons esportius, estacions de tren, túnels, etc., tot i que s'utilitzen tècniques constructives i materials moderns (com l'acer i el formigó armat).

#### **2.4. Estructures tramades. Introducció**

Són estructures formades per barres verticals (pilars) i horitzontals (bigues). Els pilars i les bigues s'uneixen entre si de forma rígida per aconseguir formes tridimensionals. Els moderns edificis de blocs d'habitatges i d'oficines són estructures tramades.

#### **2.4. Estructures tramades. Materials**

Els materials més utilitzats en les estructures tramades són l'acer, el formigó armat i, en menor mesura, la fusta.

#### **2.4. Estructures tramades. Biguetes i revoltons**

Tècnica tradicional de construir estructures tramades, que actualment es fa servir només en edificis petits:

Entre els pilars es col·loquen bigues d'acer o de formigó armat. Damunt de les bigues es col·loquen altres biguesmés petites, les biguetes. En l'espai que hi ha entre dues biguetes s'encaixen unes peces ceràmiques anomenades revoltons. Sobre els revoltons es col·loca una capa de formigó armat (a l'apartat següent s'explica què és), anomenada capa de compressió. Al conjunt format per bigues, biguetes, revoltons i capa de compressió, el que seriael terra o el sostre d'un pis, se l'anomena forjat.

En edificis més grans els forjats es fan mitjançant lloses de formigó.

#### **2.4. Estructures tramades. Formigó armat**

El formigó és una barreja de ciment, sorra, grava i aigua. Quan el formigó s'asseca, forma una massa sòlidasemblant a la pedra. El formigó és molt resistent als esforços de compressió (suporta molt bé pes al damunt), però noés gaire resistent als de tracció (no suporta bé que l'estirin o que el flexionin, s'acaba trencant). Per augmentar la seva resistència a tot tipus d'esforços, es posen a l'interior barres d'acer (que suporta bé la tracció), formant el que s'anomena formigó armat, que és el material més emprat en les construccions modernes. El conjunt de barres d'acer s'anomena armadura.

#### **2.4. Estructures tramades. Fonamentació**

El pes d'una construcció és suportat pel terreny on s'assenta. Si és de roca resistent s'hi podria construir directament,però el més habitual és que el terreny sigui tou, per la qual cosa és necessari construir uns fonaments per evitar que la construcció s'enfonsi al sòl i s'esquerdi. Els dos tipus de fonaments més usats són el de sabates i el de llosa.

#### **2.4. Estructures tramades. Lloses i columnes**

Damunt dels fonaments es construeix l'estructura. Als edificis de certa grandària ja no es fan els forjats mitjançant bigues, biguetes i revoltons, sinó que es construeix una llosa contínua que integra en una sola unitat aquests tres elements i que permet construir més ràpidament.

#### **2.4. Estructures tramades. Tancaments, coberta i acabats**

Un cop acabada l'estructura, es construeix la coberta (la teulada) i els tancaments (les parets exteriors de l'edifici). Finalment es fan els interiors i els acabats exteriors.

Antigament un mateix material feia diverses funcions alhora. Els murs de maó, per exemple, feien d'estructura, de tancaments i d'acabats. En l'arquitectura moderna se separen molt bé les diferents funcions de l'edifici. Això permet seleccionar els millors materials per a cada funció (formigó armat per a l'estructura, maons i aïllants per alstancaments, etc.) i distribuir el treball de l'obra entre professionals especialitzats.

#### **2.5. Estructures triangulades**

Són estructures de barres, metàl·liques o de fusta, que s'uneixen formant triangles. El triangle és l'única figura geomètrica que no es deforma quan està sotmès a un esforç. Si es pressiona una estructura de barres amb forma quadrada es deforma fàcilment, prenent la forma d'un romboide, en canvi, una estructura triangular manté la seva forma. Un exemple d'aquest tipus d'estructures són les grues torre. La seva funció és aixecar càrregues pesades i moure-les d'un lloc a un altre. Han de ser resistents, rígides i lleugeres (per facilitar el seu transport). La millor manera de construir-les és mitjançant una estructura triangulada.

Les estructures triangulades poden ser molt senzilles, com el quadre d'una bici, format per només tres triangles, o molt complexes, com la Torre Eiffel de París, formada per milers de triangles. Per construir els triangles s'utilitzen perfils. Són les barres que tenen una secció (un perfil) constant. Els més comuns són els que tenen secció en forma de L, de T, de H, de U, de cercle i de quadrat. El quadre de la bici, per exemple, és un perfil circular. Si en comptesde perfils es fessin servir barres massisses, el cost de l'estructura i les càrregues que haurien de suportar els elements de suport serien molt més grans.

Hi ha molts altres exemples d'estructures triangulades. En són alguns les torres d'alta tensió, les bastides que es fan servir a la construcció, les plataformes petrolíferes, els estadis esportius, les cobertes de naus industrials, els suports que sostenen el sistema de llums i so en els concerts, i alguns ponts.

#### **2.6. Estructures penjants o atirantades**

En aquest tipus d'estructures una part de les càrregues són suportades per cables, als que també s'anomena tirants. Els tirants sempre treballen a tracció, és a dir, estan sotmesos a forces que tendeixen a estirar-los.

L'exemple més conegut d'aquest tipus d'estructures són els ponts penjants. Estan formats per torres resistents i ancoratges massius de formigó entre els que s'instal·len cables d'acer, els cables principals. Dels cables principals pengen tirants que sostenen el tauler, la plataforma per on circulen els vehicles.<br>Torre

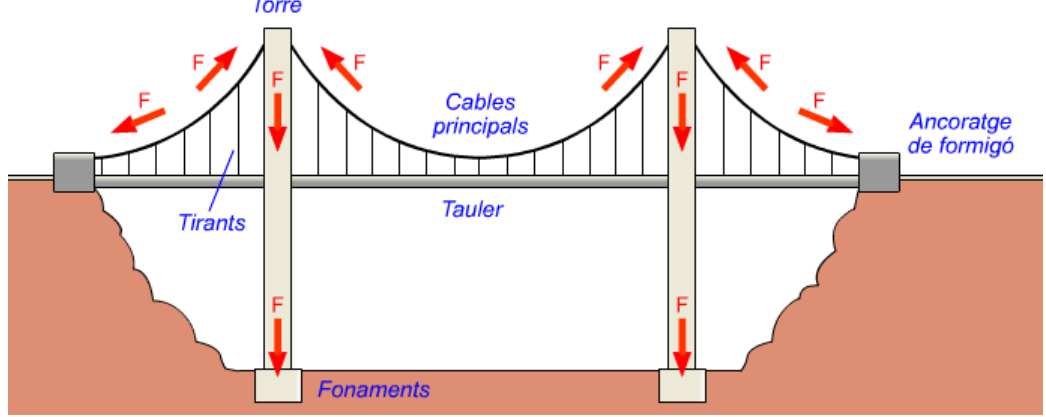

*Estructura d'un pont penjant i alguna de les forces que hi apareixen.*

Els ponts penjants són molt útils quan és difícil trobar suports on construir fonaments resistents. Amb molt pocs puntsde suport, poques torres, poden salvar grans distàncies.

Aquest tipus de ponts acostumen a ser peces d'enginyeria de gran bellesa, com el pont 25 d'Abril, a Lisboa, que permet travessar l'estuari del riu Tajo a automòbils i trens. El tauler està sostingut per tirants verticals que pengen dels cables principals.

Els primers ponts penjants de cables d'acer no es van començar a construir fins al segle XIX. Són estructures difícils de calcular i que requereixen materials i components avançats, que només van començar a estar a disposició dels enginyers a partir de la Revolució Industrial.

A més dels ponts, altres exemples freqüents d'estructures atirantades són les carpes de circ, les tendes de campanya i les antenes de telecomunicacions. Aquests exemples tenen una estructura comuna, composta per una barra vertical (el pal) que es manté dreçada gràcies a uns tirants que l'estiren.

#### **2.7. Estructures laminars**

Estan formades per làmines primes. Els materials més usats en aquest tipus d'estructures són la xapa d'acer i el plàstic. Per aconseguir que una làmina prima sigui rígida és necessari plegar-la, o donar-li forma en el procés de fabricació, amb l'objectiu de crear peces tridimensionals resistents a les forces exteriors. Mitjançant aquest procediment s'aconsegueixen estructures molt lleugeres, ja que l'estructura és també el tancament. Són adequades per a objectes no gaire grans, com aquests tres exemples:

- Caixa d'eines construïda mitjançant xapa d'acer plegada. Amb aquesta tècnica es construeixen també armaris metàl·lics, prestatgeries, caixes d'ordinadors, etc.

- Els xassissos dels automòbils es fabriquen amb xapa d'acer estampades i després soldades entre si. L'estampació consisteix a pressionar fortament una xapa entre dos semimotlles amb la finalitat de donar-li una forma tridimensional.

- Les formes estampades en les ampolles d'aigua els donen major rigidesa. En el cas del plàstic aquestes formes s'aconsegueixen mitjançant la tècnica de bufament.

#### **2.8. Estructures pneumàtiques**

Es construeixen unint tubs o sacs de plàstic flexible que s'inflen amb aire a pressió. S'utilitzen en atraccions per a nens, piscines, embarcacions petites i carpes. Són desmuntables i lleugeres, la qual cosa permet transportar-les i instal·lar-les ràpidament en un nou emplaçament. Es fan servir també en la construcció d'airbags per a l'aterratge de sondes planetàries, com el rover Mars Pathfinder, que va aterrar al planeta Mart el 1997.

## **ACTIVITATS**

### **QÜESTIONARI 1 : Introducció a les estructures**

- 1. Què és una estructura? Posa 5 exemples d'estructures artificials i 2 d'estructures naturals.
- 2. Quines condicions ha de complir una estructura per considerar-se resistent?
- 3. Què és un esforç mecànic? Quins tipus d'esforços hi ha?
- 4. En què consisteix l'esforç de tracció?
- 5. En què consisteix l'esforç de compressió?
- 6. Quins elements de l'estructura d'un edifici estan sotmesos a compressió?
- 7. Les potes d'una cadira estan sotmeses a compressió, explica per què.
- 8. En què consisteix l'esforç de flexió?
- 9. Per què es corba l'estant d'una prestatgeria quan hi posem molts llibres?
- 10. A quin esforç està sotmesa la part central d'una biga? Per què?
- 11. En què consisteix l'esforç de cisallament?
- 12. Quins elements de l'estructura d'un edifici estan sotmesos a cisallament? Explica la teva resposta.
- 13. En què consisteix l'esforç de torsió?
- 14. Posa 2 exemples (que no apareguin en aquest web) de cada tipus d'esforç mecànic: tracció, compressió, flexió, cisallament i torsió.

### **QÜESTIONARI 2 : Estructures resistents**

- 1. En què consisteixen les estructures massives? Quins eren els principals elements arquitectònics que utilitzaven els edificis amb estructura massiva?
- 2. Defineix: arc, volta i cúpula. Fes un dibuix esquemàtic de cadascun d'ells.
- 3. Quins avantatges tenen les estructures de voltes respecte de les estructures massives?
- 4. Cerca a internet la foto d'un arc (per exemple, un pont d'arc), una volta i una cúpula moderns.
- 5. Defineix: estructura tramada, pilar, biga, formigó armat, forjat, forjat de llosa contínua, fonaments.
- 6. Dibuixa una estructura de biguetes i revoltons i indica-hi el nom dels seus components. On s'utilitza aquest tipus d'estructura?
- 7. En què consisteixen les estructures triangulades? Cita'n tres exemples.
- 8. Què són els tirants d'una estructura penjant? A quin tipus d'esforç estan sotmesos?
- 9. Fes un dibuix esquemàtic d'un pont penjant i indica-hi les seves parts. Quan és útil aquest tipus de pont?
- 10. Quines característiques tenen les estructures laminars? Quins materials se solen utilitzar? Cita tres exemples d'estructures laminars que no surtin en aquesta miniunitat.
- 11. Com es construeixen les estructures pneumàtiques? Quins són els seus avantatges?

## **ACTIVITATS**

1. Analitza quina de les següents estructures és rígida.

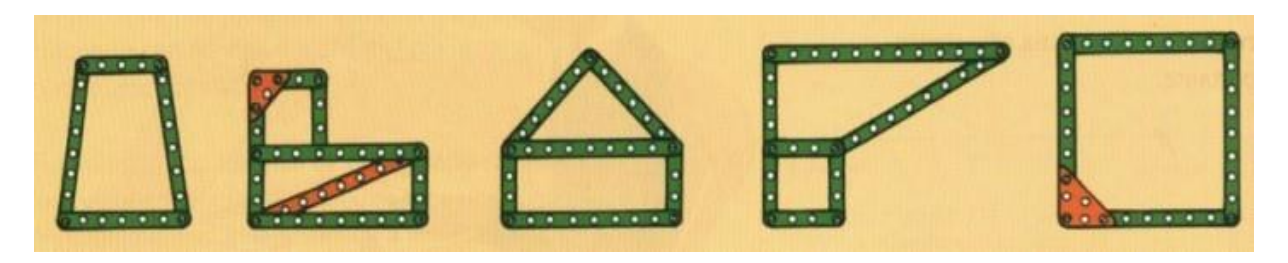

2. Les estructures articulades que apareixen en la figura no són estables. Analitza cada una d'elles i introdueix el mínim número d'elements necessaris per a convertir-les en rígides.

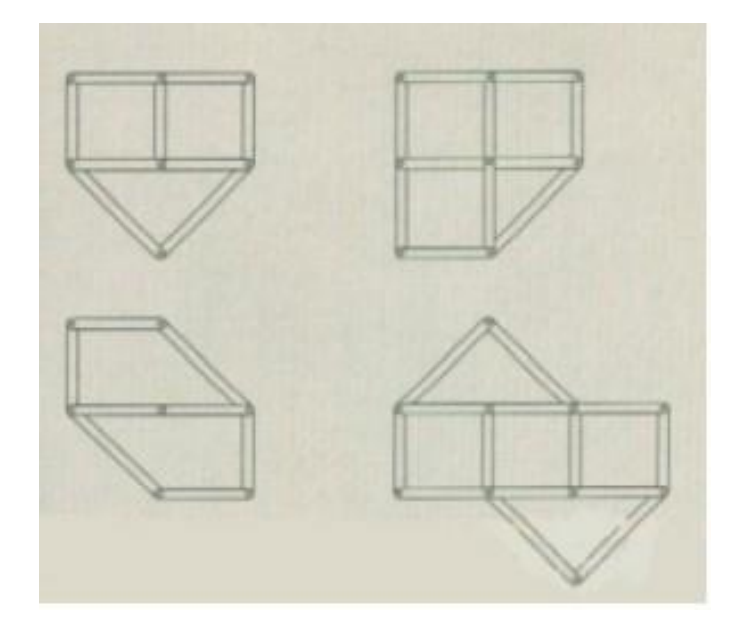

3. Analitza les diferents estructures que apareixen en la imatge i determina quines barres estan sotmeses a esforços de tracció i quines a esforços de compressió.

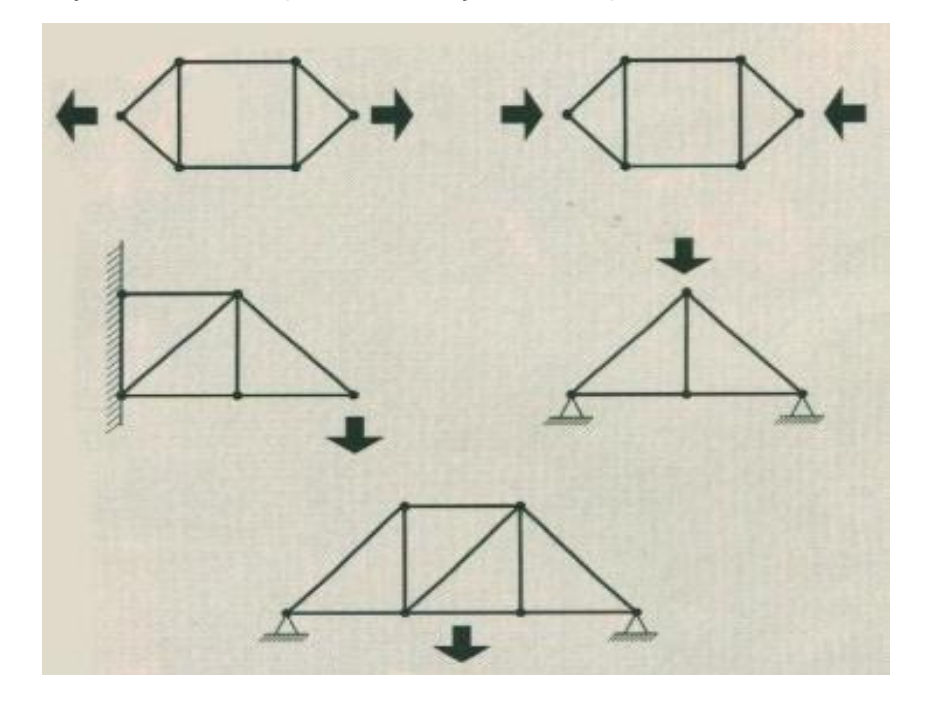

# **UNITAT 6**

# **MATERIALS DE CONSTRUCCIÓ**

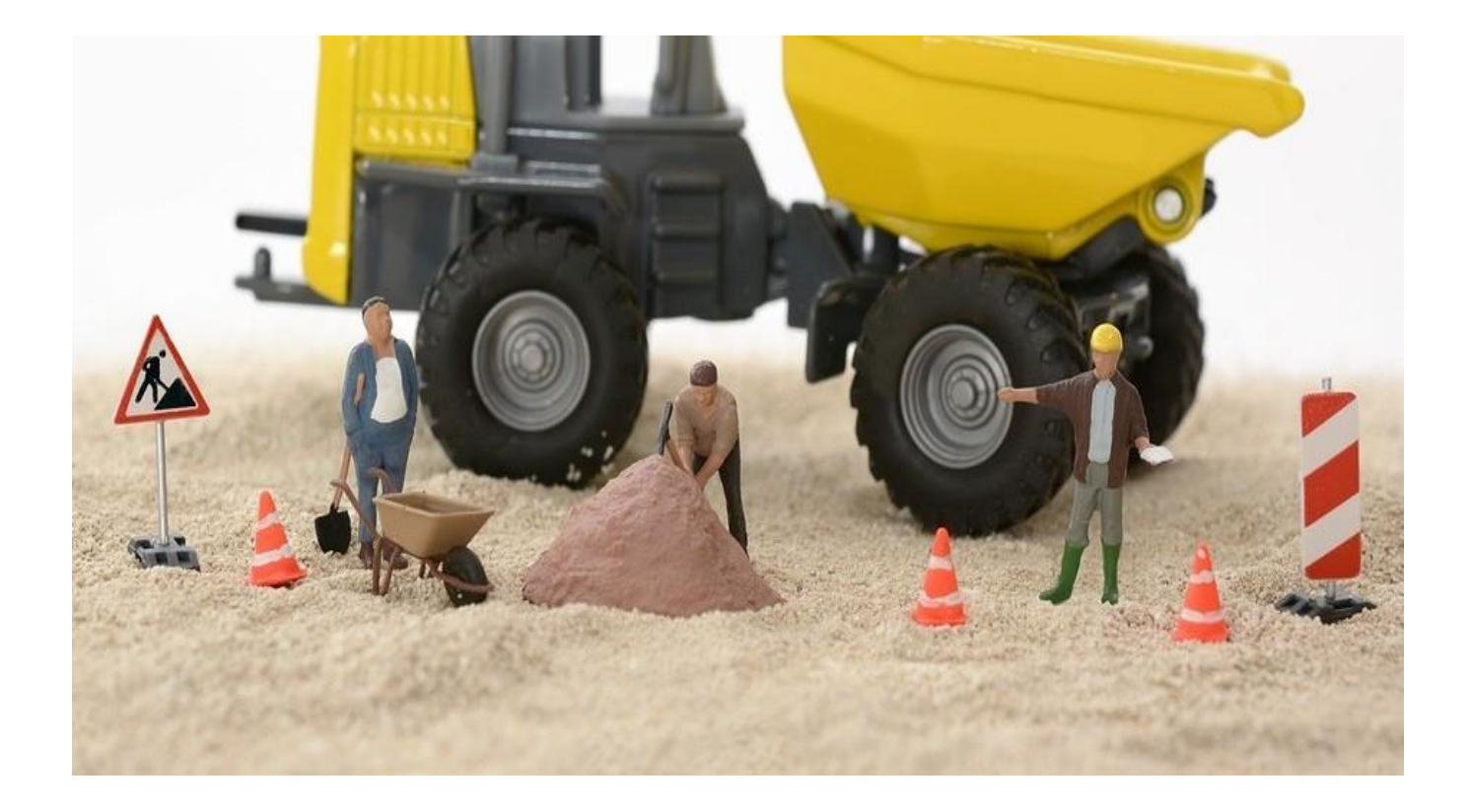

# **UNITAT 6: MATERIALS DE CONSTRUCCIÓ**

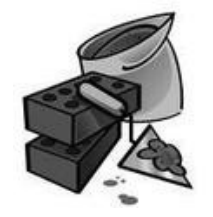

# **1.**-**DEFINICIÓ,PROPIETATS I CLASSIFICACIÓ**

Des del començament del temps, l'home ha tingut la necessitat de construir un lloc on resguardar-se dels perills de la natura i d'agents atmosfèrics com la pluja, el fred i fins i tot el calor. Al principi simplement ocupaven espais naturals com coves a la muntanya però després començaren a construir habitatges

utilitzant els elements que hi tenien al voltant, pedres, arbres, palla, fang....

I ara? Quins són els materials més utilitzats per a construir habitatges? I els edificis més emblemàtics? Són els edificis, la façana dels quals és de vidre, més resistents que els fets d'acer o de formigó?

Segur que hauràs sentit parlar de formigó, de ciment, de morter? Quina és la diferència entre ells?

Per què les teulades al nord d'Espanya són de pissarra principalment i ací de teules ceràmiques?

Al final d'aquesta unitat seràs capaç de respondre a aquestes i moltes més preguntes i inclúsde dissenyar el teu propi habitatge amb els materials més adequats.

S'anomenen materials de construcció tots aquells materials que formen part d'una edificació od'una obra pública com un pont un túnel…

Propietats:

- **Durs**, resistents al desgast.
- **Fràgils**, es trenquen en facilitat en un colp sec.
- **Resistents a la corrosió**, no es desbaraten amb la pluja, l'aire i el sol.
- **Duradors** al llarg del temps.
- **Econòmics**, es fabriquen a partir de matèries primeres abundants com l'argila o la sorra.
- **Forts**, capaç de suportar gran pes.
- **Aïllant** de la calor i l'electricitat

Es poden classificar:

- ✓ Aglutinants
- ✓ Petris
- ✓ Ceràmics i vidre
- ✓ Compostos

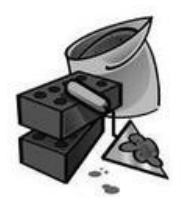

# **2.- ELS AGLUTINANTS**

Són productes en pols que al barrejats amb aigua reaccionen químicament iendureixen a l'aire o baix l'aigua. A aquest procés s'anomena enduriment.

El ciment i el guix són els aglutinants més coneguts.

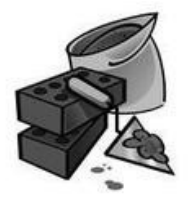

# **3.- ELS PETRIS**

Poden ser de dos tipus:

 $\checkmark$  Roques compactes, com el marbre o la pissarra

Roques disgregades, és a dir, compostes per fragments de pedra de tamany variable. Segur que alguna vegada has treballat en argila i

coneixes la sorra de la platja o graveta,que trocets de pedra procedents d'altres roques que s'han trencat.

#### Aplicacions:

**Roca calcària**: murs d'edificis, parets o construccions de ciment.

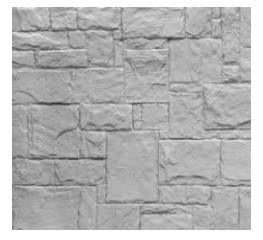

**Marbre**: Sols, recobriment de parets, façanes, escales…

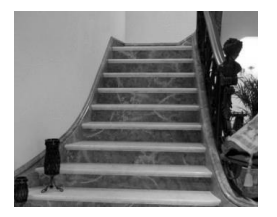

**Granit**: construcció de formigó, paviments, murs, banc de cuina

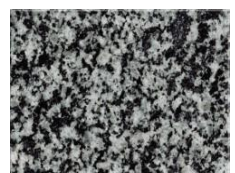

 **Pissarra**: teulades i recobriments

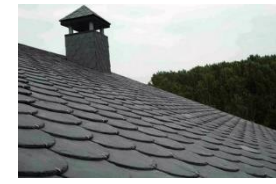

 **Àrids**: Per l'elaboració de morter i formigó, paviments de carreteres

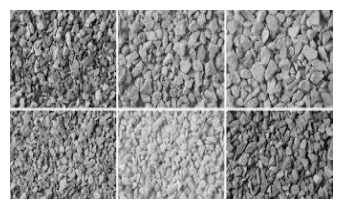

# **4.- MATERIALS CERÀMICS I VIDRE**

Els **materials ceràmics** s'obtenen a partir de coure el fang, i amb ell es fan les teules iles rajoles.

Una fàbrica de material ceràmic té les següents parts principals:

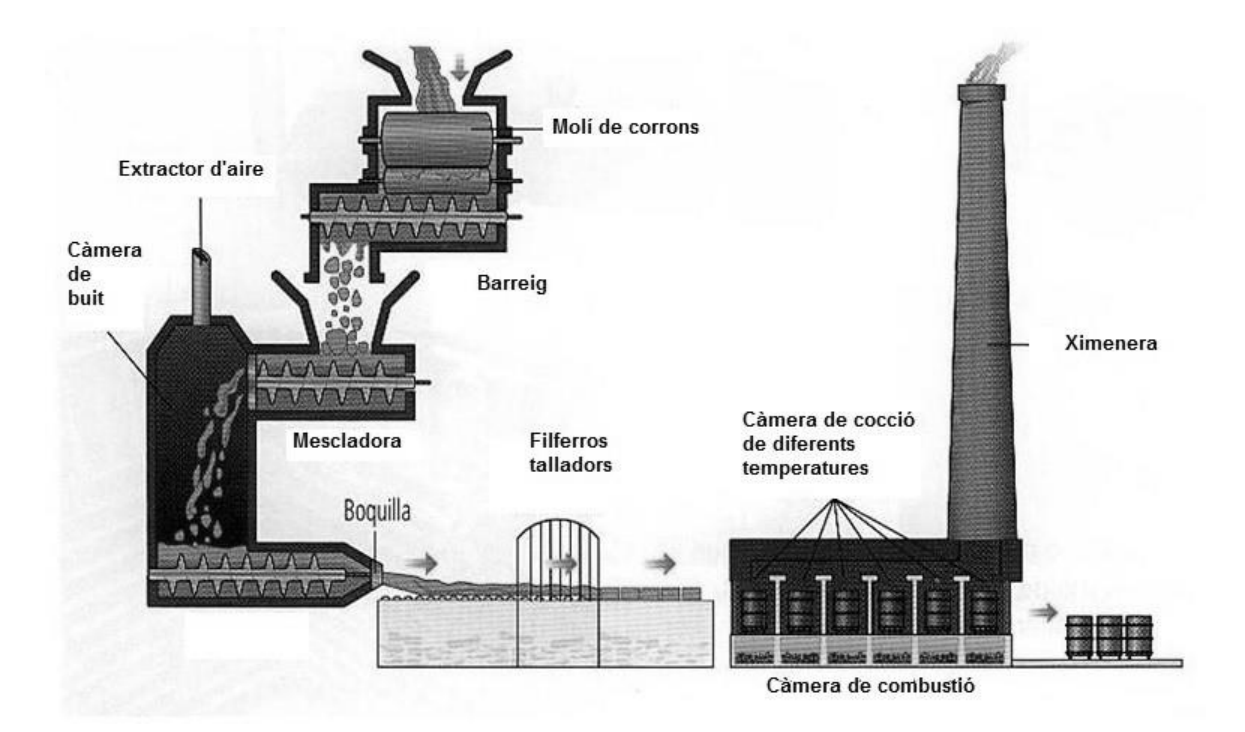

Tipus de productes ceràmics:

**Les rajoles**, tenen forma de prisma foradades o massisses. S'utilitzen tant per l'interior de les vivendes, en les parets, com per l'exterior, com en el nostre institut.

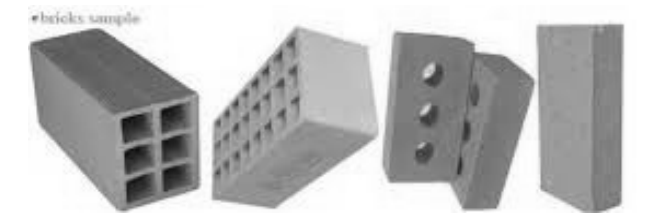

**Les teules**, estan fetes d'argila cuita i s'utilitza en les cobertes i teulades.

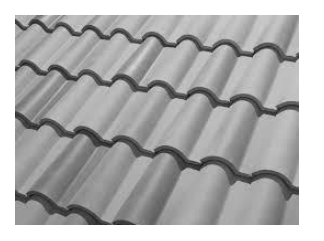

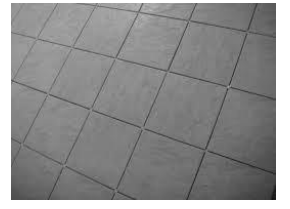

**Els taulells i el gres,** són peces quadrades o rectangulars compostes per dues capes, una d'argila i la superior d'esmalt vitrificat que proporciona impermeabilitat i vistositat.

El **vidre** es fabrica a partir de fondre sorra, cal i sosa a molt altes temperatures, al voltant de 1300ºC. Quan està fos se li dona la forma corresponent, làmines o de got…

En la construcció hi ha gran varietat de vidres, perquè té propietats molt bones com que és molt segur, resistent al foc, protecció front a la radiació solar, aïllant tèrmic i acústic, deixa passar la llum…

## **5.- MATERIALS COMPOSTOS**

Són productes formats per la mescla de materials en diferents propietats, per exemple:

**L'asfalt,** mescla de quitrà i grava, és impermeable i s'utilitza com aglutinant en carreteres per recobriment de patis, pistes esportives, teulades…

**El morter** ( ciment, arena i aigua) és fàcil de fer i es fa dur, es a dir es fragua, en poc temps. S'utilitza per pegar rajoles, taulells,…

**El formigó,** que es pot obtindre de barrejar ciment, arena, grava i aigua, s'utilitza per fer estructures, pilars, bigues.. es molt resistent al foc, als esforços i millora les seues propietats mecàniques si li fiquem dins vares de ferro i es converteix en formigó armat.

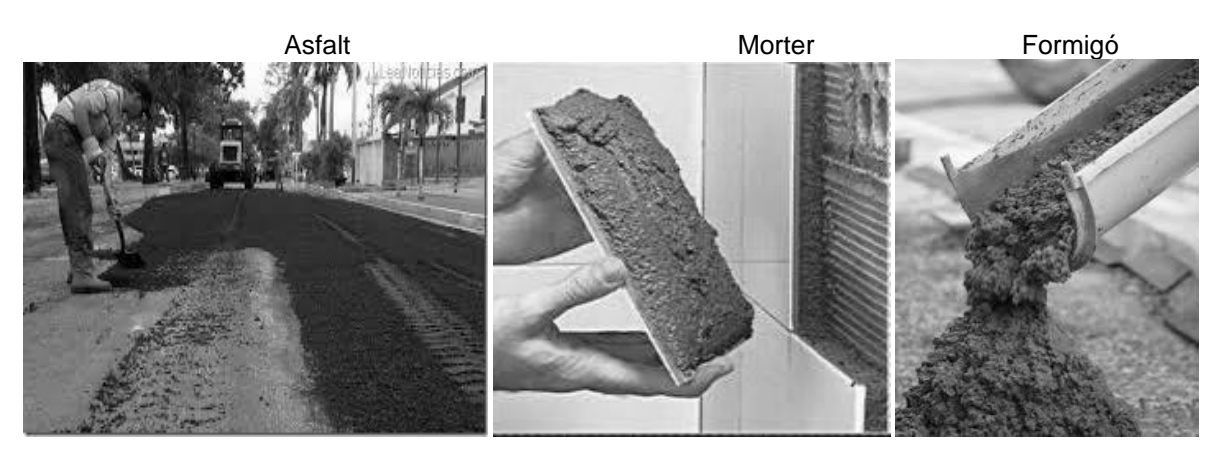

# **ACTIVITATS**

**1.** Completa el següent mapa conceptual:

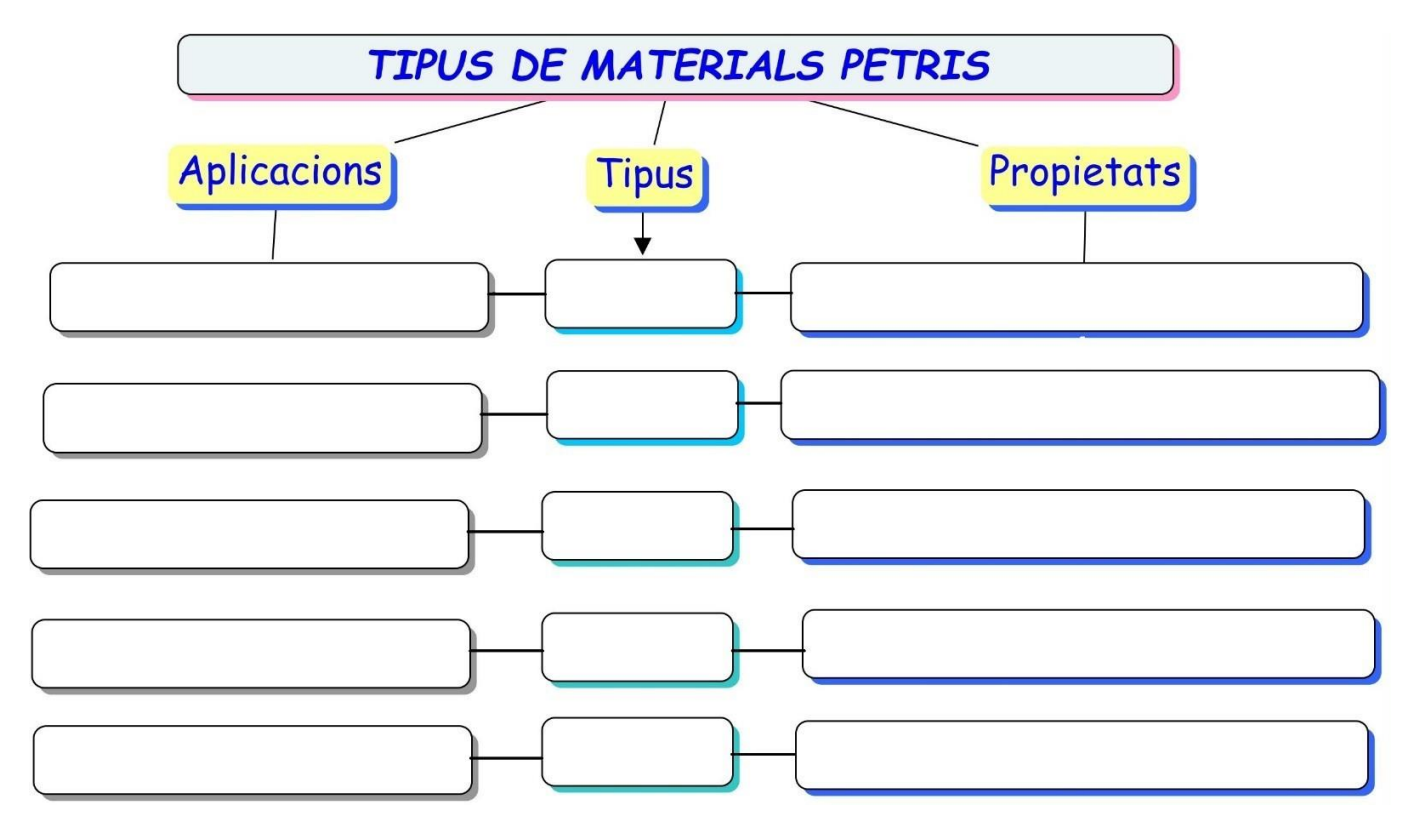

- **2**.Busca a Internet monuments, edificis, escultures o construccions rellevants que s'hagen fet de pedra calcària, marbre i granit. Digues on estan, quan es varen construir i alguna característica que consideres important.
- **3**."Silestone" és una marca espanyola i el nom per el qual es coneix a un tipus de material. Busca a Internet i respon a les següents preguntes:
- a.De quin material està fet?
- b.Quines són les seues propietats més interessants?
- c.Quins són els seus usos més habituals?
- **4.** Fes un mapa similar al del exercici 1 però per als materials aglutinants.
- **5.** Quin avantatge té l'ús de la perlita comparat amb l'algeps en el acabament de parets?
- **6.** Quina és la diferència entre ciment i formigó?
- **7.**Per què les bigues no es fan sols de formigó?
- **8.** Fes un mapa similar al del exercici 1 però per als materials ceràmics.

## **9.** Digues el nom dels materials que apareixen en les següents fotografies:

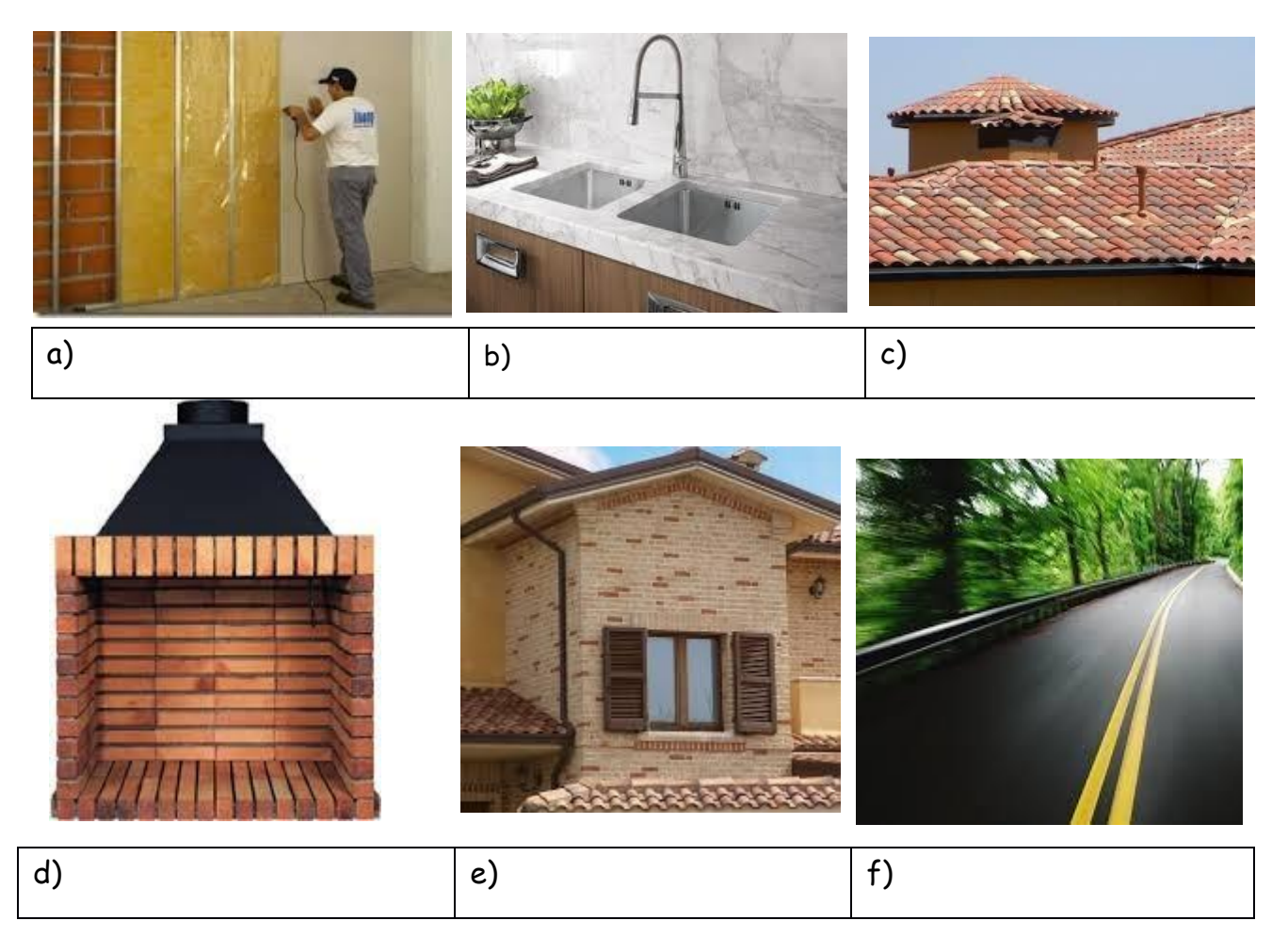

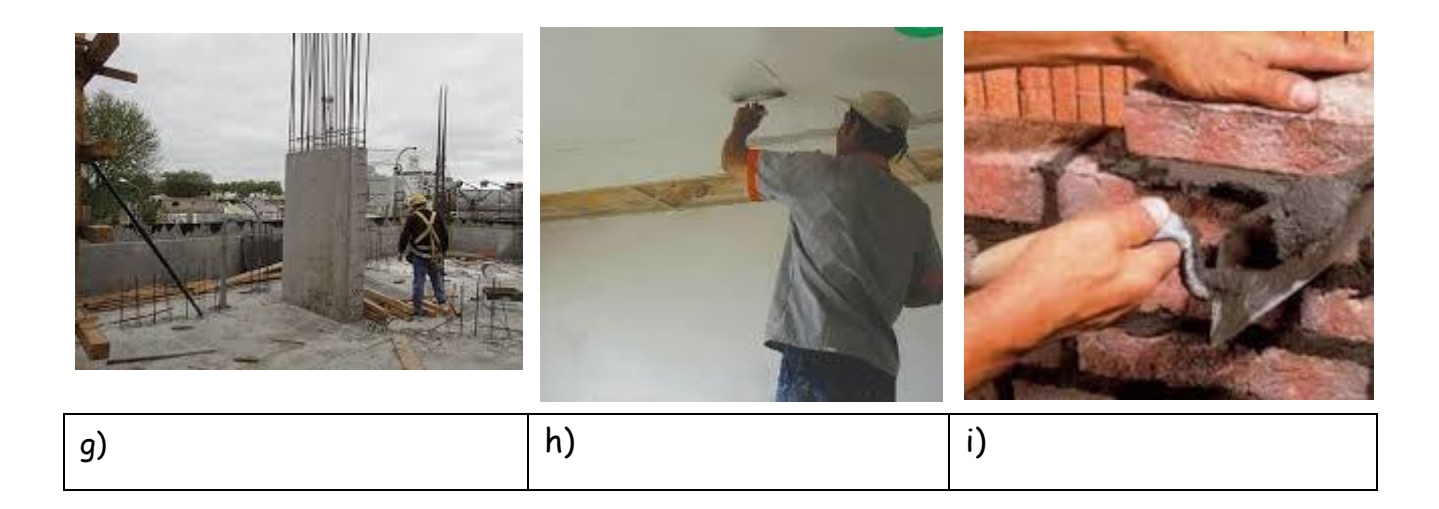

- **10.** Imagina que pogueres construir la teua habitació començant des de zero.
	- a. Selecciona les característiques que t'agradaria que tinguera (a continuació tens algunes idees: lluminosa?, calenta a l'hivern i fresca a l'estiu?, fàcil de netejar?, amb paviment còmode per anar descalç? )
	- b. Fes un llistat dels materials que necessitaries i indica la funció.

# **UNIT 7 : THE COMPUTER**

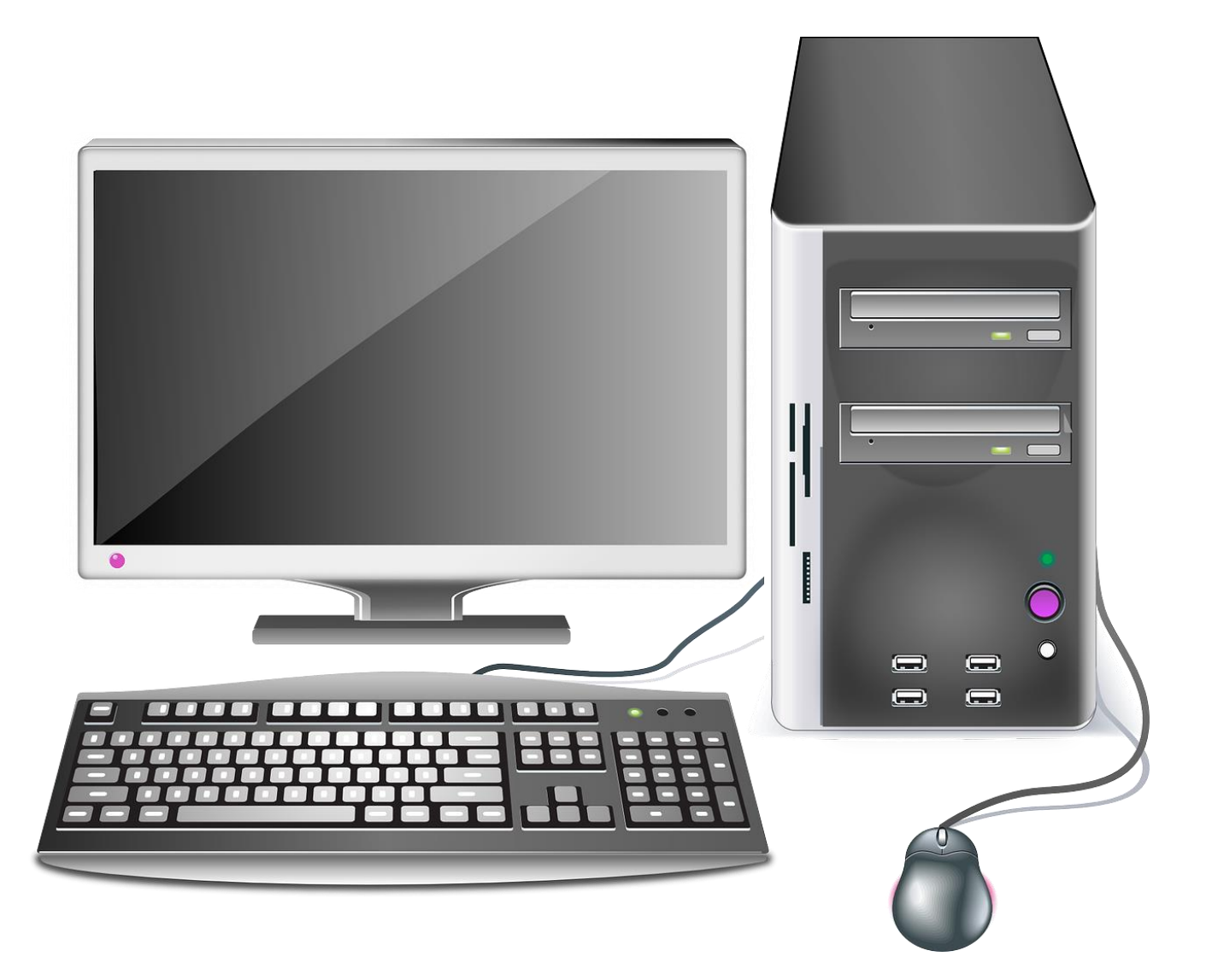

Este texto es la versión offline/imprimible de uno de los capítulos del libro de texto multimedia de la web educativa [www.tecno12-18.com.](http://www.tecno12-18.com/)
# **1. Introduction to Information Technology**

# **1.1. The computer**

A computer is a machine that processes information, in other words, it receives and stores data, performs calculationswith this data and presents the results very quickly.

The branch of technology that studies the automated processing of information is called Information Technology.

A computer has two main parts: hardware and software. Hardware consists of all the physical components of the computer. In order to determine whether a certain component is considered hardware, we simply ask whether it is something that can be seen and touched. Any part of the computer that we can see and touch is hardware. The other part of the computer is the software. This group is comprised of the instructions and data that are responsible for making the computer work and the information that it processes. Software is everything that we cannot see or touch. For example, we cannot directly see a document of a word processor (Word, Writer, etc.). We only see it through the monitor that displays it for us; thus, it is considered software.

#### **1.2. Hardware components**

The main hardware components are the case or tower and the peripherals. In the computer case or tower there areall the components that form the core of the computer. Colloquially also called CPU (Central Processing Unit), but theright thing is to reserve the term to refer to the microprocessor, which is the most important component inside the tower.

The peripherals are the computer components that make it possible for the computer to communicate with theoutside. The most common peripherals are the keyboard, the mouse, the monitor, the printer, the scanner and the speakers.

#### **1.3. Software components**

The main software components are the programs and the data.

The programs help us carry out different tasks. For example, with a drawing program (Paint, Draw, etc.), we can make drawings and change them more easily than if we were to do them freehand. In order for a program to work, it needs information. The computer can only use the information if it is received in a very specific manner, in the form of data.

Examples of data: a word, a temperature value, a longitude, etc.

A drawing program needs certain types of data: coordinates which indicate where to begin a line, coordinates which indicate where to end the line, the type of line to draw, the colour of the line, the thickness of the line, etc. The set of this data together generates new information: a drawing, which only a person will be able to interpret and appreciate.

#### **1.4. Types of computers**

There are three large groups of computers: personal computers, mainframes and supercomputers. Next, we will see the characteristics of each group.

#### **1.4.1. Personal computers**

They are small computers designed to serve a person, either to make him/her more productive at work, to help in his/her studies or just for fun in their leisure time. There are several types, depending on the size, appearance and storage capacity. The most common are:

1. Desktop computer: They are the classic personal computers. They are designed to be in a fixed place. They have alarge storage capacity.

2. Laptop: They have a reduced size and weight and integrated peripherals, allowing easy transportation.

3. Tablet: They have a touch screen which replaces the physical keyboard. They are devices that are halfwaybetween laptops and smartphones.

4. Smartphone: they are small computers increasingly powerful and with more features. They usually have internetaccess, GPS positioning, camera, video and audio player, etc.

#### **1.4.2. Mainframes**

Mainframes are medium-sized computers with large storage capacity and processing data at high speed. To a single mainframe that can connect thousands of users at the same time from simple computers, such as a personal computer. Perhaps the most common example is the use of mainframes in banks. When we get money from an ATM,for example, it contacts the headquarters of the bank through the telephone line.

There is the central computer of the entity. This large computer has a database which stores the identification of eachclient and funds available at all times. The central computer checks whether there are funds available and authorizes the ATM to give us the money we have requested.

#### **1.4.3. Supercomputers**

Supercomputers have a processing capacity of very large information. They consist of many smaller machines connected together, occupying the space of a large room. They engage in tasks that require many calculations and in smaller computers, processing would take many days, even years; as simulations of natural phenomena (e.g. climate evolution); technological studies (e.g. aerodynamic behaviour of an airplane before it is built); biotechnology (e.g. the shape of a molecule will have before synthesize), etc. Supercomputers are very expensive, so they are only availableto large research centers and military and government agencies.

#### **Supercomputers in Spain:**

The two most powerful supercomputers of Spain are the Magerit, which is installed in Madrid, and the MareNostrum,installed in Barcelona.

#### **2. Motherboard and CPU**

#### **2.1.Elements of a computer**

If we remove the top of a desktop computer,as in this image, we see that it is composed of a series of loose components connected together. The most important are the motherboard, microprocessor, RAM, power supply, hard disk, and DVD drive and expansion cards. In this mini-unit we study the first four components. We will see the rest in the following mini-units.

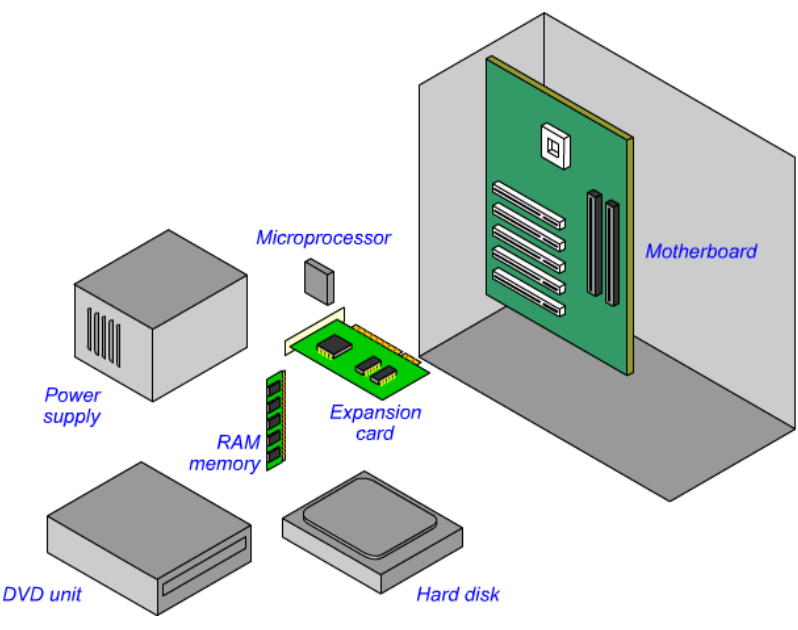

#### **2.2. The motherboard**

The motherboard is a rigid plastic sheet with an engraved circuit on the surface, which is called PCB (Printed Circuit Board). "Mother" is called because in it all the elements of the computer are connected: the microprocessor, RAM, hard drives, DVD reader, etc. It is the largest and easiest component to identify.

The motherboard has two functions:

1. Support: some of the computer's components are secured or welded to the motherboard, which provides them with physical support. This is true for the microprocessor and RAM memories, for example.

2. To facilitate communication between the computer's various components: the motherboard's surface contains copper conductors, called traces, which make it possible for the data to circulate in the form of electrical impulses. All the information processed by the computer goes through the motherboard.

#### **2.3. The microprocessor**

The microprocessor is an integrated chip or circuit that acts as the computer's brain. A chip is a miniaturized circuit engraved in a silicon wafer. The chips have thousands of miniature electronic components: transistors, diodes, resistors, etc. In computers there are many chips, but the microprocessor is the most complex and powerful. It contains hundreds of millions of transistors which make it possible to handle large volumes of information and performmathematical calculations very quickly.

The microprocessor has evolved at an exponential rate, from containing 3 million transistors in 1993 to more than 700million transistors in 2012.

The microprocessor is responsible for receiving all the information from the input peripherals, processing it and sending the results to the output peripherals.

The computer also called the microprocessor CPU (acronym for Central Processing Unit).

The microprocessor chip is covered by a ceramic capsule protecting it and is what we see externally. At the bottom it has hundreds of pins, which serve to connect it with other computer components through the motherboard.

The microprocessor is located on the motherboard in a socket designed especially for it, which makes replacement easy if the need arises. This socket has the same number of holes as the microprocessor has pins. They arearranged in such a way that each of the chip's pins fit perfectly into its corresponding hole in the socket.

Communication with the rest of the computer's components is carried out through the motherboard.

As a result of the operation of the millions of transistors that it contains inside, the microprocessor becomes very hot. To keep it at an adequate temperature and prevent it from becoming damaged, it must be cooled down with a fan which is installed on top of the chip.

#### **2.4. RAM memory**

A computer's microprocessor continuously works with a large volume of information. In order to process this information and obtain useful results, it must temporarily store data (numbers, dates, letters, etc.) and programs (instructions that tell it what to do with this data). For this storage, it needs main memory or RAM memory (short for Random Access Memory).

When a program is opened (a word processor, video game, etc), it takes up space in the RAM memory. Therefore, it is very important that the computer has enough RAM. If it doesn't, it will not be able to open all the programs it needs at one time or it will operate very slowly.

The RAM memory's content is continuously changing: data that has already been used is erased and new data is stored. If we turn off the computer, the information stored in the RAM disappears; it is lost. Thus, it is known asvolatile memory.

RAM memory is comprised of various integrated circuits (chips) which are welded onto a plastic board. The entire set is called the RAM memory module. One or more RAM memory modules can be installed in a computer. The total memory is the sum of the memory of all the modules. If the computer needs more memory, a new module is installed.The RAM memory is located on the motherboard in a socket call the memory slot. Computers typically have free memory slots in case more RAM is needed.

#### **2.5. The power supply**

Like all electronic devices (mobile telephones, televisions, video recorders, etc), computers require direct current to operate. Nevertheless, the current that is generated in the power plants and which reaches consumers is alternating current. Below you can see a reminder.

Remember that there are two types of power: Direct Current and Alternating Current.

*- Direct current: The electrons in a cable that transports direct current always move in the same direction: from the - pole of the generator to the + pole. The generator's polarity is always the same.*

*- Alternating current: The electrons in a cable that transports alternating current are constantly changing direction. This is due to the fact that the generator's polarity changes 50 times per second.*

Thus, in order for an electronic device to operate with a socket's current, the alternating current that the socket is providing must be converted into direct current. This process is called alternating current rectification and is carriedout with a power supply device.

The second function of the power supply is to reduce the voltage received from the electrical power system, 110 V or 230 V, to the value that the electronic device needs to operate, normally between 3 and 12 V.

The power supply of desktop computers is inside the box. In laptops is the box that is in the power cord, what we usually call "boot".

Externally power supply is a metal box with several cables with connectors. Each connector is designed to power a device. There is a connector for the motherboard, one for the hard disk, one for the DVD player, etc. As the power supply operates, it becomes warm. In order to prevent it from overheating, there is a fan which brings cold air from theoutside to cool off the inside**.**

# **3. Hard disk and DVD**

#### **3.1. The hard drive**

The device that we normally use when we save a file (document, photograph, etc.) so that we can continue working with it later is the hard drive (or hard disk). The hard drive also stores programs (word processor, spreadsheet, Internet browser, etc.) and the operating system (Windows, Linux, etc). All the data that is stored on the hard drive is stored permanently; it is not lost when the computer is turned off. The hard drive is normally referred to with the capital letter "C" followed by a colon (C:). It is sometimes divided into various parts, called partitions. Each partition is identified with a different capital letter. Partitions are useful to install different operating systems on the same computer or in separate compartments have different data or programs. For example, if we have the operating system partition and our files (photos, documents, etc.) in another, we can reinstall the operating system, if there is a problem, without losing personal information.

# **3.1.2. Location of the hard drive**

The hard drive is attached to the inside of the computer, connected to the motherboard

# **3.1.3. External hard drives**

Another type of widely used hard drives is the external hard drives. They do not replace the internal disk, but are usedfor backup or transporting files that take up a lot of memory, like photos and videos. They are connected by a cable that is inserted into one of the USB ports on your computer (in another miniunit we will discuss this type of port).

#### **3.1.4. How is the inside of a hard drive?**

The hard drive is a metal box that contains several stacked aluminium disks (or platters). The disks spin at very high speeds thanks to an electric motor. On the surface of these disks is a magnetic film. A device called the read/write head (installed at the end of a pivot arm) records the information onto the magnetic surface. When necessary, the same head will read the recorded information and send it back to the computer.

#### **3.1.5. Capacity of hard drives**

We call capacity to the amount of information you can store in a memory device such as a hard disk. In computers, information circulates or is stored in the form of zeros and ones. A 1 indicates that the current must flow, 0 should not circulate. An MP3 song, for example, is a huge list of 0 and 1 placed in a certain sequence. The smallest unit of information in computing is the bit, which corresponds to one of these either 0 or 1.

To account for the capacity of a memory device or information contained in a computer file is used another unit: byte. 1 byte is a group of 8 bits. But as a byte is a very small amount of information, multiples are commonly used. The most common are the kilobyte (kB), the megabyte (MB), the gigabyte (GB) and terabyte (TB). Below you can see theequivalences and some everyday examples.

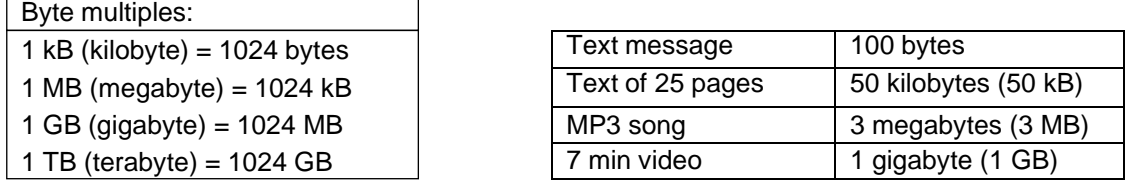

An existing hard drive fits 1TB (1 terabyte = 1024 gigabytes) of data or more. A photo taken with an advanced cameratakes up about 1MB (1 megabyte); so on a hard disk 1TB can store 1,048,576 photos.

#### **3.2. Optical memory devices**

Optical drives are plastic disks (polycarbonate) having recorded information on its surface. They are cheap to manufacture memories, so many audiovisual software manufacturers use them to distribute their programs or their contents (audio CD or DVD movie). They are also used in professional or home environment for backup or transportation of files (documents, pictures, etc.). The most widely used optical discs are the CD and DVD. CDs are older and smaller capacity, its acronym comes from Compact Disc, CD. DVDs are more modern and have more capacity; its acronym comes from Digital Versatile Disc.

#### **3.2.1. CD and DVD units**

To read the information in an optical disc you must insert it in a reading unit and from the computer software, click on the corresponding letter. The CD and DVD, like the hard disk, are identified with a capital letter and icon like these:

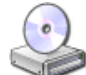

(reading)

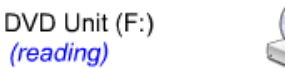

DVD-RW Unit (G:) (reading/writing)

For recording information on an optical disc it is necessary to have a recorder drive, or read/write, and a recording software. The data stored on an optical memory device remains there permanently, it is not lost once the computer is turned off.

# **3.2.2. Type of CD and DVD**

There are 3 types of CD and DVD according to their recording capabilities:

- Read only: It comes recorded with programs or audiovisual content from the factory. You cannot burn it again. They are the CD-ROM and DVD-ROM used to sell programs (the acronym ROM correspond to Read Only Memory), audio CDs (music discs) and DVD video (films).

- Recordable: You can record only once (a script). We can find three types in stores: CD-R, DVD-R and DVD + R. TheR end comes from Recordable. The sign "-" or "+" corresponds to two technologies from different manufacturers.

- Rewritable: You can record and erase many times (the manufacturer indicates the maximum number in the box). In the shops we can find: CD-RW, DVD-RW and DVD + RW. The acronym RW come Rewritable.

#### **3.2.3. How is the information stored on an optical disc?**

The CD and DVD use light of a laser beam to read data that are recorded on the disc, this is why they are called "optical memories" (remember optics is the part of physics studying light). In an optical disc data is recorded in the form of microscopic holes or grooves. In the case of DVDs, the holes or grooves are smaller and closer together than in CDs, which makes it possible to store much more information (one DVD can store the information of more than 6 CD).

#### **3.2.4. How an optical disc is read?**

In order to read the information recorded onto a CD or DVD, the light from a laser beam is projected onto the disk's surface. If the light falls on a flat area, it is reflected and hits a photodiode, a light sensor. When it receives the light, the photodiode allows electric current to pass through. If the laser beam falls on a hole, it is dispersed and does not reach the photodiode, thus no current is passed through. Every time there is a change in current (when current beginsto flow or when cut), is interpreted as a 1. The space between two 1 is filled with 0. The list of zeros and ones resulting is the information to be processed by the computer.

#### **3.2.5. How is an optical disc recorded?**

**3.2.6.**

Optical disks that are mass produced in large volumes, such as music CDs and movie DVDs, are made with a process called plastic injection.

In the case of home and office recorders, a writable disk is used that contains a layer of heat-sensitive ink. This ink is originally transparent, but it turns opaque when it is heated. In order to record information onto the disk, a laser selectively heats the layer of ink, producing dark areas that do not reflect the light of the reading laser. This has the same effect as the "holes" in a mass-produced CD.

#### **3.2.7. Capacity of optical disks**

The capacity of the most used optical disk is 700 MB (megabytes) in the case of CD and 4.7 GB (gigabytes) in the case of the DVD. There are also dual-layer DVDs that store 8.5GB. They have two data layers, so they can store almost twice information than the conventional DVD. They are recognized because they have the initials DL Double Layer.

In addition to the CD and DVD are also in the market discs Blu-ray, which can store much more

information: 25GB (in-layer discs, the most common) or 50GB (on double layer discs). They are primarily used to distribute video games and movies in high definition (the image quality they provide is far superior to that of a DVD).

# **4. Ports and expansion cards**

#### **4.1. The ports**

The ports are electrical connections that make it possible for the microprocessor to communicate with the peripherals (keyboard, screen, mouse, etc). The cable adaptor that is inserted into the port is called the connector. As we shall see, on computers several types of ports are used. Each port has its own characteristics and is designed so that the connector is inserted into a particular position, for this reason we must never break into the connector on the port will be damaged.

For desktop computers, the ports are usually located in the back. Many computers today also have some ports in the front to make it easier to connect certain devices, such as digital cameras, portable hard drives, USB memories and memory cards.

Most ports are integrated into the motherboard, although sometimes there are ports on expansion cards, which are connected to the motherboard (we will see it later in this mini-unit).

Below you have a list of most common types of ports:

USB port. This is the most used port today. It is very versatile: it connects printers, keyboars, mouses, scanners, memory sticks, MP3 players, cameras, etc.

PS2 port. It is used to connect keyboards (purple) and mouse (green). It is being replaced by the USB port. VGA port. It is used to connect the monitor or video projector. Only transmits video. It is being replaced by other ports,especially the HDMI port.

HDMI port. The HDMI port sends video and audio HD signals with a single cable. It is used to connect the monitor, video projector or a TV screen.

Sound ports. These ports connect speakers, headphones, microphones and external audio systems. The connector isusually called "jack".

Network port or Ethernet port. It is used to connect a computer to a network, either a local network or Internet.

#### **4.2. Expansion cards**

Expansion cards are printed circuits, similar to the motherboard but smaller and less complex. They are installed in a computer in order to expand its operation or give it new capabilities that did not come standard with the equipment. They are inserted into the motherboard in special slots called expansion slots.

Here is a list of the most common expansion card:

Video card or graphics card

This card converts the graphics information generated by the computer into a signal that the monitor, a video projectoror a television screen can interpret in order to create images. Some applications, such as games or graphic design programs, may need high-powered video cards.

The video card usually has several ports so we can insert different types of connectors. The VGA port is the oldest, was designed for old CRT monitors. Its evolution is the DVI port, designed to work with flat panel displays. The HDMI port is the most modern, it is basically like DVI, only that besides the video, also transmits the audio on the same cable (which avoids having to install another cable for audio). Sound card

The sound card transforms the digital sound generated by a computer (a list of "0"s and "1"s) into an analog signal (electrical current with a continually fluctuating voltage). The analog signal goes into a speaker or headphones in order to be converted into sound. It also performs the reverse: it transforms the analog sound (from a microphone, for example) into digital sound that can be processed by the computer. Sound cards have ports for speakers or headphones (green), a microphone (pink), and a external sound system input (blue).

# Network or Ethernet card

This card allows to connect a computer to Local area computer network, such as an office or computer classroom of aschool. Connecting a computer to a local network allows us, for example, to exchange documents without using external memories, share a printer or access a centralized database. The network card is also used to connect a computer to an ADSL router in order to obtain an Internet connection.

#### USB port expansion card

This card increases the number of USB ports on the computer. If we have several peripherals with a USB connection (printers, scanners, cameras, MP3 players, memory sticks, etc), it may be necessary to install more ports of this kind; it is easily done by inserting a USB ports card on the motherboard. Other expansion cards

In addition to the expansion cards you have seen, there are many other: television tuners, WiFi cards to connect to a wireless network, internal modems to send faxes, drivers for scientific or industrial machines, etc.

# **5. Peripherals**

# **Introduction**

The peripherals are computer components that allow the computer to communicate with the outside. They can be classified into three types based on the direction in which the information flows between the computer and the outsideequipment: input peripherals, output peripherals, and input/output peripherals.

#### **5.1. Input peripherals**

The input peripherals make it possible to enter information into the computer. Below you can see the most commoninput peripherals:

Keyboard: The keyboard allows us to enter information into the computer manually. Most of the keys are for inputtingwords and numbers, while others give orders to the programs that are in operation.

Mouse: The mouse makes it possible to interact with a computer by selecting and activating different areas of thescreen.

Webcam: Like other digital cameras (both photo and video), a webcam captures images that are entered into thecomputer. It is used for videoconferencing and surveillance.

Scanner: The scanner is used to digitalize and input into the computer text and images that are printed on paper.

Game controller: The controller is designed to easily give orders to game programs, so that the experience of playingwith the computer is as fun as possible.

Microphone: A microphone captures sound and converts it into an electrical signal. Microphones make it possible touse the computer to make telephone calls, learn languages, dictate to a word processor, etc.

Barcode scanner: These scanners are used in stores and supermarkets to read the product's barcode and quickly determine their price. They are also used in libraries to enter the information on a book that is going to be checked out.

Graphics tablet: A graphics tablet is used to directly draw into the computer. It is also useful for touching up photographs in combination with a graphics editing program.

#### **5.2. Output peripherals**

The output peripherals are the peripherals that allow the computer to send its information to the outside. Below you can see the most common output peripheral:

Monitor: The monitor allows the computer to visually communicate the information it has processed. The first electronic computers did not have monitors; they could only outsource information through a panel light or in printersthat made perforations in cardboard cards.

Printer: The printer transfers information onto paper. There are many types, but the most commonly used are inkjet printers.

Speakers: Speakers convert the electrical signals that come from the computer into sound. They make it possible to use the computer to listen to music, learn languages, make voice calls, etc., etc.

Plotter: Plotters print out large-size plans and images. They are often used in technical offices by engineers and architects. They are also used in graphic design and advertising to print large-format illustrations, photographs and ads.

#### **5.3. Input/output peripherals**

Input/output peripherals make it possible to enter information into the computer as well as obtain information from it. We can say that there is a bi-directional data flow between these types of peripherals and the computer. Below, the most common input and output peripheral are shown.

Hard drive: The hard drive's purpose is to store the data and instructions that the computer needs to operate and to supply this information when necessary. A large amount of information can be stored on the hard drive and accessed very quickly. The first PCs did not have a hard drive.

CD and DVD reader/writer: The reader/writer records information onto an optical medium: a CD-ROM or DVD. It also reads the information they contain. This peripheral is used to make backup copies or record data, music, photos and video.

USB memory: USB memories are used to record information and transfer it to other computers. They have replaced the old floppy disks and also optical discs, as they are smaller, tough, they have a large storage capacity and are verysimple to use.

Modem: A modem is used to connect a computer to the Internet via a telephone line or fiber-optic line. Through the modem, the computer can exchange information with other computers connected to the Internet.

Touch screen: Touch screens make it possible to enter information into the computer by directly touching it. They are used in tablets and smartphones; also in ATMs, POS terminals (machines bearing the order entry at retail stores) andindustrial machines.

# **QUESTIONS 1: Introduction to Information Technology**

- 1. What is a computer?
- 2. What is Information Technology?
- 3. The elements forming a computer are classified into two groups: hardware and software. Define them.
- 4. What are the main hardware components of a computer? Explain them briefly.
- 5. Indicate and briefly explain which are the main software components of a computer.
- 6. Indicate if the following elements are hardware or software: microphone, internet
- 7. browser, RAM card, processor, hard drive, drawing program, monitor, spreadsheet, mouse,

digital photography, scanner, instant messaging program, MP3 song.

- 8. What is a PC? What are the most common types of personal computers?
- 9. What differentiates a laptop from a tablet?

10. What are the advantages and disadvantages of a smartphone compared to a desktop computer?

- 11. How is it possible that we can check the balance of an account from any ATM?
- 12. What is the difference between a mainframe and a supercomputer?
- 13. For what are supercomputers used?

# **QUESTIONS 3: Hard disk and DVD**

- 1. What is the purpose of the hard drive? Is the data stored on the hard drive erased when the computer is turned off?
- 2. What are the partitions on a hard drive? How are they identified?
- 3. What is and what does an external hard drive is used for?
- 4. Explain briefly how a hard drive works.
- 5. What is a bit? And what is a byte? Quote the byte multiples that appear in this mini-unit.
- 6. What capacity an existing hard drive approximately has? How many pictures of 1MB fit in it?
- 7. What is an optical memory? Why is it called like that?
- 8. CD and DVD are grouped into 3 types according to their recording capabilities. Indicate them and what features they have.
- 9. How the information in an optical disc is read?
- 10. Indicate what capacity these optical media have: CD, one layer DVD, double-layer DVD and Blu-ray.

# **QUESTIONS 5: Peripherals**

- 1. What is a peripheral?
- 2. What types of peripherals are there? What is the difference between them?
- 3. What do you think are the most common peripherals?
- 4. What differentiates a scanner from a printer? What kind of peripherals are?
- 5. What are the most common applications of webcams? What kind of peripherals are?
- 6. What is a digitizing tablet? What type of peripheral is?
- 7. Where are the bar code reader used? What are the advantages? What kind of peripherals are they?
- 8. What differentiates a speaker of a microphone? What kind of peripherals are they?
- 9. The tablets (personal computer type) don't usually have mouse or keyboard, why?
- 10. What is a modem? What type of peripheral is?
- 11. What is a plotter?
- 12. What is a USB memory? What are the advantages? What type of peripheral is?

tecno12-18

# **UNIT 8: Operating System**

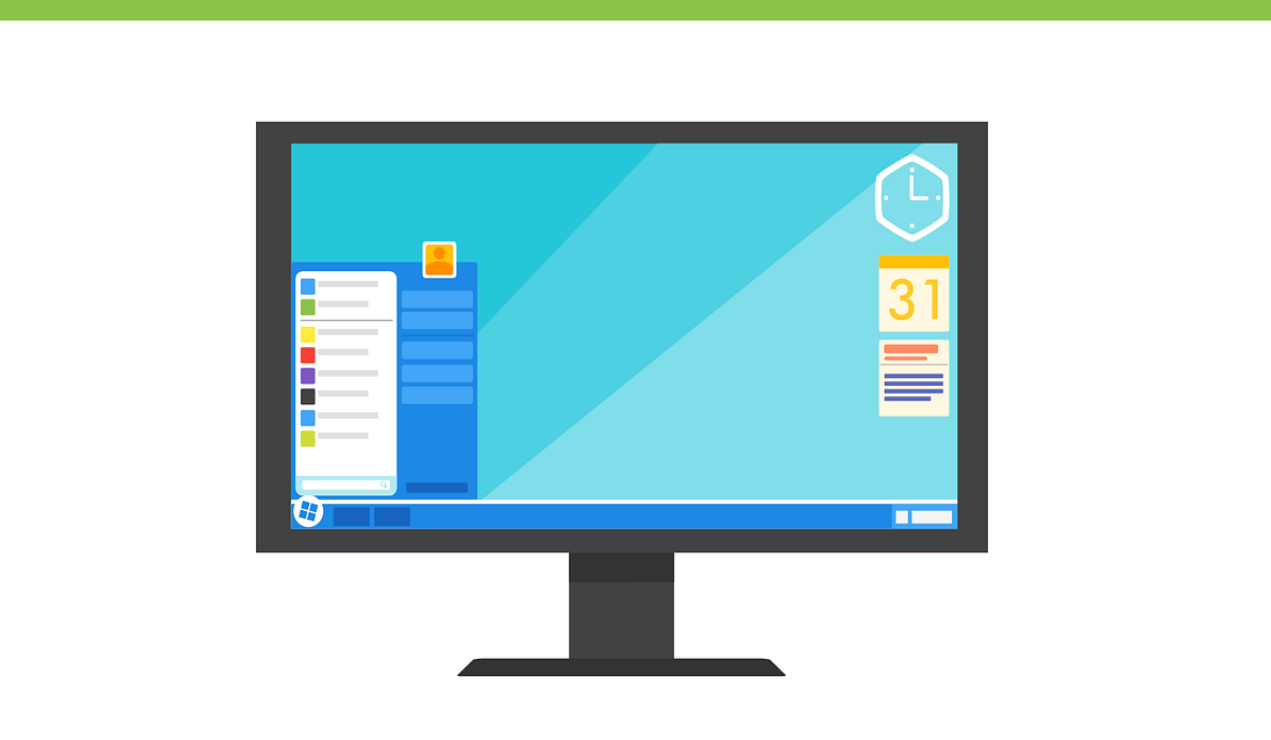

Este texto es la versión offline/imprimible de uno de los capítulos del libro de texto multimedia de la web educativa [www.tecno12-18.com.](http://www.tecno12-18.com/)

#### **1. Computer software**

#### **1.1. Introduction to computer software**

A computer software is a set of instructions that, executed by a computer, helps us to perform certain tasks. Although there are many types of programs, the majority of users only use the two types that you can see below, and that we will study in this mini-unit:

1. Operating systems: software that make computers work. Example: Windows or Linux.

2. Computer applications software that allows us to facilitate or improve everyday tasks. Examples: a word processoror game program.

Besides these two types of programs, there is another third large group, the programming software. It is composed of programs that serve to make other programs. Examples: Microsoft Visual Studio, Xcode or Eclipse. The computer users who use them must learn a programming language, which is a kind of "language" in which you have to write thecommands in the programming software so it can understand them. Examples of programming languages are: Visual Basic, Java or C ++.

#### **1.2. Operating systems**

The physical part of a computer, the hardware, is nothing more than a series of electronic parts connected to each other by cables. For this set of parts perform a useful job, it must have a software providing instructions and telling how it should work. This program is the computer operating system.

#### Functions of the operating system

The operating system is fundamental in a computer software. Without an operating system, a computer is completely inanimate and useless. Its most important functions are the following:

a) It controls the computer components: The operating system instructs each physical component of the computer (memory, hard disk, microprocessor, etc.), what it has to do, when and for how long. The coordinated operation of computer hardware makes them able to run applications, which are the truly useful programs for the end user. Remember that an application example is a game program or a word processor.

Current operating systems are multitasking. This means they allow us to do several tasks at the same time, like listening to music while writing an email*.*

*b)* It organizes the information: Computers save information in the form of files. Examples of files are: a text document, a photograph or a program. On a computer there are thousands of files. To be always traceable, operatingsystems organize them into folders. Within a folder there may be files or other folders that store files*.*

c) Generates the user graphical interface: When you start your computer, you will see the operating system screen, which is technically called GUI. An interface is everything that allows you to connect two separate systems, in this case the person and the computer. We call it a "graphical interface" because is based on manipulating images (icons,buttons, photos, etc.). By clicking on these images you interact with the computer: we open or close programs, look for files, etc. The graphical interface generated by the operating system is very important because, depending on its quality, we can work with the computer more or less comfortable or be more or less productive. In the older operating systems, the interface was not graphical, but textual: we interacted with the computer by writing text on the screen.

#### Common operating systems

The most common operating systems are:

A. Operating Systems for Desktops and Laptops:

- Windows: Developed by Microsoft. It is the most widespread in the domestic environment and in offices. Currently it is easy to see computers with the following versions of Windows (from older to more modern): Vista, 7, 8 and 10. This operating system can be installed on any laptop or desktop. The company that develops it sells it to all hardware manufacturers or users interested in it.
- Mac OS: Developed by the company Apple. This company does not sell licenses to install its operating system to other manufacturers of hardware, reason why it is only in the computers that they manufacture.
- Linux: Initially created by the Finnish engineer Linus Torvalds. It is an open source operating system. This means that any person with sufficient knowledge can study how it is done internally and even modify it. Many versions of Linux (called "distributions") can be obtained for free, by simply downloading them from the web pages of the developers. Other versions, usually aimed at companies, are payable. Companies that develop Linux distributions, such as Canonical or RedHat, often base

their revenues on selling software or services to other companies, such asdevelopment or adaptation of Linux-based software or technical support.

B. Operating systems for smartphones and tablets:

Not only desktop computers or laptops have an operating system, also mobile phones or tablets (which, in reality, are just mobility-enabled computers). The most common operating systems for mobile devices are Android (Google company), iOS (Apple) and Windows (Microsoft).

#### **1.3. Software applications**

As we have seen at the beginning of the mini-unit, the computer applications are programs that allow us to improve orfacilitate everyday tasks, such as writing, playing, communicating with other people and many other tasks. There are applications for both desktop and laptop computers, as well as smartphones and tablets. There are many types of computer applications, below we will see the most common ones:

#### Office software

Office automation is the discipline that studies how to use computers to improve the efficiency of office work. Themost common office programs are:

- Word processors: used to write letters, reports, warnings, etc. Examples: Word and Writer.
- Spreadsheets: they are used to perform calculations in budgets, balances, etc. Examples: Excel and Calc.
- Databases: organize the information of customers, suppliers, warehouses, etc. Examples: Access and MySQL.
- Presentation programs: help us present information in public. They generate slides (screens with graphic and text information) that can be visualized by means of a video projector or a big screen. Examples: Impress andPowerPoint.

#### Design software

Software that works with graphics, whether photographs, drawings, posters, maps, etc. There is a wide range of designprograms. From the simplest ones, like Paint, to make basic drawings; to those used by architects and engineers to draw complex plans for homes or machines, such as AutoCAD.

#### Communication software

Software that allows people to exchange information with each other. This includes the e-mail (Outlook, Gmail, Thunderbird, etc.), instant messaging (WhatsApp, Line, etc.), internet telephony and videoconference (Skype, Hangouts, etc.), Internet browsers (Firefox, Safari, etc.) and many others. Multimedia software

This software play audio (music) and video (movie) files. For example: Windows Media Player, iTunes, VLC Media Player, etc*.*

#### Editing software

Editing programs are used to modify the appearance of a content (photos, video, audio, etc.) in order to improve its presentation. With a photographic editing program, we can retouch photographs, for example to change the background or turn them black and white. With a video editing program, we can improve the recordings that we have made during the holidays, adding titles or cutting sequences that have not been well.

#### Management software

These are programs that facilitate the organization of people's work. There are many different, since they are designed for a particular work or company, some are even made to order hiring a programmer. Examples: programs to manage a library, a video store, a dental clinic, etc.

#### **2. Computer use**

# **2.1. Introduction**

In this mini-unit we will study some basic concepts and operations related to the operating system which all computer users should know.

There are many different operating systems, so we will not study any particular, but will show concepts in general or examples with several of the current systems. Throughout your life you must use many different operating systems and adapt to the changes that occur in them as time passes. You must cultivate the ability to learn for yourself how to take advantage of a computer, regardless of the operating system you have installed.

#### **2.2. Desktop**

The main screen of a computer's operating system is called desktop. Like a real desktop, this screen is used to place programs, folders or files that we use most frequently. To do this, they are inserted in the desktop shortcuts, which aresmall images (icons) that symbolize those elements. By clicking a shortcut, you open the program, folder, or file it represents.

#### **2.3. Computer users**

When turning on some computers, a screen similar to the one on the right appears; here you must select your user account. Creating multiple user accounts is very useful if you are going to share a computer with your family (or in companies, among different employees), since each person can customize the systemwith their preferences and needs. Each user can have, for example, the wallpaper that he/she prefers, his/her own shortcuts on the desktop, his/her favourite websites in the browser or a "My Documents" folder in which other users cannot enter (except the one with administrator account, explained below). Actually all computers have at least one user account, which is created when the computer is first activated. This account is of a type called administrator account, which allows us to have total control over the computer, install or uninstall software or hardware, or configureit as we want. If we do not put a password to the administrator

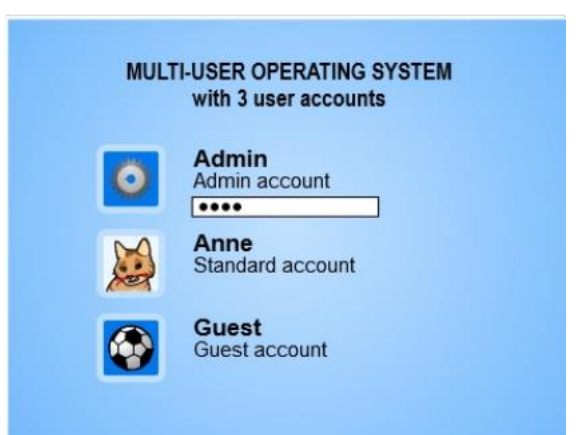

account or create other accounts, when we turn on the computer, we are shown directly the desktop. There are two other types of accounts: the standard or limited account and the guest account.

An administrator account has full control. It allows you to modify other user accounts, install any software and hardware, and access all files on the computer. For security reasons, manufacturers recommend not to use an administrator account as a regular account.

Ana´s desktop. She has customized the desktop to her liking. She has a standard account that allows her to use mostprograms, but not make changes that affect other users or the security of the computer. It is the type of account more suitable for the common use of a computer.

Desktop for a guest user. Sometimes a guest account is created for users who do not have a permanent account on the computer and need to use it temporarily. All guests share the same account. It is the most restricted account type;it allows few changes in the configuration of the computer

Most current operating systems are multiuser, which means that they can be used by different people at different times of the day (not all at once) and each person will see the computer with a certain look and resources (programs, folders, files ...) different.

#### **2.4. Windows**

Current operating systems work with windows. The windows are "boxes" where the programs we are using are displayed. When we click on the icon of a program a window is opened. Once opened, you

can close by clicking the "Close window" icon  $\mathbf{X}$ . They can also be maximized  $\mathbf{C}$ , that is, enlarged

until they occupy the entire screen; or minimize  $\Box$ , which is to make them disappear from the central part of the screen (but do not close, remain open andwe can retrieve them at any time). The windows can also be moved around the screen, to place them where it is mostconvenient; and resize, make them larger or smaller, or change their height or width. The icons used on other operating systems are similar. By pulling edges or corners resize window.

We can move a window by clicking on the top and dragging with the mouse.

#### **2.5. Files and folders**

When we work with a program, such as a word processor or a photo editor, we generate, as result of our work, a dataset. This dataset, a text document or an image in the previous examples, is called file. To make them easy to locate, operating systems organize files within folders. Inside a folder there may be files or other folders that store file*s.*

#### **2.6. File browser**

The massive memory of a computer, a hard drive or a solid state memory, can have thousands of files. In order to manage them, all operating systems have a file explorer (or file manager). This program allows the user to browse thefiles and folders on the computer and organize them as the user deems convenient. In Windows it is called "Windows Explorer" and in Mac OS "Finder". In Linux there are several types, being "Nautilus" and "Dolphin" of the mostpopular. The file explorer is one of the fundamental parts of the operating system, it is very important to know it well.

# **2.7. Open a file that is inside a known folder**

Opening a file that is in a known folder on the hard disk, from a USB memory or a DVD is very simple. We must run the file explorer and open the necessary folders until we find the file that we are looking for. The exact procedure varies according to the operating system. Keep in mind that in Linux and Mac OS all folders are named with a word oran expression, such as "Home" or "flash drive". In Windows this is also true, except for the most important folders, which correspond to the computer's memory units, which are named by letters. The hard disk is usually called "C:" a DVD can be called "DVD Drive (D :)", a USB stick "Removable Disk (E :)".

#### **2.8. File finder**

With the file browser we must manually search the files. We have to open folders and visually inspect them until we find the file we are looking for. This way of searching can be an impossible task if we only remember a part of the name of the file or we do not know in which folder it is. For this reason file browsers also have a file finder. It is a program that looks for, among all the files present in the computer, if there is one with the name that we are lookingfor (or similar, if we so indicate). If it finds it, it will tell us which folder it is in.

#### **2.9. Create a new folder**

The most common way to create a new folder is to open the file browser and place it where you want to create it. Then right-click and select "New Folder" or "Create a Folder" from the menu that appears (varies according to the operating system). The computer will create a folder named "New Folder" or "Untitled Folder". Below we will see how to change this name by default.

#### **2.10. Rename a folder or file**

How to rename a folder, the procedure is the same for a file. We click on the folder or the file with the right mouse button and select the option that the operating system offers us, normally "Rename". A text box will appear where youcan enter the new name.

#### **2.11. "Copy and paste" or "cut and paste" a folder or file**

One of the most frequent operations with folders and files is "copy and paste" or "cut and paste". They are done in thesame way: select the folder or file with the mouse´s right button and in the menu that appears, select "copy" or "cut". Ifwe select "copy" the selected folder or file is kept in its original location and a copy is made in RAM. If you select "cut"the folder or file is deleted from its original location, only one version is kept in RAM. Then we move to the destinationfolder, right click the mouse and select "paste." The copied or cut item will be saved to the destination folder.

#### **2.12. Select multiple items at the same time**

If we have to copy or cut several folders or files, it is better to select them all at once and execute the operation (copy or cut) to the whole group. The easiest way to select multiple items is to click with the left mouse button and, without releasing the button, drag the mouse over the items that we want to select. When you release the button, you will have a selection of elements that you can cut or paste (by clicking the right button and selecting one of the two options) or simply dragging them with a mouse to a new folder (that is, cut and paste).

Sometimes we need select multiple folders or files that are not neighbouring (which are not side by side), so the above method does not work. In this case we must press the CTRL key (control) and, without releasing it, left click on each of the elements that we want to select.

#### **2.13. Delete a folder or file**

To delete a folder or a file, right-click on it and select "Delete" (in Windows) or "Move to Trash" (in Linux) in the menu that appears. Note that folders or files are not deleted, but are moved to the "Recycle bin", a special folder where theywill be a while until they are actually deleted (see next section).

# **2.14. Recycle bin**

When we delete a file or folder, the operating system actually does not delete them, but instead sends them to a folder called "trash bin" or "recycle bin." In the Trash bin, the deleted items are stored for a while, until they are permanently deleted as the trash is filled. The role of the trash bin is to allow the recovery of files that the user has erased intentionally or by accident. If we have changed our minds and believe that we will need the files that we have deleted, we only have to go to the trash bin, select the item that we want to recover and click on "Restore". Youshould keep in mind that only the objects on the hard disk are stored in the trash, not in auxiliary memories, such as USB. If we do not want a file to be retrieved, such as a personal document, we must look it up in the trash and delete it. We can also press the "Empty Trash" button, which eliminates all its contents.

# **2.15. Files outside our computer. Local networks**

We say that two or more computers are in network, or form a network, when they are connected to each other andcan exchange information. Computers on a network can be swapped, in a very easy and fast way, with all types of files without burning them in a USB memory or a CD-ROM. It is only necessary to create a folder on the hard disk andtell the operating system that it is a shared folder. The files contained in that folder can be viewed, opened and edited by all computers on the network. In the example below, the girl's computer has a folder shared with school work, photos and songs. The boy's

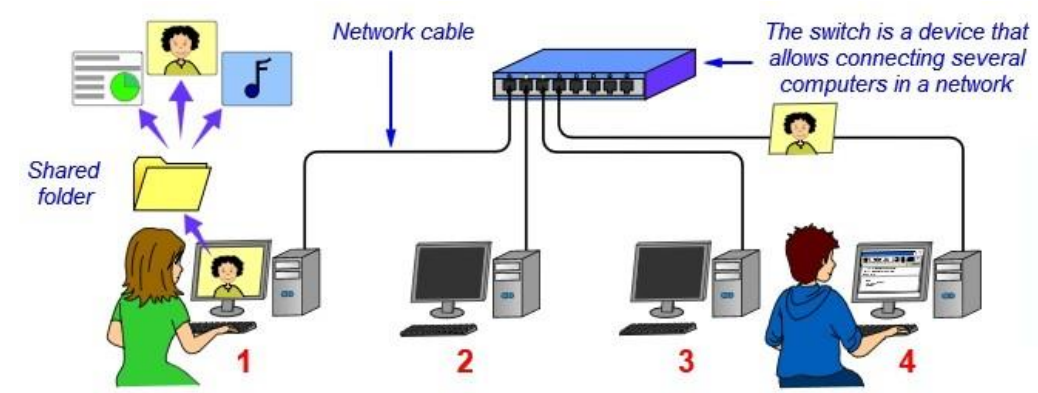

computer connects to this folder through the network and can open these files, for example, to view the photographs or do a collaborative school work.

#### *4 computers connected in network. Computers on a network can easily swap files from shared folders.*

The previous example is a local network, i.e. a network composed of computers that are very close, in the same building. How to access the shared folders of other computers on a local network in the Windows 7 operating system: it is only necessary to open the file explorer and, in the menu on the left, select "Network".

The Internet is another type of network, somewhat similar to a local network, but made up of millions of computers separated by great distances. On the internet there are many websites that allow file sharing, are the equivalent of shared folders on a local network. Some examples: Dropbox, SkyDrive, iCloud, Ubuntu One, etc.

#### **2.16. Turn off the computer ... or not**

When we no longer need the computer, we turn it off. But, do you know that there are other possibilities? From the beginning, we should say that it is not necessary to turn off tablets and smartphones, as they are designed to always be on. In the case of laptops and desktops, we have the following options:

- Shut down: The computer turns off completely. It does not consume energy. Turning the computer back on is slow. In addition you have to open all necessary programs and files.
- Restart: The computer turns off and on automatically. It is useful when the computer "hangs" (does not respond properly).
- Sleep: This is the same as the "pause" button on a media player. The equipment consumes a little energy. Turning itback on takes only a few seconds to start. Programs and files are kept open because they have been saved inRAM. It is the best option if we are going to use the computer again soon.
- Hibernate: It is similar to shutting down, except that an image (a copy) of open programs and files is saved on the hard disk. When the power is turned on again, they are charged again. It does not consume energy, but the ignition is slower than with the suspend option.

# **3. Maintenance and security**

#### **3.1. Introduction**

Knowing how to use a computer is not just to turn it on, to work with a program and to turn it off. We must also be ableto install a new program, repair small incidents or put our files to safety, for example. In this mini-unit we will study some basic concepts related to security and maintenance of computer software that all users should know.

# **3.2. The panel or control centre**

All operating systems have a panel from where you can change system settings or troubleshoot technical issues that may appear. This panel is like the "command centre" of the computer. In Windows it is called "Control Panel", in Android "Settings" and in Linux is the "Control Centre". Examples of operations that can be done in the control panel: configure the screen or keyboard, install new software or connect to a wireless network (Wi-Fi).

How to open the Windows 7 Control Panel and select one of its functions:

- 1. Click the "Start" button.
- 2. Then on "Control Panel".

3. Select the operation you want to perform. For example: "Add a user account".

#### **3.3. Use the help option of the computer**

Many times, we want to do a specific operation with the operating system and we do not know how it is done. This is normal: there are many tools and therefore only technicians or users with great experience can remember how to usemany of them. To help fewer savvy users, operating systems have a help panel. In this panel we can find explanations that will guide us in the use of the system.

How to open the Windows 7 *"Help and Support" section:*

1. Click the "Start" button.

- 2. Then on "Help and Support".
- 3. Write the topic you want to find information on and click on the magnifying glass.

4. Links to questions and answers related to the topic appear.

#### **3.4. Install a program**

The computers come with a few preinstalled programs, but the normal thing is that we have to install some more. Untila few years ago the most common way to get programs was to buy them in CD or DVD format. Installing a programon an optical disk is easy: inserting the optical disc into the drive opens a self-running program that tells us the steps to be followed until the installation is completed. Today, there are few programs that are distributed on physical (CD orDVD), it is more common to download them from the website of the developer. Once the file containing the program has been downloaded, it opens (by double-clicking it) and the steps on the screen are followed.

On telephones and tablets installing a program (an app) is even easier. From the device is accessed, via the internet, to a virtual store where we can select the applications that interest us, to be downloaded and installed automatically. Some are free and others are paid.

#### **3.5. Uninstall a program**

It is convenient to uninstall the programs we do not use, reduce the amount of memory available to other applications and overload the system with auxiliary files that slow down its operation. Each operating system has a way to uninstallprograms. In iOS just press the icon of an application for a while and press the "x" that appears. On desktop and laptop computers there is a specific section in the control panel. How to uninstall any program from the Software Centre in Ubuntu (Linux):

- 1. The program to be uninstalled is selected.
- 2. Press the "Uninstall" button.

#### **3.6. Update the operating system**

Operating systems evolve over time. A team of computer engineers works continuously to improve them. Its job is to correct security flaws and malfunctions that have been detected after the release to the market, as well as to introduce improvements and new functionalities. In order for us to be able to delegate this work, we must periodically update the operating system. Consists of downloading from the manufacturer's website a program that modifies the files of our system. It is a kind of patch that updates the computer.

To update the Windows 7 operating system, use the Windows Update tool, which can be found in the "System and Security" section of the control panel. In Ubuntu this tool is called Update Manager. In both cases it is possible to configure the system to be updated without user intervention.

#### **3.7. Update a program**

For the same reasons as the operating system, some of the programs we work with on the computer must be updatedperiodically. Specially in the case of software related to internet, such as browsers and mobile phone and tablet applications, which are programs most exposed to security problems. It is usually the programs themselves that, connecting periodically to the internet, detect if a new update has appeared. In this case they notify us and offer us to download and install it.

**3.8. File backups**

If the computer is damaged, we can lose all the information inside (documents, photos, messages ...). To avoid this, wemust back up our files from time to time and keep it in a safe place. We can use optical disks, but it is more practical to use an external hard drive. Connecting an external hard drive to a USB port on the computer appears in the file browser as a folder. The easiest method to make a backup is to create a new folder inside the external hard disk and to copy in it all the folders of our computer that contain important files.

# **3.9. Antivirus**

Today's computers, always connected to the internet, are a fantastic tool to communicate, work, learn or have fun. Butyou need to be careful, there are programs that have been created intentionally to damage the computers of other users, to spy on their behaviour or to steal private information. These programs are given the generic name of malware. Malicious software is installed on the computer without the consent of the user, for example when accessinga web page or connecting an infected USB memory. Some examples of malware are:

– Virus: Damage your computer or erase important files.

– Back doors: allow remote control of the infected computer without the owner being aware.

– Spyware: collect private data and send it to its creator.

To keep our privacy and the security of our computer safe, it is convenient to have an anti-malware program installed,popularly known as antivirus. Some are free. The purpose of an antivirus is to detect malicious programs to block them before they are installed or removed if they have already done so. External memory may be infected with malware. You need to scan them with an antivirus if they have been used on another computer.

# **3.10. Firewalls**

A firewall is a program installed on our computer that acts as a "custom" between two countries (our computer andthe internet). It studies the data traffic that wants to enter from the internet to our computer (incoming connections) and the one that wants to leave our computer destined to the internet (outgoing connections). If it detects any suspicious activity, it prevents the pass. If in doubt, it ask us by putting a warning on the screen. The operating systems of personal computers have their own firewall, although in many cases it is disabled by default. It is convenient to activate it, it is done from the control panel. Many antimalware programs also have their own firewall, only one of them must be activated.

# **3.11. Security advice**

Follow these tips to keep your computer and your data reasonably safe.

- −Keep the operating system and programs (especially internet browsers) updated.
- − Install an antivirus. Allow the antivirus to be updated periodically to avoid new threats.
- −Activate the firewall (of the operating system or the anti-malware software).
- − Use a user account with limited privileges, it is best to leave the administrator account only when it is necessary tochange the configuration or install new software.
- − Don't trust programs downloaded from the internet. Only install programs that come from sites that you trust.
- −Before opening a USB memory stick or an optical disc that comes from another computer, analyse its content usingan antivirus.
- − Do not use very short passwords. The safest ones are those that are formed by a mixture of capital letters,lowercase letters and numbers.
- −Periodically back up all your important documents and files. In case your computer is infected by malware, at leastyou will not lose your information.

# **QUESTIONS 1: Software**

- 1. What is a software? What are the most common types of software?
- 2. What is programming language? Give two examples.
- 3. What is an operating system? What happens if a computer does not have an operating system?
- 4. What are the main functions of the operating system?
- 5. What are the most common operating systems? What is the difference between them?
- 6. What does it mean that a software is open source?
- 7. What is the most common office software and what are they used for?
- 8. Explain the following types of software applications: design software, communications software, multimedia software and editing software.
- 9. Give two examples of management software.
- 10. The word "open source" is explained on page 7, but the word "code" is not explained. Search in the internet what is the code of a software.

# **QUESTIONS 2: Computer use**

Investigate on your computer, how the operations listed below are made and give a brief description of the steps to follow. You can ask your colleagues, look in the "Help" section of your operating system or browse websites and/or videos through an internet search engine. It is vital that, before you start, you find out what your operating system is called and its version.

- 1. Insert a shortcut on the desktop.
- 2. Minimize, maximize, move, and close a window.
- 3. Open a file that is in a folder known (that we know how it is called) from the hard drive.
- 4. Open a file that is in a known folder inside a USB memory.
- 5. Search for file of which we know the name, but not the folder.
- 6. Create a new folder.
- 7. Rename a folder and a file.
- 8. "Cut and paste" and "copy and paste" a folder and a file.
- 9. Delete a folder or file.
- 10. Open a file that is on a local network. Make a file available to a local network.
- 11. Shut down, restart, sleep, and hibernate. Indicate the differences between these operations.
- 12. Create a new user so you can use the computer with your own desktop and files.

tecno12-18

# **UNIT 9: WORD PROCESSORS**

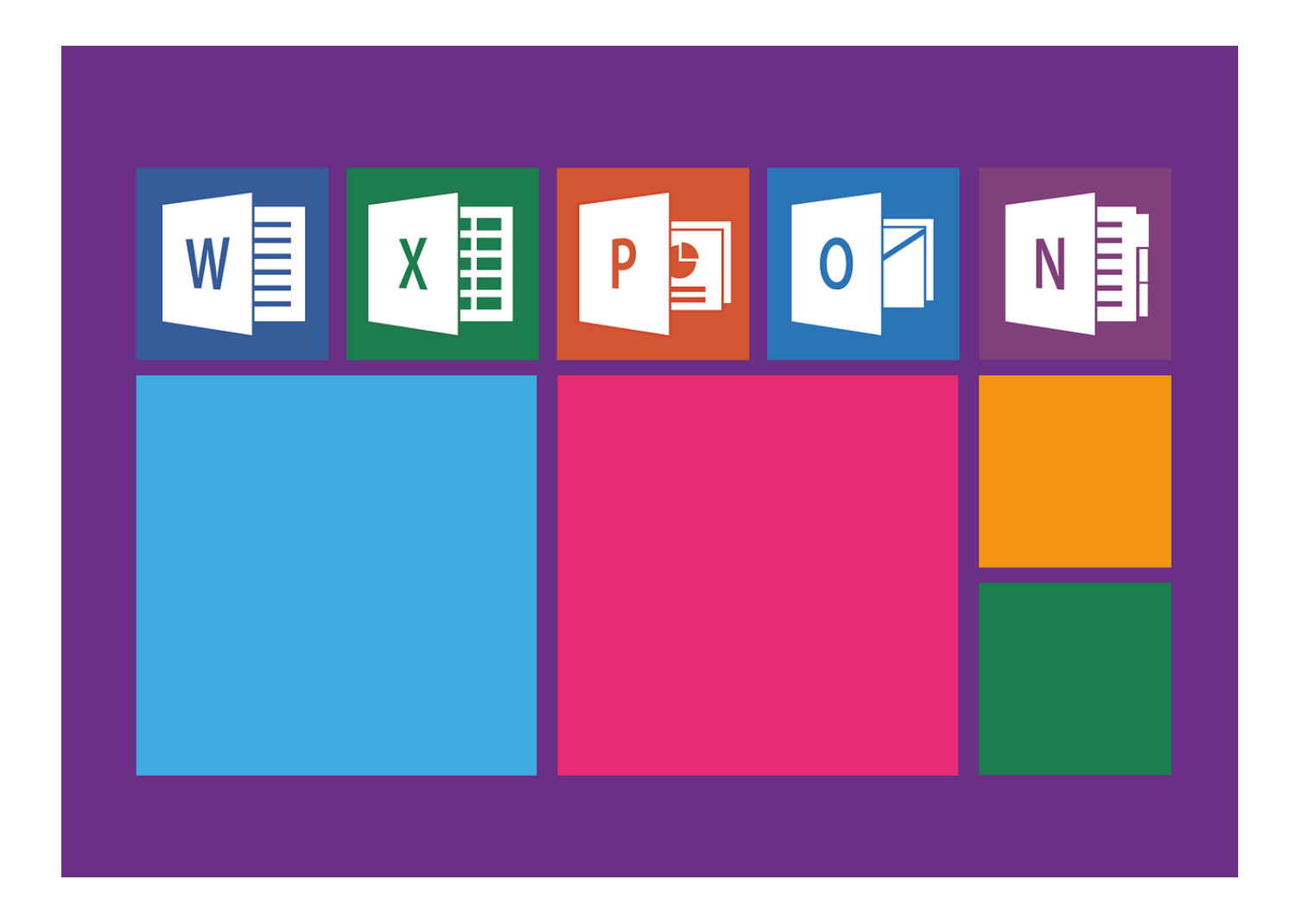

This text is the printable off-line/version of one of the chapters of the book of multimedia text of the educational web [www.tecno12-18.com.](http://www.tecno12-18.com/)

# **1. Introduction to word processors**

#### **1.1. What is a word processor?**

The processors of text are computer programs that allow to create and modify documents written. They are oneof the types of programs more used, so much in the companies as to particular level.

#### **1.2. Types of word processors**

There are two types of word processors: the programs of desk and those that use through internet (the called processors of text "in network", "on-line" or "in the cloud").

The processors of texts of desk are programs that have to install in a computer to be able to them use, work of local form. Writer Is an example of processor of text of desk. They are the most useful when it writes always from the same computer.

The word processor that uses through internet do not need to be installed in a computer, but they are a service that a company offers from internet. They use by means of a browser, needs a connection to internet. They save the documents in a server of internet, what allows to consult them from any computer, tablet or smartphone connected to the network. They are a good alternative to the programs of desk whenwe work with our documents from different computers or several people work in the same document (collaborative work).

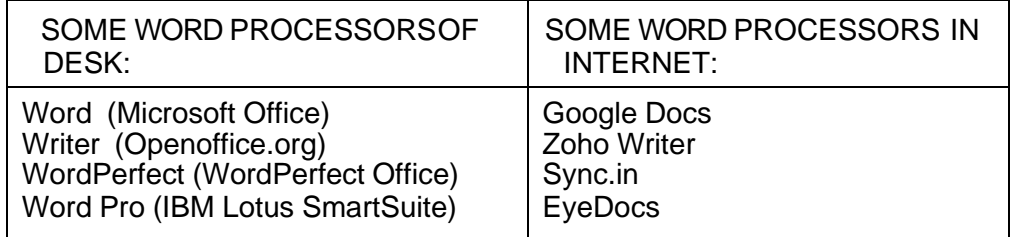

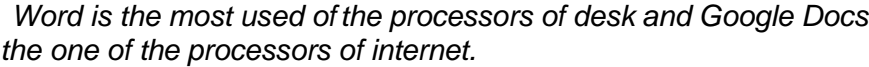

#### **1.3. It tests a word processor in the cloud**

You see to the web [www.sync.in, a](http://www.sync.in/)n on-line processor very easy to use. It selects "Create to public notice" (creates a public note). It will appear the interface with a text by defect. It writes "Ho the world!", you will see that the text appears shaded in colour. Each document has an URL associated (a direction of internet, for example: [www.sync.in/mitexto1\). I](http://www.sync.in/mitexto1))f you annotate the URL of your text, every time that you go back to this URL will find it there (saves in a database of a server of internet) and will be able to follow writing. Your text is public, any person that know the URL will be able to see it and edit it. This processor in the cloud allows us work in a document of collaborative form between several people. The text that writes each person will appear of a different colour. You can do proofs with other mates, simply have to communicate them the direction URL of your document.

#### **1.4. Writer, the processor of text of OpenOffice**

From now, and in the following unit, will centre us in learning the most basic tools of the processors of text. For this will use Writer, a processor of text of desk that forms part of the office package Openoffice.org. OpenOffice Is a free software, downloads from his web page and installs easily in the majority of computers. There are versions for the operating systems Windows, Linux and Mac YOU X. If you do not have installed OpenOffice in your computer, can access to the web *<http://www.openoffice.org/es/index.html>*and download it. If have another processor of installed text in your computer, also can use it to do the practices that come to continuation, although you will be able to follow the indications of the practices with m o r e fluidity if you use Writer.

#### **1.5. The interface of user**

- 1. Rules. They show graphically the dimensions of the document and of the margins.
- 2. Bar of title. It shows the name of the document and of the program.
- 3. Bar of menus. It allows to access to all the functions of the program by means of menus.
- 4. Bar of standard tools. It contains the buttons of the most used tools in the management of thedocuments.

# tecno12-18

- 5. Bar of tools of format. Buttons of the tools that allow to modify the appearance of the text.
- 6. Bar of state. It shows information of the document: current page, language, scale of visualisation, etc.

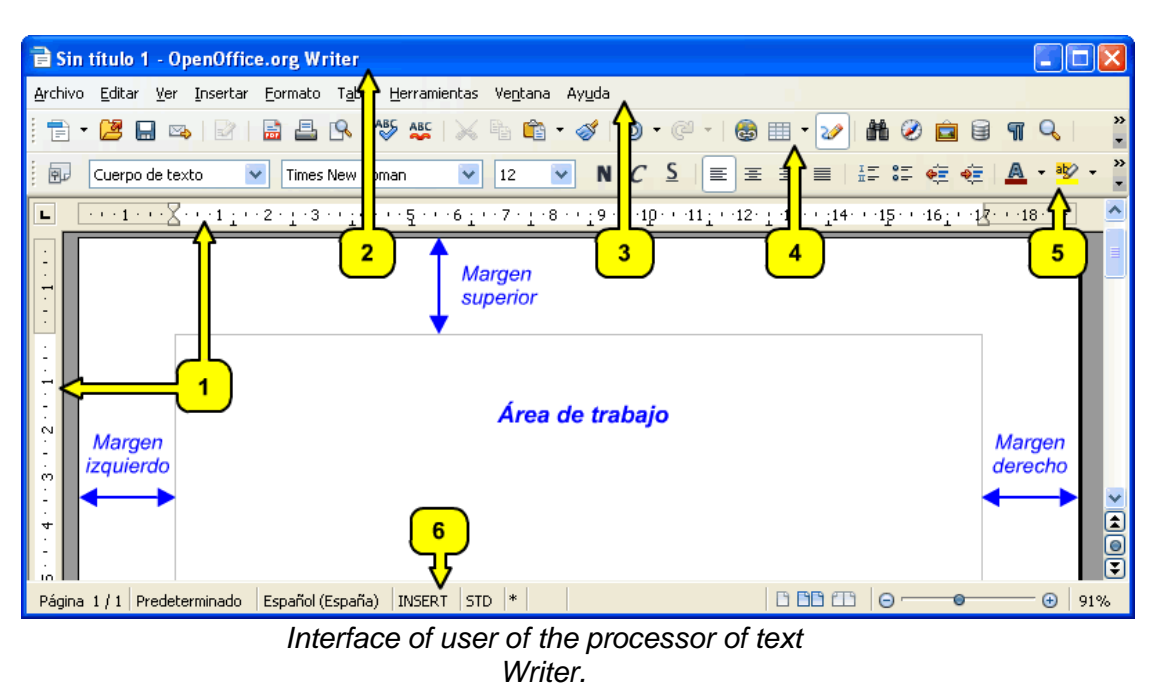

#### **1.6. Create a new document**

When we open a processor of text the program proposes us a new document. It treats of a zone of the screen where can write and that simulates to be a piece of paper. At the beginning it is formed by an alone page, but go appearing other as go needing

- Button to create a new document.
	- Button to open an existent document in the hard disk of the computer or in an external memory.

#### **1.7. Area of work and margins**

The pages of a document have an area of central work where can write our text. This area isdelimited by lateral spaces where can not write, the margins. There are four margins: the left margin, the right margin, the margin upper and the inferior margin.

Like this they can modify the margins of the pages.

- 1. Do click in "Format".
- 2. Afterwards in "Page".
- 3. It changes the margins by clicking in these arrows. For example: Left: 2,5 cm (or 3,5 cm if you go to put staples to the left).Right: 2,5 cm Upper: 3 cm Inferior: 3 cm

#### **1.8. Begin to write**

Write is simple: click with the pointer of the mouse on of the zone of writing and begin to enter characters (letters or numbers) with the keyboard. To force a change of line (after a full stop, for example) will press the key "Intro", what will create a new paragraph (a group of lines that go joined). The program will use by defect a type of letter (the source), a size of text and a system of alignment. In another unit will see how can change them.

#### **1.9. Erase characters**

If we make a mistake writing can press the key "Shrinking" to erase the characters situated to the left of the cursor, or the key "Supr" (Suppress) to erase those that are to the right. Also, it is useful to know

the button "Undo"  $\ddot{P}$ , that deletes the last order sent to the program.

We can situate the cursor in the point of the text that interests us doing click with the mouse or by means of the keys of trip.

#### **1.10. Copy and hit text**

The tool copy and hit is very useful to reorganise a document or insert text that there is not or archive. It remembers that when it uses text of other authors always has to indicate his origin.

Copy and hit: we Keep pressed the left button of the mouse while we drag it above the text to copy. To continuation press the bounced right and select "to Copy". Afterwards we situate the cursor, press again the right button and select "to Hit".

#### **1.11. Save the document. Button "Save"**

Satisfied go writing, or when we already have finalised the text, is necessary save the document in a memory, usually the hard disk or a memory USB. To do it, simply have to click in the icon of the diskette

. The first time that save the archive will appear us a menu in which we will have to indicate a name p ploughs the archive and a folder in which save it. If we go back to click the icon "Save" the archive overwrite (the changes will save in the same document and will lose the previous version).

#### **1.11.Save the document. Button "Save as..."**

Another interesting option to save a document is the function "Save as...". It appears us when doing click in the button "File", in the bar of menus. It is very interesting if we want to save the changes entered in a document without losing the document original. For example: we open a document called "Document 1" and do changes. If when saving it use the option "Save", will lose the original text. Instead, if we use the option "Save as...", and we indicate the name "Document 2", will have two documents: "Document 1", with teoriginal text, and "Document" 2, with the text modified.

#### **1.12. Print the document**

To print a document is necessary to press the button "Print archive directly" **.** The text will print with the quality that was configured by defect in the printer.

If have several available printers and have to choose one of them, or if we want to print the document with a different quality, then have to do click in the button "File" and afterwards in "Printing". It will appear a menu that will allow us select a printer. Once selected the printer can do click in the button "Properties", from where will be able to choose the quality of impression. The quality "draft" saves ink, is adapted if we do not have to present the document to another person. And choose an upper quality if it treats of an important document.

#### **1.13. The keyboard. Groups of keys**

To enter text in the computer, use the keyboard, a peripheral of entrance. The keys that form the keyboards are grouped according to the function that perform:

- Keys of function. They set up tasks programmed. To press F7 in Writer, for example, executes the orthographical review.

- Alphanumeric keys. Letters, numbers, signs of punctuation and some special keys.

- Keys of trip of the cursor. They allow to move the cursor by the screen.

- Keypad. It contains the numbers, the basic mathematical symbols and some special keys.

#### **1.13.The keyboard. Combinations of keys**

The majority of characters (a letter, a space, a sign of punctuation, etc.) can enter pressing an alone key. Nevertheless, there are other characters that need the combination of several keys. For example, i f we press the Capital key (Shift, in English) and, without letting go, press a letter, will write said letter in capital letter. Some keys have two or three characters printed matter. If it wants to enter the one of the top has to press the key beside the key Shift. If it wants to enter the one of the right has to do beside the key Alt Gr (Graphic Alternative). Another important key is the key Ctrl (Control), that, in combination with other keys, allows to execute special actions without having to raise the hands of the keyboard. It is the case of the actions to Copy (keys Ctrl and C) and Hit (keys Ctrl and V).

#### **1.14.Typing**

It calls Typing to the action to enter text in a machine by means of a keyboard. The term forged to finals of the 19th century, when they began to use the first machines to write mechanics. For typing is

# tecno12-18

necessary use all the fingers and not looking the keyboard. Learn typing involves to devote a lot of hours to do repetitive exercises, until our brain memorises the position of each key and the movements that have to follow the fingers for activate them. There are computers in practically allthe works, is very important to know typing with the end to be prepared for the labour world.

# **2. Format of text**

#### **2.1.Size and type of letter**

When we write with a computer often need to change the appearance of the text: do it bigger or smaller, put a type of letter or another, underline it, put it in bold, etc. Another way to say it is that we need to change the format of source. The word "format" uses to indicate the form and size of the objects, the letters, in this case. The word "source" uses to refer to the type of letter. There are a lot of types of different letters, this document is done with letter Arial.

Change the format of source of a text:

- 1. It selects the text that want to modify.
- 2. It selects the type of letter.
- 3. It selects a size of letter.
- 4. Click On of the N to put the text in bold.
- 5. Click On of the C to put the text in italics.
- 6. Click On of the S to underline the text.

#### **2.2. Alignment of the text**

The programs of writing by computer allow us change easily the alignment of the text, that is to say, the way as they plant the lines (the lines of text) concerning the margins. They exist four types of alignment: to the left, to the right, centred and justified. The alignment to the left is the one who uses the program if we do not tell him at all, says that it is the option by defect. The most used is the alignment justified, that does to coincide the text so much with the left margin as with the right.

Change the alignment of a text:

- 1. It selects the text that want to modify.
- 2. It chooses the type of alignment.

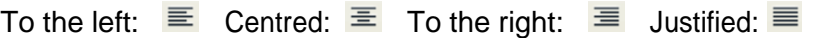

#### **2.3. Bloodlettings**

A bloodletting consists in displacing the position of a line or of a paragraph concerning the margins of the document.They are useful to stand out a paragraph inside a document or to do diagrams. They exist three types of bloodlettings: before the text, after the text and in first line. The first, before the text, is the distance that there is between the left margin of the document and the paragraph. The bloodletting after the text is the distance that there is between the right margin of the document and the paragraph. The bloodletting in first line consists in displacing rightwards only thefirst line of a paragraph.

Insert bloodlettings in a paragraph:

- 1. It selects the paragraph that want to indent.
- 2. It selects the menu "Format".
- 3. And do click in "Paragraph".
- 4. It selects the eyelash "Bloodlettings and spaces".
- 5. It modifies the values of the bloodlettings.
- 6. And click "Accept".

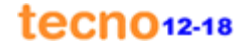

#### **4. Format of page**

#### **4.1. Orientation of page**

Usually, the information written presents in a page with vertical orientation. However, in some occasions is convenient to use the horizontal orientation. The format of horizontalpage attracts better the attention of the people, especially if the information presents in big letters and by means of short messages. Below you can see an example: a placed warning in an elevator.

Change the orientation of a page:

- 1. It selects the menu "Format".
- 2. Do click in "Page".
- 3. It selects the eyelash "Page".
- 4. It selects orientation "Horizontal orientation".
- 5. And click accept.

#### **4.2. Edges of page**

One of the ways to achieve that a text that goes to be exposed in public was showier is to draw him an edge. To the right you can seean example: a diploma. The processors of text advanced have a toolthat allows to insert easily several types of edges, to continuation will see how does.

Insert edges in a page:

- 1. It selects the menu "Format".
- 2. Do click in "Page".
- 3. It selects the eyelash "Embroider".
- 4. It selects in which sides want that they appear the edges.
- 5. It selects the style of the line. There are a lot of types to choose.
- 6. And click "Accept".

#### **4.3. Columns**

The organisation of the text in shape of columns is typical of newspapers and magazines, although sometimes also uses in other documents, like brochures or manuals of instructions.

Usually, they use two or three columns, depending of the size of the letter and of the width of the paper. Put more columns does not be used to remain well because the lines result too many short. With an alignment justifiedof the text achieves the best presentation.

Distribute a text in columns

- 1. It selects the text that want to distribute in columns.
- 2. It selects the menu "Insert".
- 3. Do click in "Section".
- 4. It selects the eyelash "Columns".
- 5. It selects the number of columns.
- 6. It modifies the space that has to have between the columns.
- 7. And click "Insert".

#### **5. Images and frames**

#### **5.1.Images**

Often, we need that a text go accompanied of images. In the processors of text there are two waysto do it. The first is to use the tool "Insert image". The second is to use "Copy and hit". To continuation will study how does. Afterwards we will see how adjust the text to an image, that is to say, how do that the text distribute around of the image of an orderly way.

#### **5.1. Images. Insert an image from archive**

- 1. It selects the menu "Insert".
- 2. It selects "Image".
- 3. And click in "From archive".

FUERA DE SERVICIO

Disculpen las molestias

La dirección

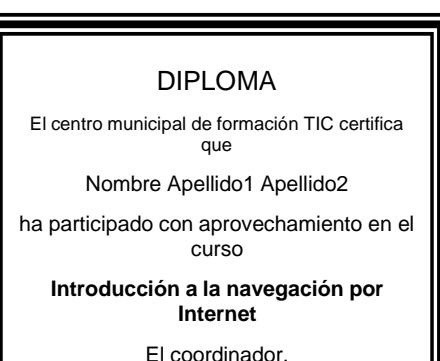

Valencia, 20 de junio de 2008

- 4. It looks for the image that want to insert and select it.
- 5. And click "Open".
- 6. You can reduce or expand the image dragging the square green. To conserve the proportions ofthe image, have to keep pressed the Capital key (Shift).
- 7. Also, you can situate the image in any point of the page simply dragging it with the mouse.

#### **5.1.Images. Hit an image directly**

Another form to insert images is to copy them before (for example of a folder, of another document of text or ofa web) and afterwards hit them inside your document. You have to take into account that a lot of images have copyright (rights of author) and that to use them is necessary to ask permission.

- 1. First the image copies of a folder, of another document of text or of a web. Do click in the image with the right button of the mouse and selects "to Copy image".
- 2. Finally, the image copied hits in the document of text. Do click in the document con the right button of the mouse and selects "to Hit".

#### **5.1. Images. Adjust the text to an image**

In this example go to adjust the text to the left of the photography.

- 1. Do double click on the image.
- 2. It appears the picture of dialogue "Image".
- 3. It selects the eyelash "Adjust".
- 4. It selects the option "Before".
- 5. It enters a space to the left of 0,4 cm.
- 6. And click "Accept".
- 7. It drags the image with the mouse and situate it to the right of the text.
- 8. The text will adjust automatically before the image with a separation of 0,4 cm.

#### **5.2. Frames**

In Writer the frames are boxes that contain text. They use a lot because, unlike the normal writing, allow us write in any place of the page. Simply necessary insert you a frame, write in his interior and drag it until the place wished. The appearance of the lines and of the filling of the frames can changeto taste of the user. The frames also can contain images, only is necessary to insert them or hit them in his interior, as we have seen in the previous pages. In Microsoft Word, the frames call pictures of text.

#### **5.2. Frames. Insert a frame.**

- 1. It selects the menu "Insert".
- 2. Do click in "Frame".
- 3. It opens the picture of dialogue "Frame" with the characteristics that will have the frame by defect.
- 4. Click "Accept".
- 5. Once inserted the frame, writes the text of the interior.
- 6. You can adjust the size of the frame dragging the box green.
- 7. Also, you can situate the frame in any point of the page simply dragging it with the mouse.

#### **5.2. Frames. Modify an existent frame**

- 1. Do double click in the frame.
- 2. It appears the picture of dialogue "Frame".
- 3. It selects the eyelash "Embroider".
- 4. By defect creates a frame with an edge of black colour. We go to change the style of the edge

tecn012-18

and the colour.

- 5. It selects a style of line.
- 6. It selects a colour of line.
- 7. Sometimes it is convenient to create a frame without edge, can remove it doing click in this icon

<u>. El</u>

- 8. Now it selects the eyelash "Bottom".
- 9. By defect creates a frame without background colour. You can select a colour in the palette that appears.

# **6. Numbering and spelling**

#### **6.1. Lists with numbering or bullets.**

The tool "Numbering and bullets" facilitates the creation of lists. To continuation will study how:

1. Create a list numbered: they are adapted to list elements that follow an order or a hierarchy. With the end to represent this ordination, the program inserts automatically a number or a letter before each element. An example is the index of a book.

2. Create a list with bullets: they employ with elements that do not follow an order or a hierarchy. An example is a shopping list. Like the elements are not orderly, in place of numbers or letters use bullets (small drawings: circles, square, rhombuses, etc.).

Insert lists numbered or with bullets:

- 1. It selects the text in which you want to enter bullets.
- 2. It presses the button "Format".
- 3. Do click in "Numbering and bullets".
- 4. With the eyelash "bullets" selected, chooses a type...
- 5. Do click in "Accepting".
- 6. It selects the text that want to number.
- 7. It presses the button "Format".
- 8. Do click in "Numbering and bullets".
- 9. It selects the eyelash "Type of numbering".
- 10. It chooses a type...
- 11. Do click in "Accepting".

#### **6.2. Numbering of pages**

It is interesting that the pages of a document are numbered. The numbering allows us find quickly a determinate page, as well as order with ease the leaves in case that it print the document. The processors of text have the tool "Numbering of pages" that inserts automatically the numbers in the pages without that we have to think in this. In Writer usually insert in the footer, an area situated in the inferior part of the page where can put images, numbers or sentences that repeat in all the document. Insert numbers of page:

- 1. First, we will insert a footer. It presses "to Insert".
- 2. It selects "Foot of page".
- 3. And do click in "Predetermined".
- 4. It inserts a footer in all the pages.
- 5. Now we will insert the numbering. It presses "to Insert".
- 6. It selects "Fields".
- 7. And do click in "Number of pages".
- 8. It appears automatically the number 1 in the first page.
- 9. And the number 2 in the second page.

# **6.3. Orthographical review**

If you have to deliver a work is advisable that before review the spelling. The majority of processors of text have a tool of orthographical review. The spell checkers are not perfect, although yes that they are a big help. No always they are able to detect all the errors and in occasions signal us like erroneous some words that are not it. For this reason,always we have to do a review final to the text of manual form.

Review the spelling of a text:

- 1. First it is necessary to define the language. It presses "Tools".
- 2. It selects "Language".
- 3. Do click in "For all the Text".
- 4. And it chooses the language. If it does not appear in the menu, presses "More".
- 5. Do click in "automatic Review" ALC So that the program indicates you the wrong words whileyou write.
- 6. To modify an erroneous word, do click on with the right button of the mouse.
- 7. And it selects the correct word of the list.
- 8. If they bother you the marks of the automatic review, you can review all the text at the end...
- 9. It presses this button To correct the spelling of all the document.
- 10. It appears in red the first wrong word.
- 11. It selects the correct word.
- 12. And do click in "Changing".
- 13. It appears the following error.
- 14. Also, you can correct the word writing directly in the picture of text.
- 15. The text is corrected. You do not forget to review it you also, the processor of text is not perfect.

# **7. Tables and PDF**

#### **7.1. Tables**

The tables use when we need to organise the information in rows and columns, which cross to form cells. The tables are a very useful tool in a big number of documents: the schedule of your classes, the list of the students of a group, the listing of products and prices of a shop, the inventory of a company, the bills that issues a trade, etc.

#### **7.1. Tables. Insert a table.**

- 1. It selects the menu "Table".
- 2. It selects "to Insert".
- 3. And do click in "Table".
- 4. It indicates the number of rows and columns that will have the table.
- 5. And do click in "Accepting".
- 6. Already we have the table, now can fill up the cells with text or images.

#### **7.1. Tables. Displace the lines**

The lines that form a table can drag with the mouse until where suit us.

#### **7.1. Tables. Insert columns and rows**

If, once created a table, need more columns or rows, can insert them easily:

- 1. It situates the cursor inside the table
- 2. It selects "Table"
- 3. It selects "to Insert"
- 4. Do click in "Rows" or in "Columns"

#### **7.1. Tables. Delete columns and rows**

Also, they can delete columns or rows that do not need.

- 1. It situates the cursor in the row or column that want to delete
- 2. It selects "Table"
- 3. It selects "to Delete"
- 4. Do click in "Rows" or in "Columns"

# **7.1. Tables. Divide cells**

Sometimes it is useful to divide a cell in two or more columns or rows:

- 1. It situates the cursor inside the cell that want to divide
- 2. It selects "Table"
- 3. It selects "to Divide cells"
- 5. It indicates the number of divisions

6. It selects to Divide in rows  $\boxed{\Xi}$  Or divide in columns  $\boxed{00}$ 

# **7.1. Tables. Combine cells**

Combine two or more cells allows us delete the divisions that there is between them and transform them in an onlycell. This is very useful, for example, to put titles in the tables. How combine two cells.

1. Click with the left button on the first cell that want to combine.

- 2. Without releasing the button, move the mouse until the last cell that want to combine. We release the button.
- 3. It selects "Table"
- 4. It selects "to Join cells"

# **7.2. Create documents PDF**

In this section will study how create a document PDF using the processor of texts Writer.

The archives PDF are very used in internet to exchange documents, especially when we want to send them by email or put them to disposal of the users of a web.

The name PDF comes of the English Portable Document Format. This type of archive is easy to recognise because has the extension "pdf" (for example: information. pdf). It was contrived in 1991 by the company Season Systems.

Advantages to distribute documents in format PDF:

- They conserve the appearance of the original document. An archive PDF sees the same in all the computers, tablets and smartphones.
- To visualise a document PDF only is necessary to have of Acrobat Reader, a small program that can download free from internet.

Create a document PDF:

- 1. It selects the menu "File".
- 2. Do click in "Exporting in format PDF".
- 3. In the window that appears click the button "Export".
- 4. It chooses the folder where want to save the document.
- 5. And do click in "Saving".
- 6. The document PDF will be in the folder that have indicated.